# **Python Guide Documentation**

*Release 0.0.1*

**Kenneth Reitz**

**Dec 21, 2018**

# **Contents**

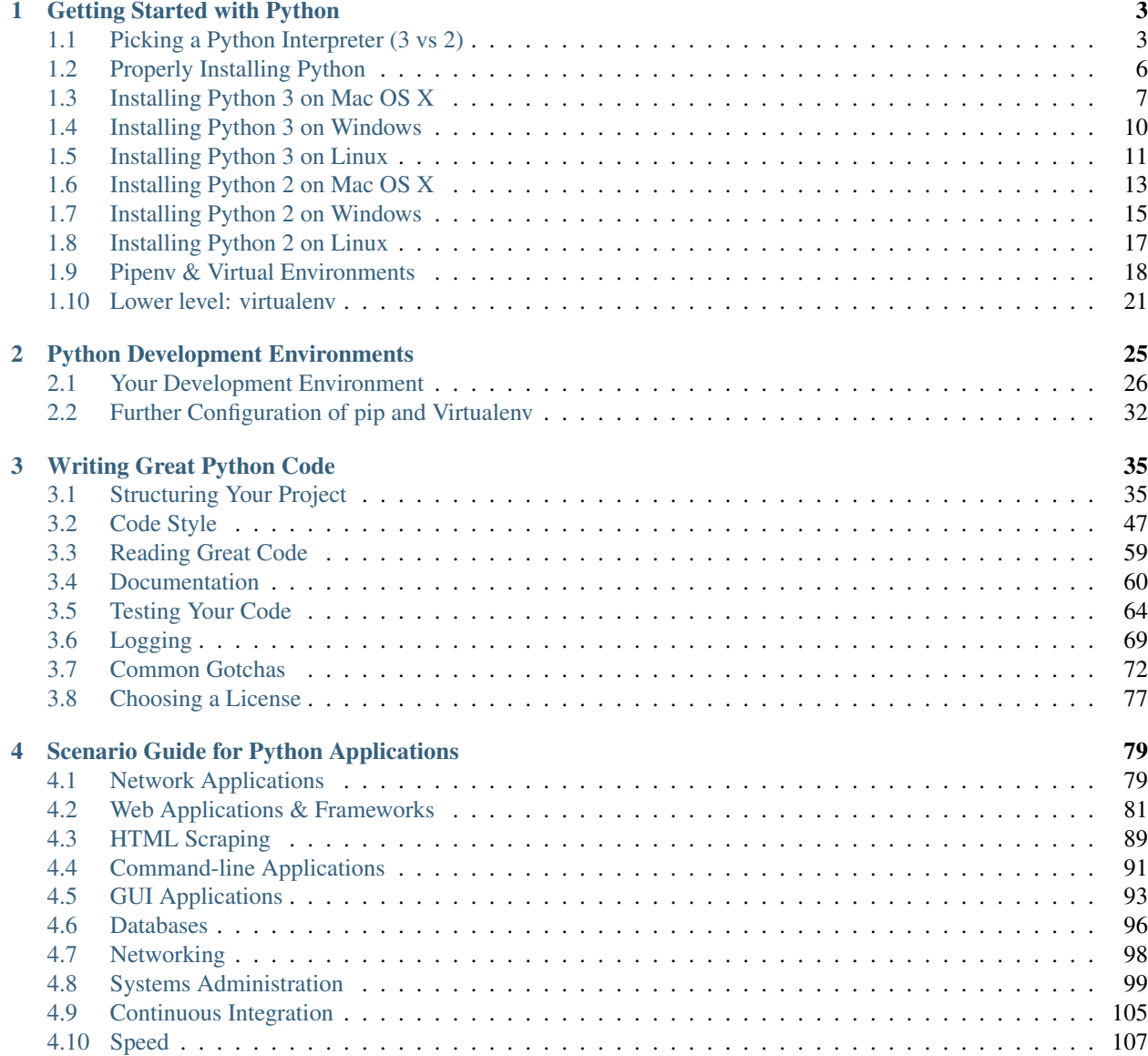

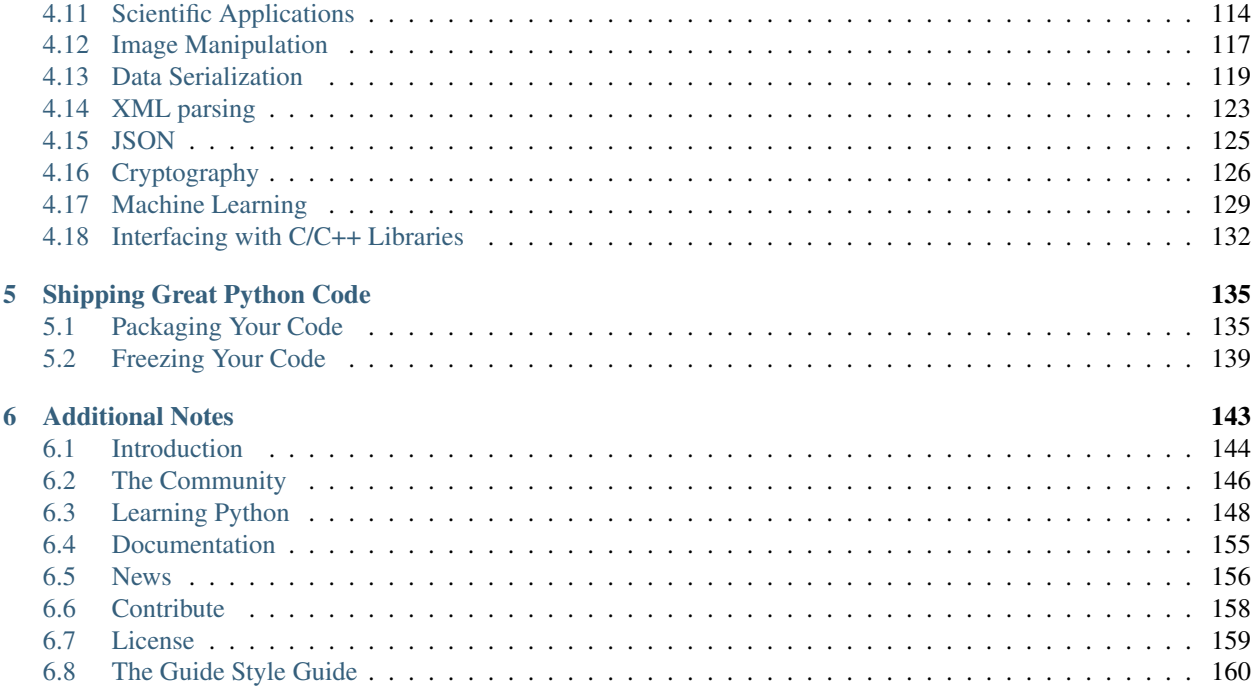

Greetings, Earthling! Welcome to The Hitchhiker's Guide to Python.

This is a living, breathing guide. If you'd like to contribute, [fork us on GitHub!](https://github.com/realpython/python-guide)

This handcrafted guide exists to provide both novice and expert Python developers a best practice handbook to the installation, configuration, and usage of Python on a daily basis.

This guide is opinionated in a way that is almost, but not quite, entirely *unlike* Python's official documentation. You won't find a list of every Python web framework available here. Rather, you'll find a nice concise list of highly recommended options.

Note: The use of Python 3 is *highly* preferred over Python 2. Consider upgrading your applications and infrastructure if you find yourself *still* using Python 2 in production today. If you are using Python 3, congratulations — you are indeed a person of excellent taste. —*Kenneth Reitz*

Let's get started! But first, let's make sure you know where your towel is.

# CHAPTER 1

# Getting Started with Python

<span id="page-6-0"></span>New to Python? Let's properly setup up your Python environment:

# $\circ$ H

# <span id="page-6-1"></span>**1.1 Picking a Python Interpreter (3 vs 2)**

# <span id="page-7-1"></span>**1.1.1 The State of Python (3 & 2)**

When choosing a Python interpreter, one looming question is always present: "Should I choose Python 2 or Python 3"? The answer is a bit more subtle than one might think.

The basic gist of the state of things is as follows:

- 1. Most production applications today use Python 2.7.
- 2. Python 3 is ready for the production deployment of applications today.
- 3. Python 2.7 will only receive necessary security updates until  $2020^6$  $2020^6$ .
- 4. The brand name "Python" encapsulates both Python 3 and Python 2.

# **1.1.2 Recommendations**

Note: The use of Python 3 is *highly* preferred over Python 2. Consider upgrading your applications and infrastructure if you find yourself *still* using Python 2 in production today. If you are using Python 3, congratulations — you are indeed a person of excellent taste. —*Kenneth Reitz*

I'll be blunt:

- Use Python 3 for new Python applications.
- If you're learning Python for the first time, familiarizing yourself with Python 2.7 will be very useful, but not more useful than learning Python 3.
- Learn both. They are both "Python".
- Software that is already built often depends on Python 2.7.
- If you are writing a new open source Python library, it's best to write it for both Python 2 and 3 simultaneously. Only supporting Python 3 for a new library you want to be widely adopted is a political statement and will alienate many of your users. This is not a problem — slowly, over the next three years, this will become less the case.

# **1.1.3 So. . . . 3?**

If you're choosing a Python interpreter to use, I recommend you use the newest Python 3.x, since every version brings new and improved standard library modules, security and bug fixes.

Given such, only use Python 2 if you have a strong reason to, such as a pre-existing code-base, a Python 2 exclusive library, simplicity/familiarity, or, of course, you absolutely love and are inspired by Python 2. No harm in that.

Check out [Can I Use Python 3?](https://caniusepython3.com/) to see if any software you're depending on will block your adoption of Python 3.

[Further Reading](http://wiki.python.org/moin/Python2orPython3)

It is possible to [write code that works on Python 2.6, 2.7, and Python 3.](https://docs.python.org/3/howto/pyporting.html) This ranges from trivial to hard depending upon the kind of software you are writing; if you're a beginner there are far more important things to worry about. Note that Python 2.6 is end-of-life upstream, so you shouldn't try to write 2.6-compatible code unless you're being paid specifically to do that.

<span id="page-7-0"></span><sup>6</sup> <https://www.python.org/dev/peps/pep-0373/#id2>

# **1.1.4 Implementations**

When people speak of *Python* they often mean not just the language but also the CPython implementation. *Python* is actually a specification for a language that can be implemented in many different ways.

# **CPython**

[CPython](http://www.python.org) is the reference implementation of Python, written in C. It compiles Python code to intermediate bytecode which is then interpreted by a virtual machine. CPython provides the highest level of compatibility with Python packages and C extension modules.

If you are writing open source Python code and want to reach the widest possible audience, targeting CPython is best. To use packages which rely on C extensions to function, CPython is your only implementation option.

All versions of the Python language are implemented in C because CPython is the reference implementation.

# **PyPy**

[PyPy](http://pypy.org/) is a Python interpreter implemented in a restricted statically-typed subset of the Python language called RPython. The interpreter features a just-in-time compiler and supports multiple back-ends (C, CLI, JVM).

PyPy aims for maximum compatibility with the reference CPython implementation while improving performance.

If you are looking to increase performance of your Python code, it's worth giving PyPy a try. On a suite of benchmarks, it's currently [over 5 times faster than CPython.](http://speed.pypy.org/)

PyPy supports Python 2.7.  $PyPy3<sup>1</sup>$  $PyPy3<sup>1</sup>$  $PyPy3<sup>1</sup>$ , released in beta, targets Python 3.

# **Jython**

[Jython](http://www.jython.org/) is a Python implementation that compiles Python code to Java bytecode which is then executed by the JVM (Java Virtual Machine). Additionally, it is able to import and use any Java class like a Python module.

If you need to interface with an existing Java codebase or have other reasons to need to write Python code for the JVM, Jython is the best choice.

Jython currently supports up to Python 2.7.[2](#page-8-1)

# **IronPython**

[IronPython](http://ironpython.net/) is an implementation of Python for the .NET framework. It can use both Python and .NET framework libraries, and can also expose Python code to other languages in the .NET framework.

[Python Tools for Visual Studio](http://ironpython.net/tools/) integrates IronPython directly into the Visual Studio development environment, making it an ideal choice for Windows developers.

IronPython supports Python 2.7.[3](#page-8-2)

<span id="page-8-0"></span><sup>1</sup> <http://pypy.org/compat.html>

<span id="page-8-1"></span><sup>2</sup> <https://hg.python.org/jython/file/412a8f9445f7/NEWS>

<span id="page-8-2"></span><sup>3</sup> <http://ironpython.codeplex.com/releases/view/81726>

# **PythonNet**

[Python for .NET](http://pythonnet.github.io/) is a package which provides near seamless integration of a natively installed Python installation with the .NET Common Language Runtime (CLR). This is the inverse approach to that taken by IronPython (see above), to which it is more complementary than competing with.

In conjunction with Mono, pythonnet enables native Python installations on non-Windows operating systems, such as OS X and Linux, to operate within the .NET framework. It can be run in addition to IronPython without conflict.

Pythonnet supports from Python 2.6 up to Python 3.5.[4](#page-9-1)[5](#page-9-2)

• Properly Install Python on your system:

# <span id="page-9-0"></span>**1.2 Properly Installing Python**

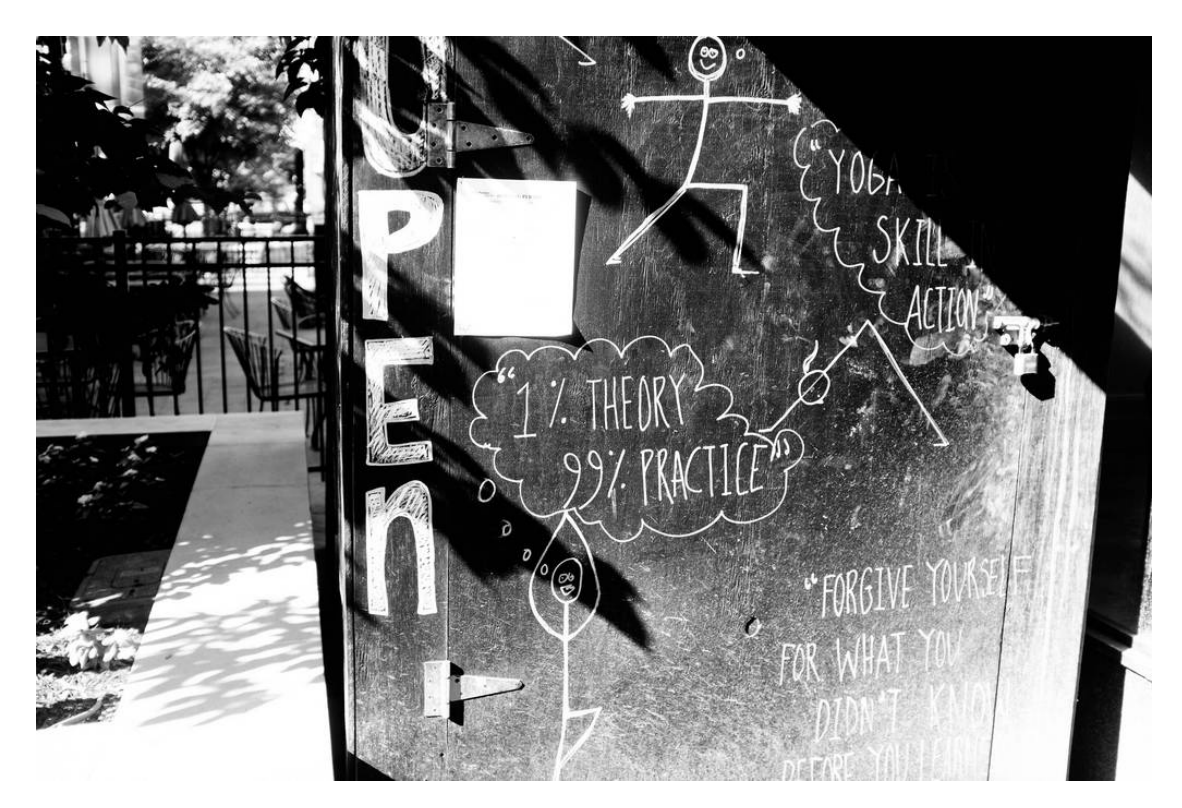

There's a good chance that you already have Python on your operating system.

If so, you do not need to install or configure anything else to use Python. Having said that, I would strongly recommend that you install the tools and libraries described in the guides below before you start building Python applications for real-world use. In particular, you should always install Setuptools, Pip, and Virtualenv — they make it much easier for you to use other third-party Python libraries.

Note: The use of Python 3 is *highly* preferred over Python 2. Consider upgrading your applications and infrastructure if you find yourself *still* using Python 2 in production today. If you are using Python 3, congratulations — you are indeed a person of excellent taste. —*Kenneth Reitz*

<span id="page-9-1"></span><sup>4</sup> <https://travis-ci.org/pythonnet/pythonnet>

<span id="page-9-2"></span><sup>5</sup> <https://ci.appveyor.com/project/TonyRoberts/pythonnet-480xs>

# **1.2.1 Installation Guides**

These guides go over the proper installation of *[Python](#page-7-1)* for development purposes, as well as setuptools, pip and virtualenv.

# **Python 3 Installation Guides**

- *[Python 3 on MacOS](#page-10-0)*.
- *[Python 3 on Windows](#page-13-0)*.
- *[Python 3 on Linux](#page-14-0)*.

# **Legacy Python 2 Installation Guides**

- *[Python 2 on MacOS](#page-16-0)*.
- *[Python 2 on Microsoft Windows](#page-18-0)*.
- *[Python 2 on Linux](#page-20-0)*.

# <span id="page-10-0"></span>**1.3 Installing Python 3 on Mac OS X**

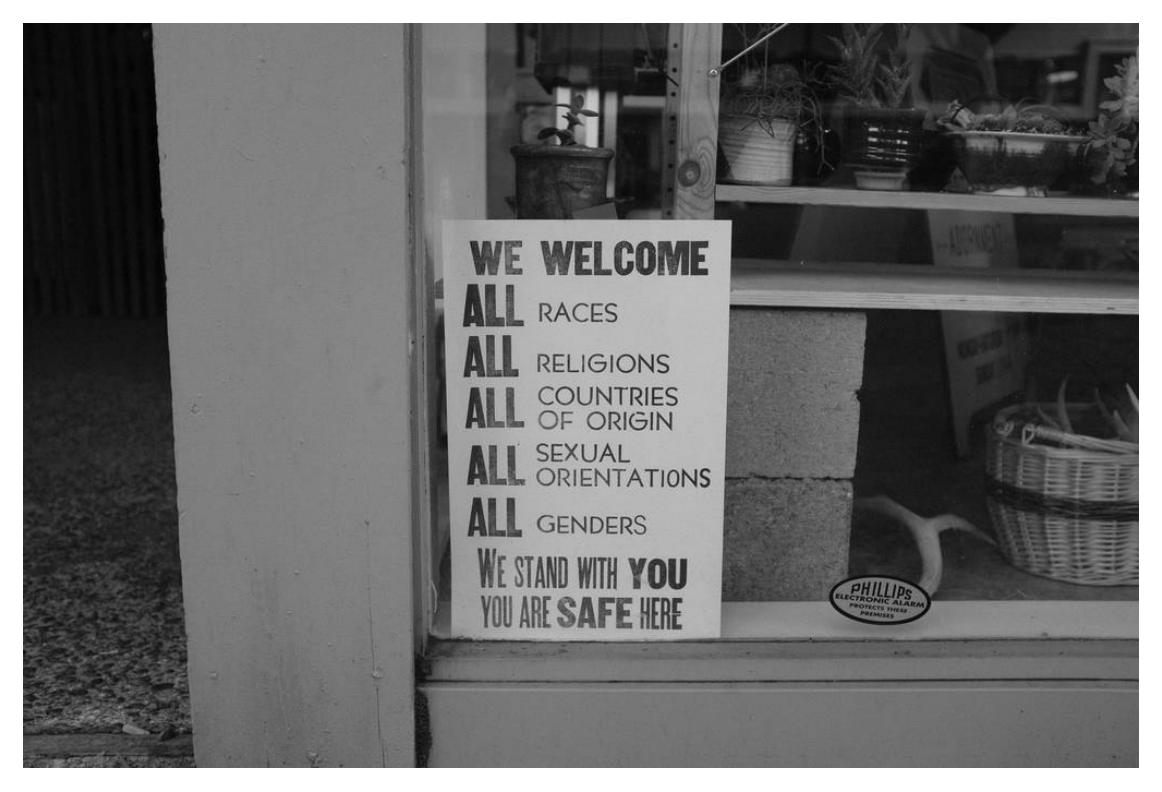

The latest version of Mac OS X, High Sierra, comes with Python 2.7 out of the box.

You do not need to install or configure anything else to use Python 2. These instructions document the installation of Python 3.

The version of Python that ships with OS X is great for learning, but it's not good for development. The version shipped with OS X may be out of date from the [official current Python release,](https://www.python.org/downloads/mac-osx/) which is considered the stable production version.

# **1.3.1 Doing it Right**

Let's install a real version of Python.

Before installing Python, you'll need to install GCC. GCC can be obtained by downloading [Xcode,](http://developer.apple.com/xcode/) the smaller [Command Line Tools](https://developer.apple.com/downloads/) (must have an Apple account) or the even smaller [OSX-GCC-Installer](https://github.com/kennethreitz/osx-gcc-installer#readme) package.

Note: If you already have Xcode installed, do not install OSX-GCC-Installer. In combination, the software can cause issues that are difficult to diagnose.

Note: If you perform a fresh install of Xcode, you will also need to add the commandline tools by running xcode-select --install on the terminal.

While OS X comes with a large number of Unix utilities, those familiar with Linux systems will notice one key component missing: a package manager. [Homebrew](http://brew.sh) fills this void.

To [install Homebrew,](http://brew.sh/#install) open Terminal or your favorite OS X terminal emulator and run

```
$ ruby -e "$(curl -fsSL https://raw.githubusercontent.com/Homebrew/install/
˓→master/install)"
```
The script will explain what changes it will make and prompt you before the installation begins. Once you've installed Homebrew, insert the Homebrew directory at the top of your PATH environment variable. You can do this by adding the following line at the bottom of your  $\sim/$ . profile file

export PATH="/usr/local/opt/python/libexec/bin:\$PATH"

If you have OS X 10.12 (Sierra) or older use this line instead

export PATH=/usr/local/bin:/usr/local/sbin:\$PATH

Now, we can install Python 3:

\$ brew install python

This will take a minute or two.

# **1.3.2 Pip**

Homebrew installs pip pointing to the Homebrew'd Python 3 for you.

# **1.3.3 Working with Python 3**

At this point, you have the system Python 2.7 available, potentially the *[Homebrew version of Python 2](#page-16-0)* installed, and the Homebrew version of Python 3 as well.

\$ python

will launch the Homebrew-installed Python 3 interpreter.

```
$ python2
```
will launch the Homebrew-installed Python 2 interpreter (if any).

\$ python3

will launch the Homebrew-installed Python 3 interpreter.

If the Homebrew version of Python 2 is installed then pip2 will point to Python 2. If the Homebrew version of Python 3 is installed then pip will point to Python 3.

The rest of the guide will assume that python references Python 3.

```
# Do I have a Python 3 installed?
$ python --version
Python 3.7.1 # Success!
```
# **1.3.4 Pipenv & Virtual Environments**

The next step is to install Pipenv, so you can install dependencies and manage virtual environments.

A Virtual Environment is a tool to keep the dependencies required by different projects in separate places, by creating virtual Python environments for them. It solves the "Project X depends on version 1.x but, Project Y needs 4.x" dilemma, and keeps your global site-packages directory clean and manageable.

For example, you can work on a project which requires Django 1.10 while also maintaining a project which requires Django 1.8.

So, onward! To the *[Pipenv & Virtual Environments](#page-21-0)* docs!

This page is a remixed version of [another guide,](http://www.stuartellis.eu/articles/python-development-windows/) which is available under the same license.

<span id="page-13-0"></span>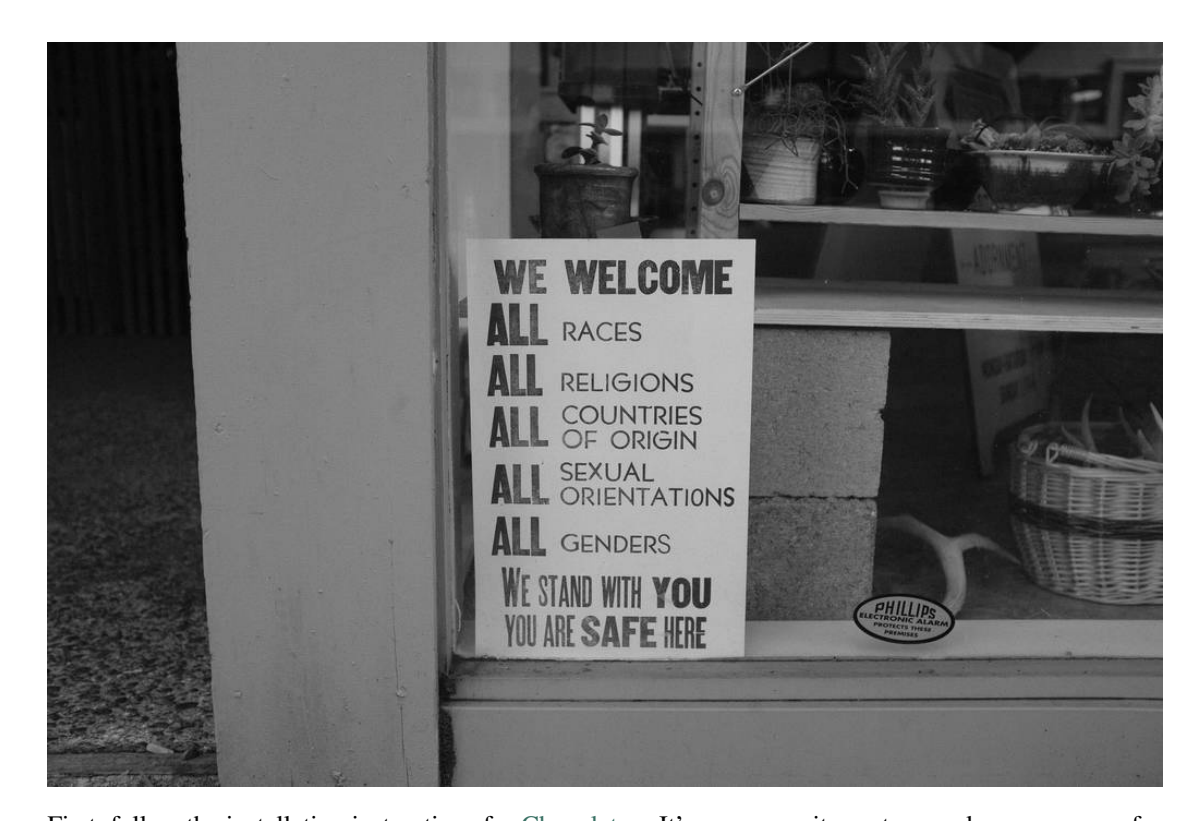

# **1.4 Installing Python 3 on Windows**

First, follow the installation instructions for [Chocolatey.](https://chocolatey.org/install) It's a community system packager manager for Windows 7+. (It's very much like Homebrew on OS X.)

Once done, installing Python 3 is very simple, because Chocolatey pushes Python 3 as the default.

choco install python

Once you've run this command, you should be able to launch Python directly from to the console. (Chocolatey is fantastic and automatically adds Python to your path.)

# **1.4.1 Setuptools + Pip**

The two most crucial third-party Python packages are [setuptools](https://pypi.python.org/pypi/setuptools) and [pip,](https://pip.pypa.io/en/stable/) which let you download, install and uninstall any compliant Python software product with a single command. It also enables you to add this network installation capability to your own Python software with very little work.

All supported versions of Python 3 include pip, so just make sure it's up to date:

python -m pip install -U pip

# **1.4.2 Pipenv & Virtual Environments**

The next step is to install Pipenv, so you can install dependencies and manage virtual environments.

A Virtual Environment is a tool to keep the dependencies required by different projects in separate places, by creating virtual Python environments for them. It solves the "Project X depends on version 1.x but, Project Y needs 4.x" dilemma, and keeps your global site-packages directory clean and manageable.

For example, you can work on a project which requires Django 2.0 while also maintaining a project which requires Django 1.8.

So, onward! To the *[Pipenv & Virtual Environments](#page-21-0)* docs!

This page is a remixed version of [another guide,](http://www.stuartellis.eu/articles/python-development-windows/) which is available under the same license.

# <span id="page-14-0"></span>**1.5 Installing Python 3 on Linux**

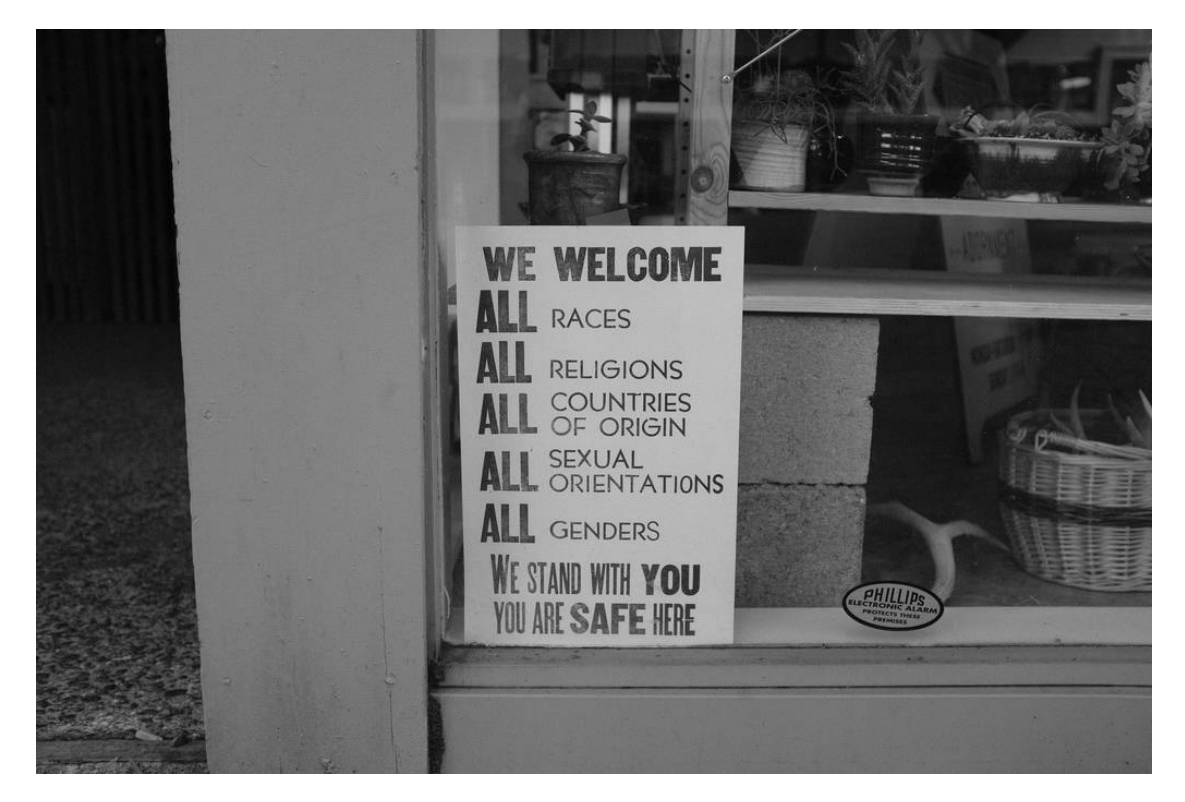

This document describes how to install Python 3.6 on Ubuntu Linux machines.

To see which version of Python 3 you have installed, open a command prompt and run

\$ python3 --version

If you are using Ubuntu 16.10 or newer, then you can easily install Python 3.6 with the following commands:

```
$ sudo apt-get update
$ sudo apt-get install python3.6
```
If you're using another version of Ubuntu (e.g. the latest LTS release), we recommend using the [dead](https://launchpad.net/~deadsnakes/+archive/ubuntu/ppa)[snakes PPA](https://launchpad.net/~deadsnakes/+archive/ubuntu/ppa) to install Python 3.6:

```
$ sudo apt-get install software-properties-common
$ sudo add-apt-repository ppa:deadsnakes/ppa
$ sudo apt-get update
$ sudo apt-get install python3.6
```
If you are using other Linux distribution, chances are you already have Python 3 pre-installed as well. If not, use your distribution's package manager. For example on Fedora, you would use *dnf* :

\$ sudo dnf install python3

Note that if the version of the python3 package is not recent enough for you, there may be ways of installing more recent versions as well, depending on you distribution. For example installing the python36 package on Fedora 25 to get Python 3.6. If you are a Fedora user, you might want to read about [multiple Python versions available in Fedora.](https://developer.fedoraproject.org/tech/languages/python/multiple-pythons.html)

# **1.5.1 Working with Python 3**

At this point, you may have system Python 2.7 available as well.

\$ python

This will launch the Python 2 interpreter.

\$ python3

This will launch the Python 3 interpreter.

# **1.5.2 Setuptools & Pip**

The two most crucial third-party Python packages are [setuptools](https://pypi.python.org/pypi/setuptools) and [pip.](https://pip.pypa.io/en/stable/)

Once installed, you can download, install and uninstall any compliant Python software product with a single command. It also enables you to add this network installation capability to your own Python software with very little work.

Python 2.7.9 and later (on the python2 series), and Python 3.4 and later include pip by default.

To see if pip is installed, open a command prompt and run

\$ command -v pip

To install pip, [follow the official pip installation guide](https://pip.pypa.io/en/latest/installing/) - this will automatically install the latest version of setuptools.

Note that on some Linux distributions including Ubuntu and Fedora the pip command is meant for Python 2, while the pip3 command is meant for Python 3.

\$ command -v pip3

However, when using virtual environments (described below), you don't need to care about that.

# **1.5.3 Pipenv & Virtual Environments**

The next step is to install Pipenv, so you can install dependencies and manage virtual environments.

A Virtual Environment is a tool to keep the dependencies required by different projects in separate places, by creating virtual Python environments for them. It solves the "Project X depends on version 1.x but, Project Y needs 4.x" dilemma, and keeps your global site-packages directory clean and manageable.

For example, you can work on a project which requires Django 1.10 while also maintaining a project which requires Django 1.8.

So, onward! To the *[Pipenv & Virtual Environments](#page-21-0)* docs!

This page is a remixed version of [another guide,](http://www.stuartellis.eu/articles/python-development-windows/) which is available under the same license.

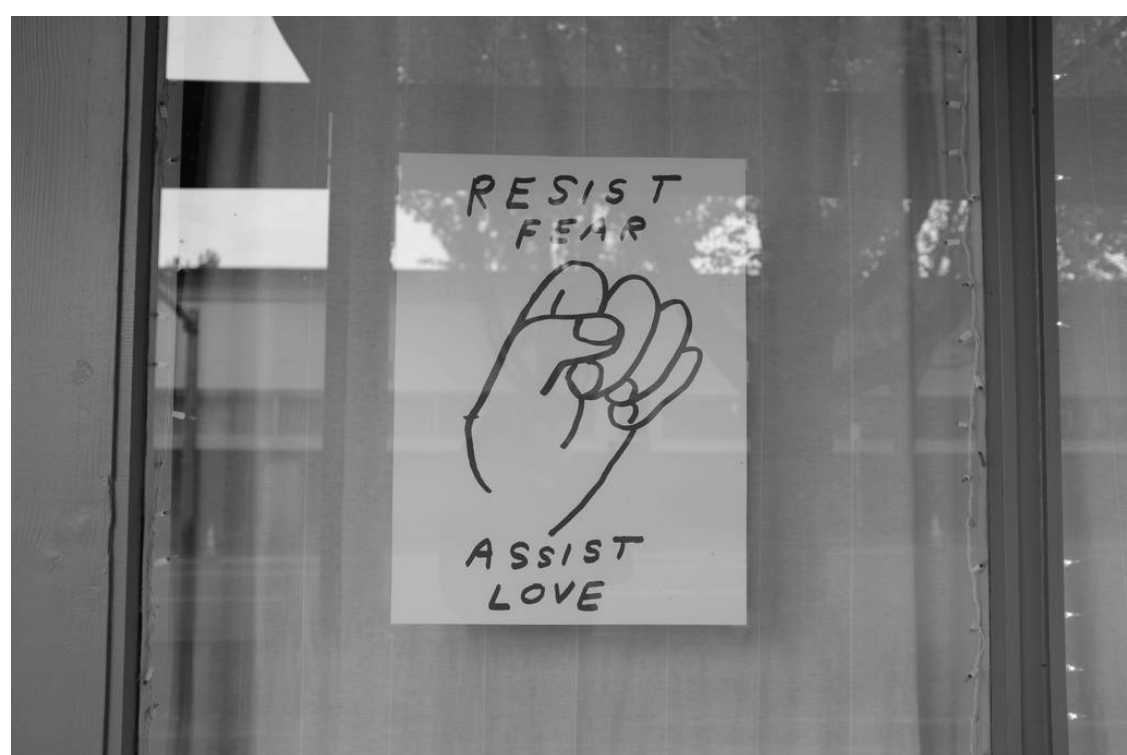

# <span id="page-16-0"></span>**1.6 Installing Python 2 on Mac OS X**

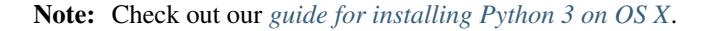

The latest version of Mac OS X, High Sierra, comes with Python 2.7 out of the box.

You do not need to install or configure anything else to use Python. Having said that, I would strongly recommend that you install the tools and libraries described in the next section before you start building Python applications for real-world use. In particular, you should always install Setuptools, as it makes it much easier for you to install and manage other third-party Python libraries.

The version of Python that ships with OS X is great for learning, but it's not good for development. The version shipped with OS X may be out of date from the [official current Python release,](https://www.python.org/downloads/mac-osx/) which is considered the stable production version.

# **1.6.1 Doing it Right**

Let's install a real version of Python.

Before installing Python, you'll need to install a C compiler. The fastest way is to install the Xcode Command Line Tools by running xcode-select --install. You can also download the full version of [Xcode](http://developer.apple.com/xcode/) from the Mac App Store, or the minimal but unofficial [OSX-GCC-Installer](https://github.com/kennethreitz/osx-gcc-installer#readme) package.

Note: If you already have Xcode installed, do not install OSX-GCC-Installer. In combination, the software can cause issues that are difficult to diagnose.

Note: If you perform a fresh install of Xcode, you will also need to add the commandline tools by running xcode-select --install on the terminal.

While OS X comes with a large number of Unix utilities, those familiar with Linux systems will notice one key component missing: a decent package manager. [Homebrew](http://brew.sh) fills this void.

To [install Homebrew,](http://brew.sh/#install) open Terminal or your favorite OS X terminal emulator and run

```
$ /usr/bin/ruby -e "$(curl -fsSL https://raw.githubusercontent.com/Homebrew/
˓→install/master/install)"
```
The script will explain what changes it will make and prompt you before the installation begins. Once you've installed Homebrew, insert the Homebrew directory at the top of your PATH environment variable. You can do this by adding the following line at the bottom of your  $\sim/$ . profile file

export PATH="/usr/local/bin:/usr/local/sbin:\$PATH"

Now, we can install Python 2.7:

\$ brew install python@2

Because python@2 is a "keg", we need to update our PATH again, to point at our new installation:

export PATH="/usr/local/opt/python@2/libexec/bin:\$PATH"

Homebrew names the executable python2 so that you can still run the system Python via the executable python.

```
$ python -V # Homebrew installed Python 3 interpreter (if installed)
$ python2 -V # Homebrew installed Python 2 interpreter
$ python3 -V # Homebrew installed Python 3 interpreter (if installed)
```
# **1.6.2 Setuptools & Pip**

Homebrew installs Setuptools and pip for you.

Setuptools enables you to download and install any compliant Python software over a network (usually the Internet) with a single command (easy\_install). It also enables you to add this network installation capability to your own Python software with very little work.

pip is a tool for easily installing and managing Python packages, that is recommended over easy\_install. It is superior to easy\_install in [several ways,](https://python-packaging-user-guide.readthedocs.io/pip_easy_install/#pip-vs-easy-install) and is actively maintained.

```
$ pip2 -V # pip pointing to the Homebrew installed Python 2 interpreter
$ pip -V # pip pointing to the Homebrew installed Python 3 interpreter (if.
˓→installed)
```
# **1.6.3 Virtual Environments**

A Virtual Environment (commonly referred to as a 'virtualenv') is a tool to keep the dependencies required by different projects in separate places, by creating virtual Python environments for them. It solves the "Project X depends on version 1.x but, Project Y needs 4.x" dilemma, and keeps your global site-packages directory clean and manageable.

For example, you can work on a project which requires Django 1.10 while also maintaining a project which requires Django 1.8.

To start using this and see more information: *[Virtual Environments](#page-21-0)* docs.

This page is a remixed version of [another guide,](http://www.stuartellis.eu/articles/python-development-windows/) which is available under the same license.

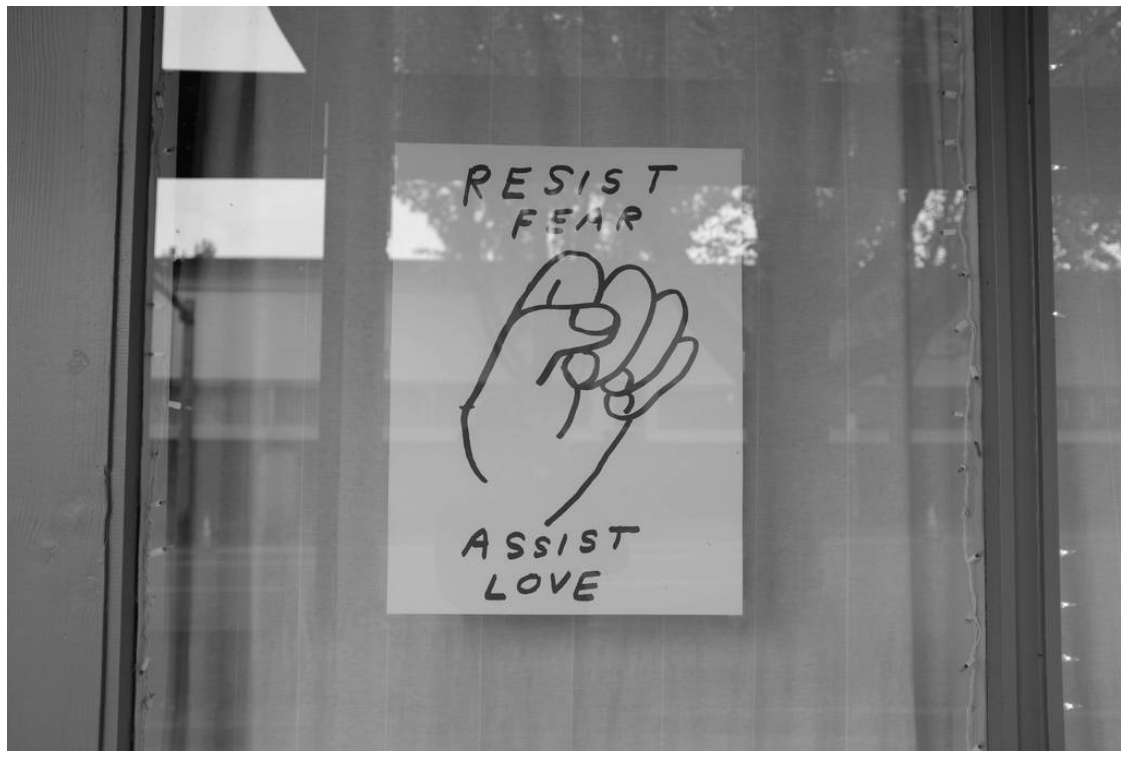

# <span id="page-18-0"></span>**1.7 Installing Python 2 on Windows**

Note: Check out our *[guide for installing Python 3 on Windows](#page-13-0)*.

First, download the [latest version](https://www.python.org/ftp/python/2.7.15/python-2.7.15.msi) of Python 2.7 from the official website. If you want to be sure you are installing a fully up-to-date version, click the Downloads > Windows link from the home page of the [Python.org web site](http://python.org) .

The Windows version is provided as an MSI package. To install it manually, just double-click the file. The MSI package format allows Windows administrators to automate installation with their standard tools.

By design, Python installs to a directory with the version number embedded, e.g. Python version 2.7 will install at  $C:\P$  thon27\, so that you can have multiple versions of Python on the same system without conflicts. Of course, only one interpreter can be the default application for Python file types. It also does not automatically modify the PATH environment variable, so that you always have control over which copy of Python is run.

Typing the full path name for a Python interpreter each time quickly gets tedious, so add the directories for your default Python version to the PATH. Assuming that your Python installation is in  $C:\P$ ython27\, add this to your PATH:

C:\Python27\;C:\Python27\Scripts\

You can do this easily by running the following in powershell:

```
[Environment]::SetEnvironmentVariable("Path", "$env:Path;C:\Python27\;
˓→C:\Python27\Scripts\", "User")
```
This is also an option during the installation process.

The second (Scripts) directory receives command files when certain packages are installed, so it is a very useful addition. You do not need to install or configure anything else to use Python. Having said that, I would strongly recommend that you install the tools and libraries described in the next section before you start building Python applications for real-world use. In particular, you should always install Setuptools, as it makes it much easier for you to use other third-party Python libraries.

# **1.7.1 Setuptools + Pip**

The two most crucial third-party Python packages are [setuptools](https://pypi.python.org/pypi/setuptools) and [pip.](https://pip.pypa.io/en/stable/)

Once installed, you can download, install and uninstall any compliant Python software product with a single command. It also enables you to add this network installation capability to your own Python software with very little work.

Python 2.7.9 and later (on the python2 series), and Python 3.4 and later include pip by default.

To see if pip is installed, open a command prompt and run

\$ command -v pip

To install pip, [follow the official pip installation guide](https://pip.pypa.io/en/latest/installing/) - this will automatically install the latest version of setuptools.

# **1.7.2 Virtual Environments**

A Virtual Environment is a tool to keep the dependencies required by different projects in separate places, by creating virtual Python environments for them. It solves the "Project X depends on version 1.x but, Project Y needs 4.x" dilemma, and keeps your global site-packages directory clean and manageable.

For example, you can work on a project which requires Django 1.10 while also maintaining a project which requires Django 1.8.

To start using this and see more information: *[Virtual Environments](#page-21-0)* docs.

This page is a remixed version of [another guide,](http://www.stuartellis.eu/articles/python-development-windows/) which is available under the same license.

RE SI  $SS/ST$ LOVE

# <span id="page-20-0"></span>**1.8 Installing Python 2 on Linux**

Note: Check out our *[guide for installing Python 3 on Linux](#page-14-0)*.

The latest versions of CentOS, Red Hat Enterprise Linux (RHEL) and Ubuntu come with Python 2.7 out of the box.

To see which version of Python you have installed, open a command prompt and run

\$ python2 --version

However, with the growing popularity of Python 3, some distributions, such as Fedora, don't come with Python 2 pre-installed. You can install the python2 package with your distribution package manager:

\$ sudo dnf install python2

You do not need to install or configure anything else to use Python. Having said that, I would strongly recommend that you install the tools and libraries described in the next section before you start building Python applications for real-world use. In particular, you should always install Setuptools and pip, as it makes it much easier for you to use other third-party Python libraries.

# **1.8.1 Setuptools & Pip**

The two most crucial third-party Python packages are [setuptools](https://pypi.python.org/pypi/setuptools) and [pip.](https://pip.pypa.io/en/stable/)

Once installed, you can download, install and uninstall any compliant Python software product with a single command. It also enables you to add this network installation capability to your own Python software with very little work.

Python 2.7.9 and later (on the python2 series), and Python 3.4 and later include pip by default.

To see if pip is installed, open a command prompt and run

\$ command -v pip

To install pip, [follow the official pip installation guide](https://pip.pypa.io/en/latest/installing/) - this will automatically install the latest version of setuptools.

# **1.8.2 Virtual Environments**

A Virtual Environment is a tool to keep the dependencies required by different projects in separate places, by creating virtual Python environments for them. It solves the "Project X depends on version 1.x but, Project Y needs 4.x" dilemma, and keeps your global site-packages directory clean and manageable.

For example, you can work on a project which requires Django 1.10 while also maintaining a project which requires Django 1.8.

To start using this and see more information: *[Virtual Environments](#page-21-0)* docs.

You can also use *[virtualenvwrapper](#page-26-0)* to make it easier to manage your virtual environments.

This page is a remixed version of [another guide,](http://www.stuartellis.eu/articles/python-development-windows/) which is available under the same license.

• Using Virtualenvs with Pipenv:

# <span id="page-21-0"></span>**1.9 Pipenv & Virtual Environments**

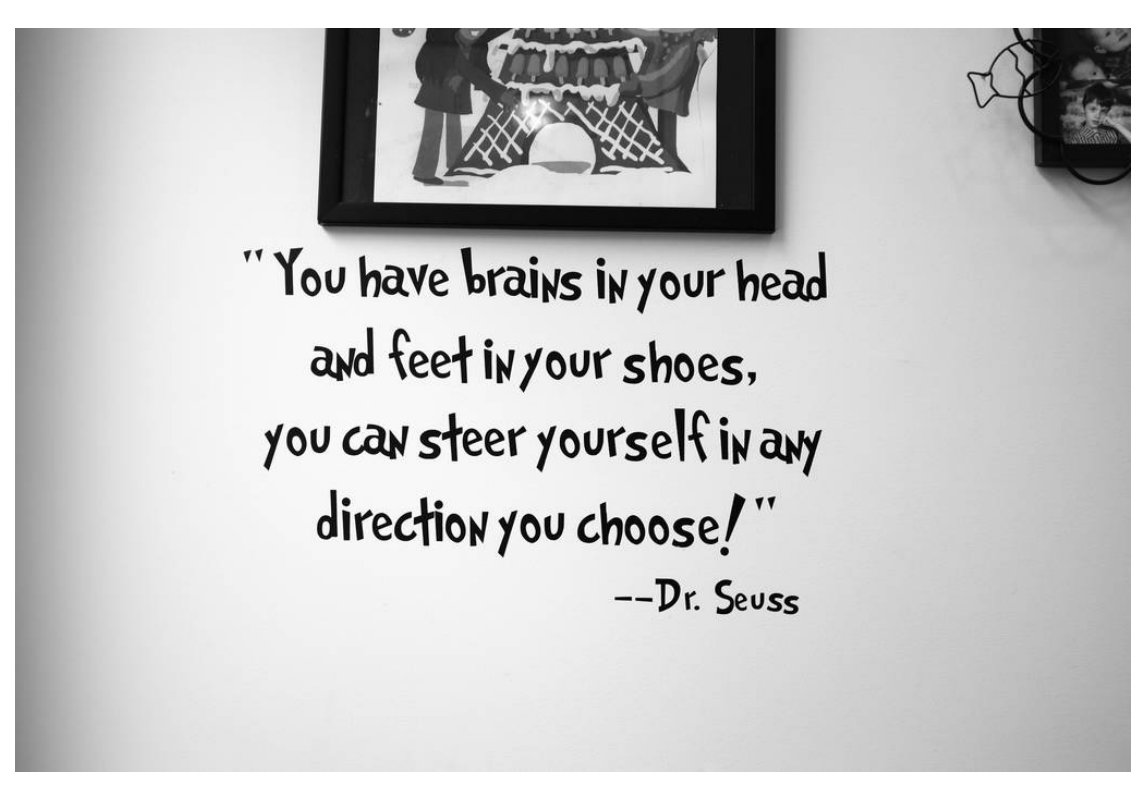

This tutorial walks you through installing and using Python packages.

It will show you how to install and use the necessary tools and make strong recommendations on best practices. Keep in mind that Python is used for a great many different purposes, and precisely how you want to manage your dependencies may change based on how you decide to publish your software. The guidance presented here is most directly applicable to the development and deployment of network services (including web applications), but is also very well suited to managing development and testing environments for any kind of project.

Note: This guide is written for Python 3, however, these instructions should work fine on Python 2.7—if you are still using it, for some reason.

# **1.9.1 Make sure you've got Python & pip**

Before you go any further, make sure you have Python and that it's available from your command line. You can check this by simply running:

\$ python --version

You should get some output like 3.6.2. If you do not have Python, please install the latest 3.x version from [python.org](https://python.org) or refer to the [Installing Python](https://docs.python-guide.org/starting/installation/) section of this guide.

Note: If you're newcomer and you get an error like this:

```
>>> python
Traceback (most recent call last):
 File "<stdin>", line 1, in <module>
NameError: name 'python' is not defined
```
It's because this command is intended to be run in a *shell* (also called a *terminal* or *console*). See the Python for Beginners [getting started tutorial](https://opentechschool.github.io/python-beginners/en/getting_started.html#what-is-python-exactly) for an introduction to using your operating system's shell and interacting with Python.

Additionally, you'll need to make sure you have [pip](https://pypi.org/project/pip/) available. You can check this by running:

\$ pip --version

If you installed Python from source, with an installer from [python.org,](https://python.org) or via [Homebrew](https://brew.sh) you should already have pip. If you're on Linux and installed using your OS package manager, you may have to [install pip](https://pip.pypa.io/en/stable/installing/) separately.

# **1.9.2 Installing Pipenv**

[Pipenv](https://docs.pipenv.org/) is a dependency manager for Python projects. If you're familiar with Node.js' [npm](https://www.npmjs.com/) or Ruby's [bundler,](http://bundler.io/) it is similar in spirit to those tools. While [pip](https://pypi.org/project/pip/) can install Python packages, Pipenv is recommended as it's a higher-level tool that simplifies dependency management for common use cases.

Use pip to install Pipenv:

\$ pip install --user pipenv

Note: This does a [user installation](https://pip.pypa.io/en/stable/user_guide/#user-installs) to prevent breaking any system-wide packages. If pipenv isn't available in your shell after installation, you'll need to add the [user base'](https://docs.python.org/3/library/site.html#site.USER_BASE)s binary directory to your PATH. On Linux and macOS you can find the user base binary directory by running python  $-m$  site  $-$ user-base and adding bin to the end. For example, this will typically print  $\sim/$ . local (with  $\sim$  expanded to the absolute path to your home directory) so you'll need to add  $\sim$ /. local/bin to your PATH. You can set your PATH permanently by [modifying ~/.profile.](https://stackoverflow.com/a/14638025)

On Windows you can find the user base binary directory by running  $py -m$  site --user-site and replacing site-packages with Scripts. For example, this could return C:\Users\Username\AppData\Roaming\Python36\site-packages so you would need to set your PATH to include C:\Users\Username\AppData\Roaming\Python36\Scripts. You can set your user PATH permanently in the [Control Panel.](https://msdn.microsoft.com/en-us/library/windows/desktop/bb776899(v=vs.85).aspx) You may need to log out for the PATH changes to take effect.

# **1.9.3 Installing packages for your project**

Pipenv manages dependencies on a per-project basis. To install packages, change into your project's directory (or just an empty directory for this tutorial) and run:

```
$ cd myproject
$ pipenv install requests
```
Pipenv will install the excellent [Requests](https://python-requests.org) library and create a Pipfile for you in your project's directory. The [Pipfile](https://github.com/pypa/pipfile) is used to track which dependencies your project needs in case you need to re-install them, such as when you share your project with others. You should get output similar to this (although the exact paths shown will vary):

```
Creating a Pipfile for this project...
Creating a virtualenv for this project...
Using base prefix '/usr/local/Cellar/python3/3.6.2/Frameworks/Python.
˓→framework/Versions/3.6'
New python executable in ~/.local/share/virtualenvs/tmp-agwWamBd/bin/python3.
\xrightarrow{6}Also creating executable in ~/.local/share/virtualenvs/tmp-agwWamBd/bin/
˓→python
Installing setuptools, pip, wheel...done.
Virtualenv location: ~/.local/share/virtualenvs/tmp-agwWamBd
Installing requests...
Collecting requests
 Using cached requests-2.18.4-py2.py3-none-any.whl
Collecting idna<2.7,>=2.5 (from requests)
 Using cached idna-2.6-py2.py3-none-any.whl
Collecting urllib3<1.23,>=1.21.1 (from requests)
 Using cached urllib3-1.22-py2.py3-none-any.whl
Collecting chardet<3.1.0,>=3.0.2 (from requests)
 Using cached chardet-3.0.4-py2.py3-none-any.whl
Collecting certifi>=2017.4.17 (from requests)
 Using cached certifi-2017.7.27.1-py2.py3-none-any.whl
Installing collected packages: idna, urllib3, chardet, certifi, requests
Successfully installed certifi-2017.7.27.1 chardet-3.0.4 idna-2.6 requests-2.
˓→18.4 urllib3-1.22
Adding requests to Pipfile's [packages]...
P.S. You have excellent taste!
```
# **1.9.4 Using installed packages**

Now that Requests is installed you can create a simple main.py file to use it:

```
import requests
```

```
response = requests.get('https://httpbin.org/ip')
```
**print(**'Your IP is {0}'.format**(**response.json**()[**'origin'**]))**

Then you can run this script using pipenv run:

```
$ pipenv run python main.py
```
You should get output similar to this:

```
Your IP is 8.8.8.8
```
Using \$ pipenv run ensures that your installed packages are available to your script. It's also possible to spawn a new shell that ensures all commands have access to your installed packages with  $\frac{1}{2}$  pipenv shell.

# **1.9.5 Next steps**

Congratulations, you now know how to install and use Python packages!

# <span id="page-24-0"></span>**1.10 Lower level: virtualenv**

[virtualenv](http://pypi.python.org/pypi/virtualenv) is a tool to create isolated Python environments. virtualenv creates a folder which contains all the necessary executables to use the packages that a Python project would need.

It can be used standalone, in place of Pipenv.

Install virtualenv via pip:

```
$ pip install virtualenv
```
Test your installation:

```
$ virtualenv --version
```
# **1.10.1 Basic Usage**

1. Create a virtual environment for a project:

```
$ cd my_project_folder
$ virtualenv venv
```
virtualenv venv will create a folder in the current directory which will contain the Python executable files, and a copy of the pip library which you can use to install other packages. The name of the virtual environment (in this case, it was venv) can be anything; omitting the name will place the files in the current directory instead.

Note: 'venv' is the general convention used globally. As it is readily available in ignore files (eg: .gitignore')

This creates a copy of Python in whichever directory you ran the command in, placing it in a folder named venv.

You can also use the Python interpreter of your choice (like python2.7).

\$ virtualenv -p /usr/bin/python2.7 venv

or change the interpreter globally with an env variable in  $\sim$  / . bashrc:

\$ export VIRTUALENVWRAPPER\_PYTHON=/usr/bin/python2.7

2. To begin using the virtual environment, it needs to be activated:

```
$ source venv/bin/activate
```
The name of the current virtual environment will now appear on the left of the prompt (e.g. (venv)Your-Computer:your\_project UserName\$) to let you know that it's active. From now on, any package that you install using pip will be placed in the venv folder, isolated from the global Python installation.

For Windows, same command which is mentioned in step 1 can be used for creation of virtual environment. But, to activate, we use the following command.

Assuming that you are in project directory:

PS C:\Users\suryav> \venv\Scripts\activate

Install packages as usual, for example:

\$ pip install requests

3. If you are done working in the virtual environment for the moment, you can deactivate it:

\$ deactivate

This puts you back to the system's default Python interpreter with all its installed libraries.

To delete a virtual environment, just delete its folder. (In this case, it would be  $rm -rf$  my\_project.)

After a while, though, you might end up with a lot of virtual environments littered across your system, and it's possible you'll forget their names or where they were placed.

Note: Python has included venv module from version 3.3. For more details: [venv.](https://docs.python.org/3/library/venv.html)

# **1.10.2 Other Notes**

Running virtualenv with the option --no-site-packages will not include the packages that are installed globally. This can be useful for keeping the package list clean in case it needs to be accessed later. [This is the default behavior for virtualenv 1.7 and later.]

In order to keep your environment consistent, it's a good idea to "freeze" the current state of the environment packages. To do this, run:

```
$ pip freeze > requirements.txt
```
This will create a requirements.txt file, which contains a simple list of all the packages in the current environment, and their respective versions. You can see the list of installed packages without the requirements format using pip list. Later it will be easier for a different developer (or you, if you need to re-create the environment) to install the same packages using the same versions:

\$ pip install -r requirements.txt

This can help ensure consistency across installations, across deployments, and across developers.

Lastly, remember to exclude the virtual environment folder from source control by adding it to the ignore list (see *[Version Control Ignores](#page-79-0)*).

# <span id="page-26-0"></span>**1.10.3 virtualenvwrapper**

[virtualenvwrapper](https://virtualenvwrapper.readthedocs.io/en/latest/index.html) provides a set of commands which makes working with virtual environments much more pleasant. It also places all your virtual environments in one place.

To install (make sure virtualenv is already installed):

```
$ pip install virtualenvwrapper
$ export WORKON_HOME=~/Envs
$ source /usr/local/bin/virtualenvwrapper.sh
```
[\(Full virtualenvwrapper install instructions.](https://virtualenvwrapper.readthedocs.io/en/latest/install.html))

For Windows, you can use the [virtualenvwrapper-win.](https://github.com/davidmarble/virtualenvwrapper-win/)

To install (make sure virtualenv is already installed):

\$ pip install virtualenvwrapper-win

In Windows, the default path for WORKON\_HOME is %USERPROFILE%\Envs

### **Basic Usage**

1. Create a virtual environment:

\$ mkvirtualenv my project

This creates the my\_project folder inside ~/Envs.

2. Work on a virtual environment:

\$ workon my\_project

Alternatively, you can make a project, which creates the virtual environment, and also a project directory inside \$WORKON\_HOME, which is cd-ed into when you workon myproject.

\$ mkproject myproject

virtualenvwrapper provides tab-completion on environment names. It really helps when you have a lot of environments and have trouble remembering their names.

workon also deactivates whatever environment you are currently in, so you can quickly switch between environments.

3. Deactivating is still the same:

\$ deactivate

4. To delete:

\$ rmvirtualenv venv

### **Other useful commands**

**lsvirtualenv** List all of the environments.

**cdvirtualenv** Navigate into the directory of the currently activated virtual environment, so you can browse its site-packages, for example.

**cdsitepackages** Like the above, but directly into site-packages directory.

**lssitepackages** Shows contents of site-packages directory.

[Full list of virtualenvwrapper commands.](https://virtualenvwrapper.readthedocs.io/en/latest/command_ref.html)

# **1.10.4 virtualenv-burrito**

With [virtualenv-burrito,](https://github.com/brainsik/virtualenv-burrito) you can have a working virtualenv + virtualenvwrapper environment in a single command.

# **1.10.5 autoenv**

When you cd into a directory containing a . env, [autoenv](https://github.com/kennethreitz/autoenv) automagically activates the environment.

Install it on Mac OS X using brew:

```
$ brew install autoenv
```
And on Linux:

```
$ git clone git://github.com/kennethreitz/autoenv.git ~/.autoenv
$ echo 'source ~/.autoenv/activate.sh' >> ~/.bashrc
```
# CHAPTER 2

# Python Development Environments

<span id="page-28-0"></span>This part of the guide focuses on the Python development environment, and the best-practice tools that are available for writing Python code.

# <span id="page-29-0"></span>**2.1 Your Development Environment**

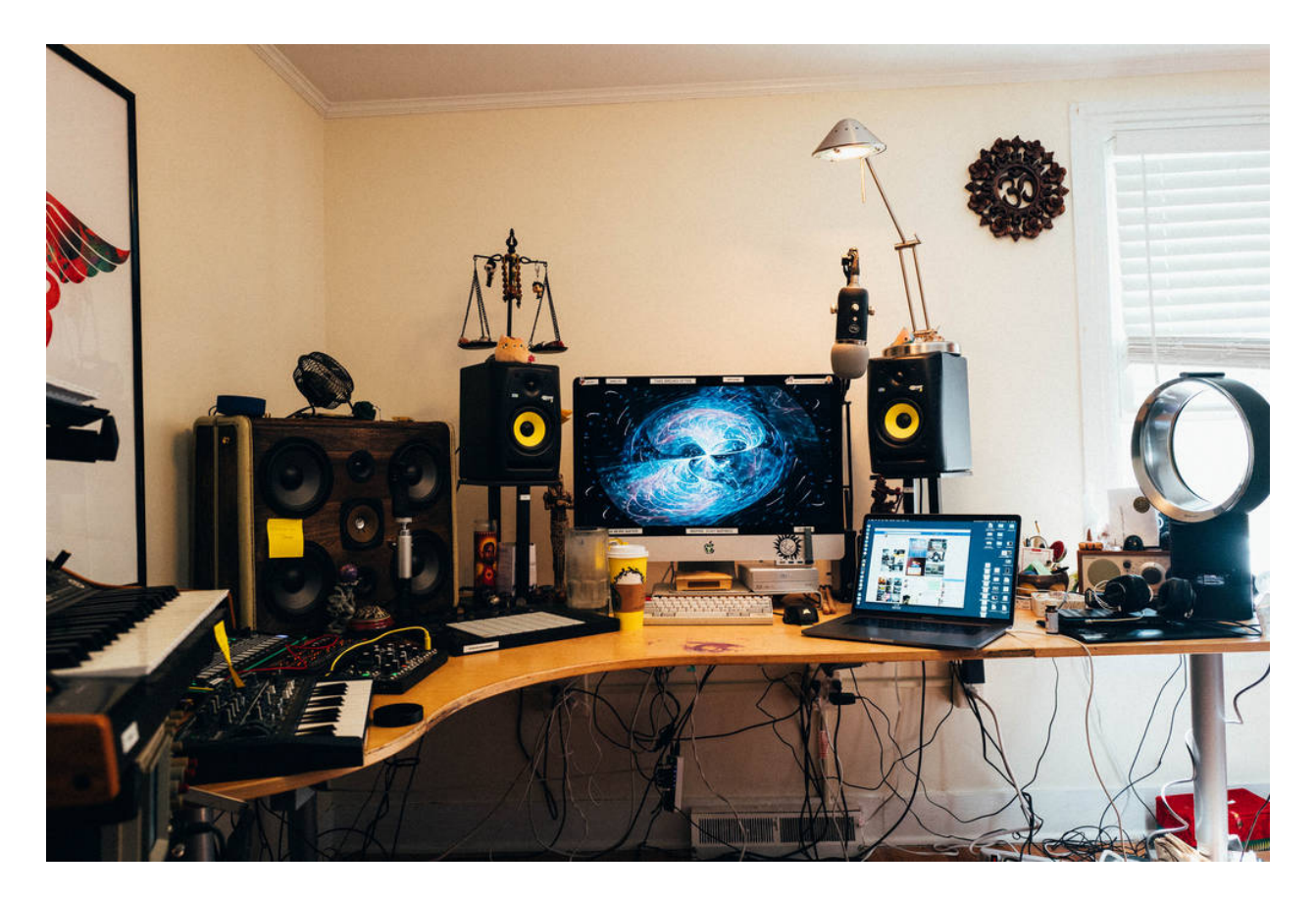

# **2.1.1 Text Editors**

Just about anything that can edit plain text will work for writing Python code; however, using a more powerful editor may make your life a bit easier.

# **Vim**

Vim is a text editor which uses keyboard shortcuts for editing instead of menus or icons. There are a couple of plugins and settings for the Vim editor to aid Python development. If you only develop in Python, a good start is to set the default settings for indentation and line-wrapping to values compliant with [PEP 8](https://www.python.org/dev/peps/pep-0008). In your home directory, open a file called .vimrc and add the following lines:

```
set textwidth=79 " lines longer than 79 columns will be broken
set shiftwidth=4 " operation >> indents 4 columns; << unindents 4 columns
set tabstop=4 " a hard TAB displays as 4 columns
set expandtab " insert spaces when hitting TABs
set softtabstop=4 " insert/delete 4 spaces when hitting a TAB/BACKSPACE
set shiftround " round indent to multiple of 'shiftwidth'
set autoindent  " align the new line indent with the previous line
```
With these settings, newlines are inserted after 79 characters and indentation is set to 4 spaces per tab. If you also use Vim for other languages, there is a handy plugin called [indent,](http://www.vim.org/scripts/script.php?script_id=974) which handles indentation settings for Python source files.

There is also a handy syntax plugin called [syntax](http://www.vim.org/scripts/script.php?script_id=790) featuring some improvements over the syntax file included in Vim 6.1.

These plugins supply you with a basic environment for developing in Python. To get the most out of Vim, you should continually check your code for syntax errors and PEP8 compliance. Luckily [pycodestyle](https://pypi.python.org/pypi/pycodestyle/) and [Pyflakes](http://pypi.python.org/pypi/pyflakes/) will do this for you. If your Vim is compiled with +python you can also utilize some very handy plugins to do these checks from within the editor.

For PEP8 checking and pyflakes, you can install [vim-flake8.](https://github.com/nvie/vim-flake8) Now you can map the function Flake8 to any hotkey or action you want in Vim. The plugin will display errors at the bottom of the screen, and provide an easy way to jump to the corresponding line. It's very handy to call this function whenever you save a file. In order to do this, add the following line to your . vimrc:

```
autocmd BufWritePost *.py call Flake8()
```
If you are already using [syntastic,](https://github.com/scrooloose/syntastic) you can set it to run Pyflakes on write and show errors and warnings in the quickfix window. An example configuration to do that which also shows status and warning messages in the statusbar would be:

```
set statusline+=%#warningmsg#
set statusline+=%{SyntasticStatuslineFlag()}
set statusline+=%*
let g:syntastic_auto_loc_list=1
let g:syntastic_loc_list_height=5
```
# **Python-mode**

[Python-mode](https://github.com/klen/python-mode) is a complex solution for working with Python code in Vim. It has:

- Asynchronous Python code checking (pylint, pyflakes, pycodestyle, mccabe) in any combination
- Code refactoring and autocompletion with Rope
- Fast Python folding
- Virtualenv support
- Search through Python documentation and run Python code
- Auto [pycodestyle](https://pypi.python.org/pypi/pycodestyle/) error fixes

And more.

### **SuperTab**

[SuperTab](http://www.vim.org/scripts/script.php?script_id=1643) is a small Vim plugin that makes code completion more convenient by using <Tab> key or any other customized keys.

### **Emacs**

Emacs is another powerful text editor. It is fully programmable (Lisp), but it can be some work to wire up correctly. A good start if you're already an Emacs user is [Python Programming in Emacs](http://emacswiki.org/emacs/PythonProgrammingInEmacs) at EmacsWiki.

1. Emacs itself comes with a Python mode.

# **TextMate**

[TextMate](http://macromates.com/) brings Apple's approach to operating systems into the world of text editors. By bridging Unix underpinnings and GUI, TextMate cherry-picks the best of both worlds to the benefit of expert scripters and novice users alike.

# **Sublime Text**

[Sublime Text](http://www.sublimetext.com/) is a sophisticated text editor for code, markup, and prose. You'll love the slick user interface, extraordinary features, and amazing performance.

Sublime Text has excellent support for editing Python code and uses Python for its plugin API. It also has a diverse variety of plugins, [some of which](https://github.com/SublimeLinter/SublimeLinter) allow for in-editor PEP8 checking and code "linting".

# **Atom**

[Atom](https://atom.io/) is a hackable text editor for the 21st century, built on atom-shell, and based on everything we love about our favorite editors.

Atom is web native (HTML, CSS, JS), focusing on modular design and easy plugin development. It comes with native package control and a plethora of packages. Recommended for Python development is [Linter](https://github.com/AtomLinter/Linter) combined with [linter-flake8.](https://github.com/AtomLinter/linter-flake8)

# **2.1.2 IDEs**

# **PyCharm / IntelliJ IDEA**

[PyCharm](http://www.jetbrains.com/pycharm/) is developed by JetBrains, also known for IntelliJ IDEA. Both share the same code base and most of Py-Charm's features can be brought to IntelliJ with the free [Python Plug-In.](https://plugins.jetbrains.com/plugin/?idea&pluginId=631) There are two versions of PyCharm: Professional Edition (Free 30-day trial) and Community Edition (Apache 2.0 License) with fewer features.

# **Python (on Visual Studio Code)**

[Python for Visual Studio](https://marketplace.visualstudio.com/items?itemName=ms-python.python) is an extension for the [Visual Studio Code IDE.](https://code.visualstudio.com) This is a free, lightweight, open source IDE, with support for Mac, Windows, and Linux. Built using open source technologies such as Node.js and Python, with compelling features such as Intellisense (autocompletion), local and remote debugging, linting, and the like.

MIT licensed.

# **Enthought Canopy**

[Enthought Canopy](https://www.enthought.com/products/canopy/) is a Python IDE which is focused towards Scientists and Engineers as it provides pre installed libraries for data analysis.

# **Eclipse**

The most popular Eclipse plugin for Python development is Aptana's [PyDev.](http://pydev.org)

# **Komodo IDE**

[Komodo IDE](http://www.activestate.com/komodo-ide) is developed by ActiveState and is a commercial IDE for Windows, Mac, and Linux. [KomodoEdit](https://github.com/Komodo/KomodoEdit) is the open source alternative.

# **Spyder**

[Spyder](https://github.com/spyder-ide/spyder) is an IDE specifically geared toward working with scientific Python libraries (namely [SciPy\)](http://www.scipy.org/). It includes integration with [pyflakes,](http://pypi.python.org/pypi/pyflakes/) [pylint](http://www.logilab.org/857) and [rope.](https://github.com/python-rope/rope)

Spyder is open source (free), offers code completion, syntax highlighting, a class and function browser, and object inspection.

# **WingIDE**

[WingIDE](http://wingware.com/) is a Python specific IDE. It runs on Linux, Windows, and Mac (as an X11 application, which frustrates some Mac users).

WingIDE offers code completion, syntax highlighting, source browser, graphical debugger and support for version control systems.

# **NINJA-IDE**

[NINJA-IDE](http://www.ninja-ide.org/) (from the recursive acronym: "Ninja-IDE Is Not Just Another IDE") is a cross-platform IDE, specially designed to build Python applications, and runs on Linux/X11, Mac OS X, and Windows desktop operating systems. Installers for these platforms can be downloaded from the website.

NINJA-IDE is open source software (GPLv3 licence) and is developed in Python and Qt. The source files can be downloaded from [GitHub.](https://github.com/ninja-ide)

# **Eric (The Eric Python IDE)**

[Eric](http://eric-ide.python-projects.org/) is a full featured Python IDE offering source code autocompletion, syntax highlighting, support for version control systems, Python 3 support, integrated web browser, python shell, integrated debugger, and a flexible plug-in system. Written in Python, it is based on the Qt GUI toolkit, integrating the Scintilla editor control. Eric is an open source software project (GPLv3 licence) with more than ten years of active development.

# **2.1.3 Interpreter Tools**

# **Virtual Environments**

Virtual Environments provide a powerful way to isolate project package dependencies. This means that you can use packages particular to a Python project without installing them system wide and thus avoiding potential version conflicts.

To start using and see more information: [Virtual Environments](http://github.com/kennethreitz/python-guide/blob/master/docs/dev/virtualenvs.rst) docs.

### **pyenv**

[pyenv](https://github.com/yyuu/pyenv) is a tool to allow multiple versions of the Python interpreter to be installed at the same time. This solves the problem of having different projects requiring different versions of Python. For example, it becomes very easy to install Python 2.7 for compatibility in one project, while still using Python 3.4 as the default interpreter. pyenv isn't just limited to the CPython versions – it will also install PyPy, Anaconda, miniconda, stackless, Jython, and IronPython interpreters.

pyenv works by filling a shims directory with fake versions of the Python interpreter (plus other tools like pip and 2to3). When the system looks for a program named python, it looks inside the shims directory first, and uses the fake version, which in turn passes the command on to pyenv. pyenv then works out which version of Python should be run based on environment variables, .python-version files, and the global default.

pyenv isn't a tool for managing virtual environments, but there is the plugin [pyenv-virtualenv](https://github.com/yyuu/pyenv-virtualenv) which automates the creation of different environments, and also makes it possible to use the existing pyenv tools to switch to different environments based on environment variables or .python-version files.

# **2.1.4 Other Tools**

# **IDLE**

[IDLE](https://docs.python.org/3/library/idle.html#idle) is an integrated development environment that is part of the Python standard distribution. It is completely written in Python and uses the Tkinter GUI toolkit. Though IDLE is not suited for full-blown development using Python, it is quite helpful to try out small Python snippets and experiment with different features in Python.

It provides the following features:

- Python Shell Window (interpreter)
- Multi window text editor that colorizes Python code
- Minimal debugging facility

# **IPython**

[IPython](http://ipython.org/) provides a rich toolkit to help you make the most out of using Python interactively. Its main components are:

- Powerful Python shells (terminal- and Qt-based)
- A web-based notebook with the same core features but support for rich media, text, code, mathematical expressions and inline plots
- Support for interactive data visualization and use of GUI toolkits
- Flexible, embeddable interpreters to load into your own projects
- Tools for high level and interactive parallel computing

### \$ pip install ipython

To download and install IPython with all its optional dependencies for the notebook, qtconsole, tests, and other functionalities:

\$ pip install ipython[all]

# **BPython**

[bpython](http://bpython-interpreter.org/) is an alternative interface to the Python interpreter for Unix-like operating systems. It has the following features:

- In-line syntax highlighting
- Readline-like autocomplete with suggestions displayed as you type
- Expected parameter list for any Python function
- "Rewind" function to pop the last line of code from memory and re-evaluate
- Send entered code off to a pastebin
- Save entered code to a file
- Auto-indentation
- Python 3 support

\$ pip install bpython

# **ptpython**

[ptpython](https://github.com/jonathanslenders/ptpython/) is a REPL build on top of the [prompt\\_toolkit](http://github.com/jonathanslenders/python-prompt-toolkit) library. It is considered to be an alternative to [BPython.](http://bpython-interpreter.org/) Features include:

- Syntax highlighting
- Autocompletion
- Multiline editing
- Emacs and Vim Modes
- Embedding REPL inside of your code
- Syntax validation
- Tab pages
- Support for integrating with [IPython'](http://ipython.org/)s shell, by installing IPython (pip install ipython) and running ptipython.

\$ pip install ptpython

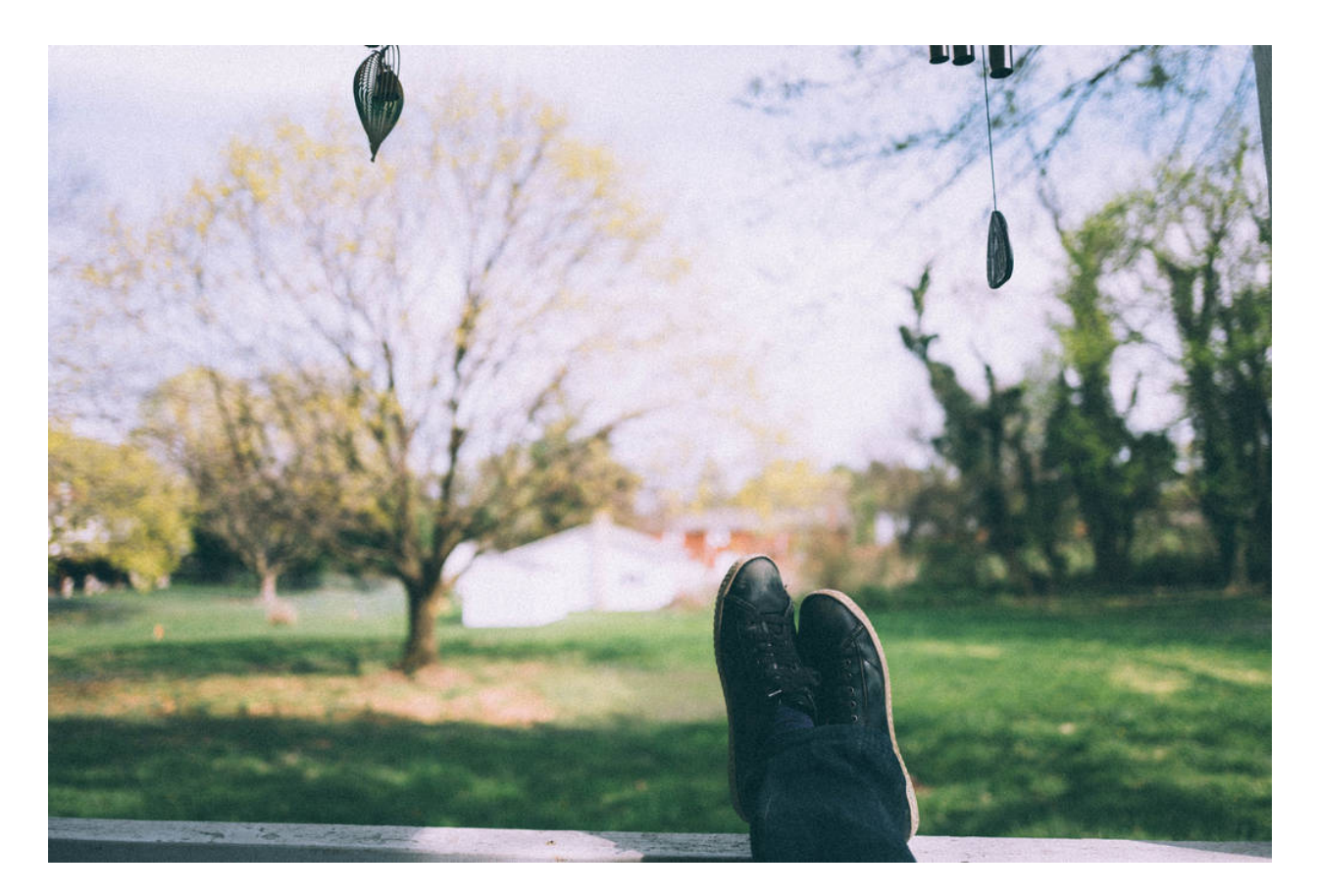

# <span id="page-35-0"></span>**2.2 Further Configuration of pip and Virtualenv**

# **2.2.1 Requiring an active virtual environment for pip**

By now it should be clear that using virtual environments is a great way to keep your development environment clean and keeping different projects' requirements separate.

When you start working on many different projects, it can be hard to remember to activate the related virtual environment when you come back to a specific project. As a result of this, it is very easy to install packages globally while thinking that you are actually installing the package for the virtual environment of the project. Over time this can result in a messy global package list.

In order to make sure that you install packages to your active virtual environment when you use pip install, consider adding the following line to your  $\sim$  / . bashrc file:

```
export PIP_REQUIRE_VIRTUALENV=true
```
After saving this change and sourcing the  $\sim/$ .bashrc file with source  $\sim/$ .bashrc, pip will no longer let you install packages if you are not in a virtual environment. If you try to use pip install outside of a virtual environment pip will gently remind you that an activated virtual environment is needed to install packages.

```
$ pip install requests
Could not find an activated virtualenv (required).
```
You can also do this configuration by editing your pip.conf or pip.ini file. pip.conf is used by Unix and Mac OS X operating systems and it can be found at:
\$HOME/.pip/pip.conf

Similarly, the  $pip$  in if ile is used by Windows operating systems and it can be found at:

```
%HOME%\pip\pip.ini
```
If you don't have a pip.conf or pip.ini file at these locations, you can create a new file with the correct name for your operating system.

If you already have a configuration file, just add the following line under the  $\lceil q \rceil \text{obal}$  settings to require an active virtual environment:

require-virtualenv = true

If you did not have a configuration file, you will need to create a new one and add the following lines to this new file:

```
[global]
require-virtualenv = true
```
You will of course need to install some packages globally (usually ones that you use across different projects consistently) and this can be accomplished by adding the following to your  $\sim$  / . bashrc file:

```
gpip() {
   PIP_REQUIRE_VIRTUALENV="" pip "$@"
}
```
After saving the changes and sourcing your  $\sim$  . bashrc file you can now install packages globally by running  $q$ pip install. You can change the name of the function to anything you like, just keep in mind that you will have to use that name when trying to install packages globally with pip.

### **2.2.2 Caching packages for future use**

Every developer has preferred libraries and when you are working on a lot of different projects, you are bound to have some overlap between the libraries that you use. For example, you may be using the requests library in a lot of different projects.

It is surely unnecessary to re-download the same packages/libraries each time you start working on a new project (and in a new virtual environment as a result). Fortunately, starting with version 6.0, pip provides an [on-by-default caching](https://pip.pypa.io/en/stable/reference/pip_install/#caching) [mechanism](https://pip.pypa.io/en/stable/reference/pip_install/#caching) that doesn't need any configuration.

When using older versions, you can configure pip in such a way that it tries to reuse already installed packages, too.

On Unix systems, you can add the following line to your .bashrc or .bash profile file.

export PIP\_DOWNLOAD\_CACHE=\$HOME/.pip/cache

You can set the path to anywhere you like (as long as you have write access). After adding this line, source your .bashrc (or .bash\_profile) file and you will be all set.

Another way of doing the same configuration is via the pip.conf or pip.ini files, depending on your system. If you are on Windows, you can add the following line to your pip.ini file under [global] settings:

download-cache = %HOME%\pip\cache

Similarly, on Unix systems you should simply add the following line to your pip.conf file under [q1oba1] settings:

download-cache = \$HOME/.pip/cache

Even though you can use any path you like to store your cache, it is recommended that you create a new folder *in* the folder where your pip.conf or pip.ini file lives. If you don't trust yourself with all of this path voodoo, just use the values provided here and you will be fine.

# CHAPTER 3

## Writing Great Python Code

This part of the guide focuses on the best-practices for writing Python code.

## **3.1 Structuring Your Project**

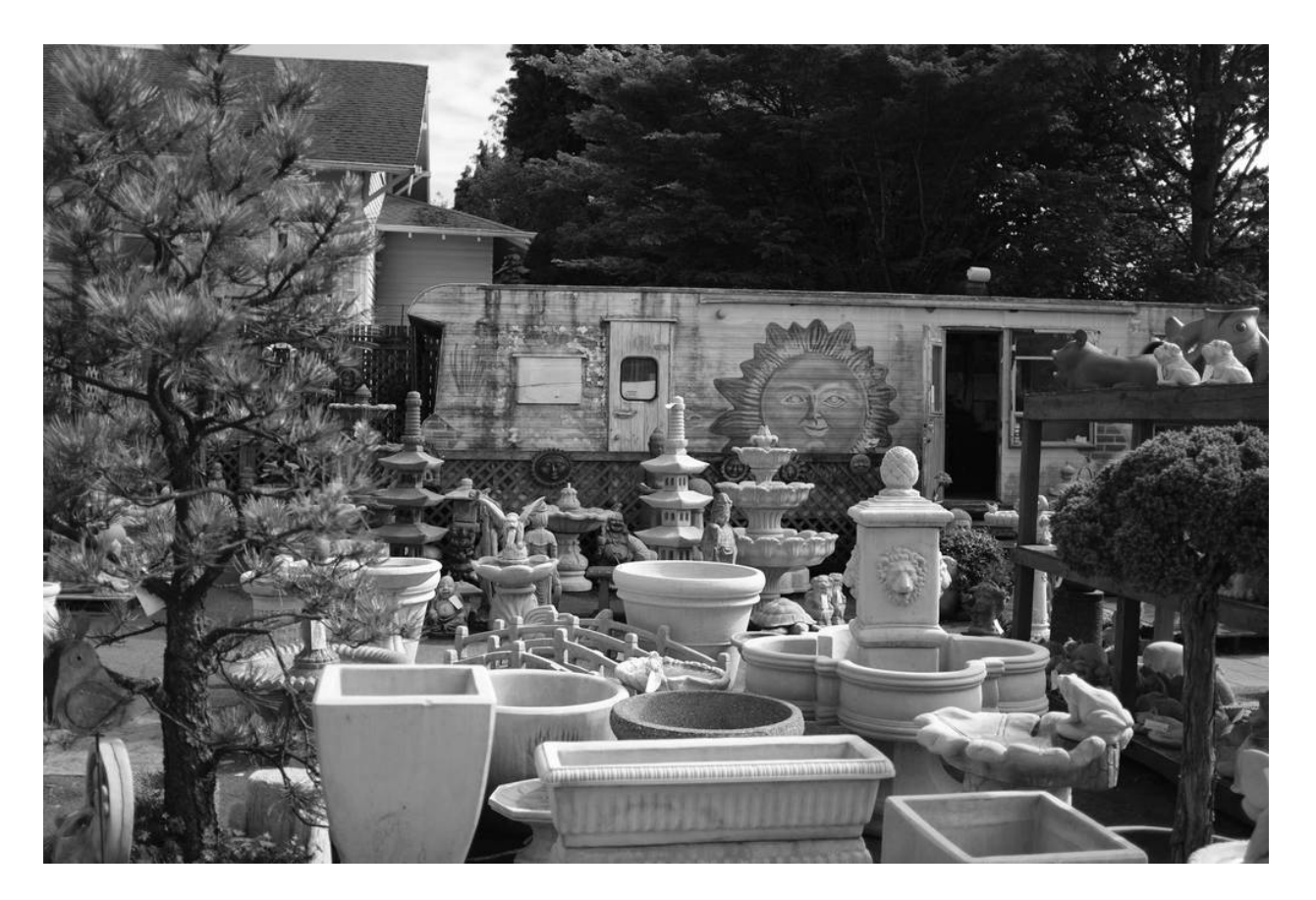

By "structure" we mean the decisions you make concerning how your project best meets its objective. We need to consider how to best leverage Python's features to create clean, effective code. In practical terms, "structure" means making clean code whose logic and dependencies are clear as well as how the files and folders are organized in the filesystem.

Which functions should go into which modules? How does data flow through the project? What features and functions can be grouped together and isolated? By answering questions like these you can begin to plan, in a broad sense, what your finished product will look like.

In this section we take a closer look at Python's module and import systems as they are the central elements to enforcing structure in your project. We then discuss various perspectives on how to build code which can be extended and tested reliably.

### **3.1.1 Structure of the Repository**

### **It's Important.**

Just as Code Style, API Design, and Automation are essential for a healthy development cycle, Repository structure is a crucial part of your project's [architecture.](http://www.amazon.com/gp/product/1257638017/ref=as_li_ss_tl?ie=UTF8&tag=bookforkind-20&linkCode=as2&camp=1789&creative=39095&creativeASIN=1257638017)

When a potential user or contributor lands on your repository's page, they see a few things:

- Project Name
- Project Description
- Bunch O' Files

Only when they scroll below the fold will the user see your project's README.

If your repo is a massive dump of files or a nested mess of directories, they might look elsewhere before even reading your beautiful documentation.

Dress for the job you want, not the job you have.

Of course, first impressions aren't everything. You and your colleagues will spend countless hours working with this repository, eventually becoming intimately familiar with every nook and cranny. The layout of it is important.

### **Sample Repository**

tl;dr: This is what [Kenneth Reitz](http://kennethreitz.org) recommends.

This repository is [available on GitHub.](https://github.com/kennethreitz/samplemod)

```
README.rst
LICENSE
setup.py
requirements.txt
sample/__init__.py
sample/core.py
sample/helpers.py
docs/conf.py
docs/index.rst
tests/test_basic.py
tests/test_advanced.py
```
Let's get into some specifics.

### **The Actual Module**

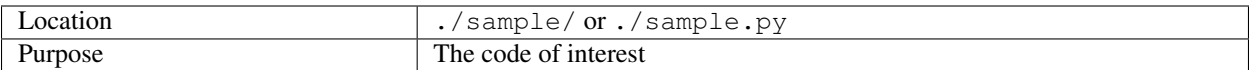

Your module package is the core focus of the repository. It should not be tucked away:

./sample/

If your module consists of only a single file, you can place it directly in the root of your repository:

./sample.py

Your library does not belong in an ambiguous src or python subdirectory.

### **License**

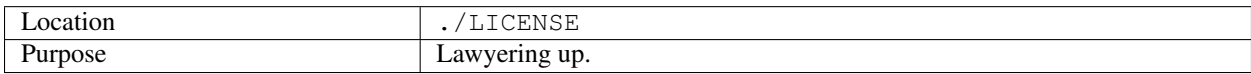

This is arguably the most important part of your repository, aside from the source code itself. The full license text and copyright claims should exist in this file.

If you aren't sure which license you should use for your project, check out [choosealicense.com.](http://choosealicense.com)

Of course, you are also free to publish code without a license, but this would prevent many people from potentially using your code.

### **Setup.py**

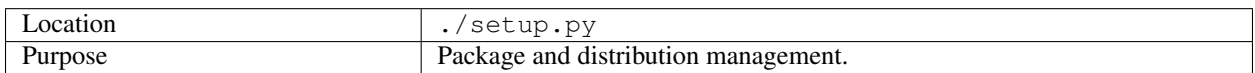

If your module package is at the root of your repository, this should obviously be at the root as well.

### **Requirements File**

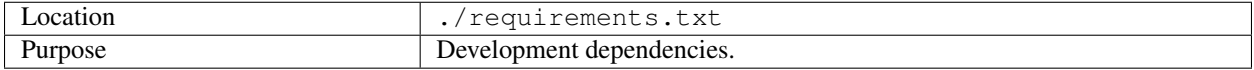

A [pip requirements file](https://pip.pypa.io/en/stable/user_guide/#requirements-files) should be placed at the root of the repository. It should specify the dependencies required to contribute to the project: testing, building, and generating documentation.

If your project has no development dependencies, or you prefer development environment setup via setup.py, this file may be unnecessary.

### **Documentation**

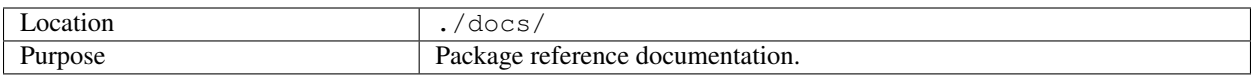

There is little reason for this to exist elsewhere.

### **Test Suite**

*For advice on writing your tests, see [Testing Your Code](#page-67-0)*.

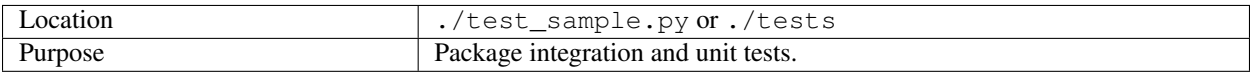

Starting out, a small test suite will often exist in a single file:

```
./test_sample.py
```
Once a test suite grows, you can move your tests to a directory, like so:

```
tests/test_basic.py
tests/test_advanced.py
```
Obviously, these test modules must import your packaged module to test it. You can do this a few ways:

- Expect the package to be installed in site-packages.
- Use a simple (but *explicit*) path modification to resolve the package properly.

I highly recommend the latter. Requiring a developer to run setup.py develop to test an actively changing codebase also requires them to have an isolated environment setup for each instance of the codebase.

To give the individual tests import context, create a tests/context.py file:

```
import os
import sys
sys.path.insert(0, os.path.abspath(os.path.join(os.path.dirname(__file__), '..')))
import sample
```
Then, within the individual test modules, import the module like so:

**from** .context **import** sample

This will always work as expected, regardless of installation method.

Some people will assert that you should distribute your tests within your module itself – I disagree. It often increases complexity for your users; many test suites often require additional dependencies and runtime contexts.

### **Makefile**

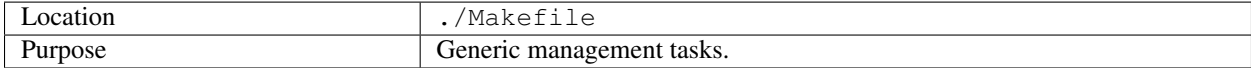

If you look at most of my projects or any Pocoo project, you'll notice a Makefile lying around. Why? These projects aren't written in C... In short, make is an incredibly useful tool for defining generic tasks for your project.

#### Sample Makefile:

```
init:
   pip install -r requirements.txt
test:
   py.test tests
.PHONY: init test
```
Other generic management scripts (e.g. manage.py or fabfile.py) belong at the root of the repository as well.

#### **Regarding Django Applications**

I've noticed a new trend in Django applications since the release of Django 1.4. Many developers are structuring their repositories poorly due to the new bundled application templates.

How? Well, they go to their bare and fresh repository and run the following, as they always have:

\$ django-admin.py startproject samplesite

The resulting repository structure looks like this:

```
README.rst
samplesite/manage.py
samplesite/samplesite/settings.py
samplesite/samplesite/wsgi.py
samplesite/samplesite/sampleapp/models.py
```
Don't do this.

Repetitive paths are confusing for both your tools and your developers. Unnecessary nesting doesn't help anybody (unless they're nostalgic for monolithic SVN repos).

Let's do it properly:

\$ django-admin.py startproject samplesite .

Note the ".".

The resulting structure:

```
README.rst
manage.py
samplesite/settings.py
samplesite/wsgi.py
samplesite/sampleapp/models.py
```
### **3.1.2 Structure of Code is Key**

Thanks to the way imports and modules are handled in Python, it is relatively easy to structure a Python project. Easy, here, means that you do not have many constraints and that the module importing model is easy to grasp. Therefore, you are left with the pure architectural task of crafting the different parts of your project and their interactions.

Easy structuring of a project means it is also easy to do it poorly. Some signs of a poorly structured project include:

- Multiple and messy circular dependencies: if your classes Table and Chair in furn.py need to import Carpenter from workers.py to answer a question such as table.isdoneby(), and if conversely the class Carpenter needs to import Table and Chair to answer the question carpenter.whatdo(), then you have a circular dependency. In this case you will have to resort to fragile hacks such as using import statements inside methods or functions.
- Hidden coupling: each and every change in Table's implementation breaks 20 tests in unrelated test cases because it breaks Carpenter's code, which requires very careful surgery to adapt the change. This means you have too many assumptions about Table in Carpenter's code or the reverse.
- Heavy usage of global state or context: instead of explicitly passing (height, width, type, wood) to each other, Table and Carpenter rely on global variables that can be modified and are modified on the fly by different agents. You need to scrutinize all access to these global variables to understand why a rectangular table became a square, and discover that remote template code is also modifying this context, messing with table dimensions.
- Spaghetti code: multiple pages of nested if clauses and for loops with a lot of copy-pasted procedural code and no proper segmentation are known as spaghetti code. Python's meaningful indentation (one of its most controversial features) make it very hard to maintain this kind of code. So the good news is that you might not see too much of it.
- Ravioli code is more likely in Python: it consists of hundreds of similar little pieces of logic, often classes or objects, without proper structure. If you never can remember if you have to use FurnitureTable, AssetTable or Table, or even TableNew for your task at hand, you might be swimming in ravioli code.

### <span id="page-43-0"></span>**3.1.3 Modules**

Python modules are one of the main abstraction layers available and probably the most natural one. Abstraction layers allow separating code into parts holding related data and functionality.

For example, a layer of a project can handle interfacing with user actions, while another would handle low-level manipulation of data. The most natural way to separate these two layers is to regroup all interfacing functionality in one file, and all low-level operations in another file. In this case, the interface file needs to import the low-level file. This is done with the import and from ... import statements.

As soon as you use *import* statements you use modules. These can be either built-in modules such as *os* and *sys*, third-party modules you have installed in your environment, or your project's internal modules.

To keep in line with the style guide, keep module names short, lowercase, and be sure to avoid using special symbols like the dot (.) or question mark (?). So a file name like my. spam.py is one you should avoid! Naming this way will interfere with the way Python looks for modules.

In the case of *my.spam.py* Python expects to find a spam.py file in a folder named my which is not the case. There is an [example](http://docs.python.org/tutorial/modules.html#packages) of how the dot notation should be used in the Python docs.

If you'd like you could name your module my\_spam.py, but even our friend the underscore should not be seen often in module names. However, using other characters (spaces or hyphens) in module names will prevent importing (- is the subtract operator), so try to keep module names short so there is no need to separate words. And, most of all, don't namespace with underscores; use submodules instead.

```
# OK
import library.plugin.foo
# not OK
import library.foo_plugin
```
Aside from some naming restrictions, nothing special is required for a Python file to be a module, but you need to understand the import mechanism in order to use this concept properly and avoid some issues.

Concretely, the import modu statement will look for the proper file, which is modu.py in the same directory as the caller if it exists. If it is not found, the Python interpreter will search for  $modu$ ,  $py$  in the "path" recursively and raise an ImportError exception if it is not found.

Once modu.py is found, the Python interpreter will execute the module in an isolated scope. Any top-level statement in modu. py will be executed, including other imports if any. Function and class definitions are stored in the module's dictionary.

Then, the module's variables, functions, and classes will be available to the caller through the module's namespace, a central concept in programming that is particularly helpful and powerful in Python.

In many languages, an include file directive is used by the preprocessor to take all code found in the file and 'copy' it into the caller's code. It is different in Python: the included code is isolated in a module namespace, which means that you generally don't have to worry that the included code could have unwanted effects, e.g. override an existing function with the same name.

It is possible to simulate the more standard behavior by using a special syntax of the import statement: from modu import  $\star$ . This is generally considered bad practice. Using import  $\star$  makes code harder to read and makes dependencies less compartmentalized.

Using from modu import func is a way to pinpoint the function you want to import and put it in the global namespace. While much less harmful than import  $\star$  because it shows explicitly what is imported in the global namespace, its only advantage over a simpler import modu is that it will save a little typing.

Very bad

```
[...]
from modu import *
[...]
x = sqrt(4) # Is sqrt part of modu? A builtin? Defined above?
```
Better

```
from modu import sqrt
[...]
x = sqrt(4) # sqrt may be part of modu, if not redefined in between
```
Best

```
import modu
[...]
x = modu.sqrt(4) # sqrt is visibly part of modu's namespace
```
As mentioned in the *[Code Style](#page-50-0)* section, readability is one of the main features of Python. Readability means to avoid useless boilerplate text and clutter; therefore some efforts are spent trying to achieve a certain level of brevity. But terseness and obscurity are the limits where brevity should stop. Being able to tell immediately where a class or function comes from, as in the modu. func idiom, greatly improves code readability and understandability in all but the simplest single file projects.

### **3.1.4 Packages**

Python provides a very straightforward packaging system, which is simply an extension of the module mechanism to a directory.

Any directory with an *\_\_init \_\_.py* file is considered a Python package. The different modules in the package are imported in a similar manner as plain modules, but with a special behavior for the \_\_init\_\_.py file, which is used to gather all package-wide definitions.

A file modu.py in the directory pack/ is imported with the statement import pack.modu. This statement will look for an \_\_init\_\_.py file in pack and execute all of its top-level statements. Then it will look for a file named pack/modu.py and execute all of its top-level statements. After these operations, any variable, function, or class defined in modu.py is available in the pack.modu namespace.

A commonly seen issue is to add too much code to \_\_init\_\_.py files. When the project complexity grows, there may be sub-packages and sub-sub-packages in a deep directory structure. In this case, importing a single item from a sub-sub-package will require executing all \_\_init\_\_.py files met while traversing the tree.

Leaving an \_\_init\_\_.py file empty is considered normal and even a good practice, if the package's modules and sub-packages do not need to share any code.

Lastly, a convenient syntax is available for importing deeply nested packages: import very.deep.module as mod. This allows you to use *mod* in place of the verbose repetition of very.deep.module.

### **3.1.5 Object-oriented programming**

Python is sometimes described as an object-oriented programming language. This can be somewhat misleading and needs to be clarified.

In Python, everything is an object, and can be handled as such. This is what is meant when we say, for example, that functions are first-class objects. Functions, classes, strings, and even types are objects in Python: like any object, they have a type, they can be passed as function arguments, and they may have methods and properties. In this understanding, Python is an object-oriented language.

However, unlike Java, Python does not impose object-oriented programming as the main programming paradigm. It is perfectly viable for a Python project to not be object-oriented, i.e. to use no or very few class definitions, class inheritance, or any other mechanisms that are specific to object-oriented programming.

Moreover, as seen in the *[modules](#page-43-0)* section, the way Python handles modules and namespaces gives the developer a natural way to ensure the encapsulation and separation of abstraction layers, both being the most common reasons to use object-orientation. Therefore, Python programmers have more latitude to not use object-orientation, when it is not required by the business model.

There are some reasons to avoid unnecessary object-orientation. Defining custom classes is useful when we want to glue together some state and some functionality. The problem, as pointed out by the discussions about functional programming, comes from the "state" part of the equation.

In some architectures, typically web applications, multiple instances of Python processes are spawned to respond to external requests that can happen at the same time. In this case, holding some state in instantiated objects, which means keeping some static information about the world, is prone to concurrency problems or race conditions. Sometimes, between the initialization of the state of an object (usually done with the \_\_init\_\_() method) and the actual use of the object state through one of its methods, the world may have changed, and the retained state may be outdated. For example, a request may load an item in memory and mark it as read by a user. If another request requires the deletion of this item at the same time, it may happen that the deletion actually occurs after the first process loaded the item, and then we have to mark as read a deleted object.

This and other issues led to the idea that using stateless functions is a better programming paradigm.

Another way to say the same thing is to suggest using functions and procedures with as few implicit contexts and sideeffects as possible. A function's implicit context is made up of any of the global variables or items in the persistence layer that are accessed from within the function. Side-effects are the changes that a function makes to its implicit context. If a function saves or deletes data in a global variable or in the persistence layer, it is said to have a side-effect.

Carefully isolating functions with context and side-effects from functions with logic (called pure functions) allow the following benefits:

- Pure functions are deterministic: given a fixed input, the output will always be the same.
- Pure functions are much easier to change or replace if they need to be refactored or optimized.
- Pure functions are easier to test with unit tests: There is less need for complex context setup and data cleaning afterwards.
- Pure functions are easier to manipulate, decorate, and pass around.

In summary, pure functions are more efficient building blocks than classes and objects for some architectures because they have no context or side-effects.

Obviously, object-orientation is useful and even necessary in many cases, for example when developing graphical desktop applications or games, where the things that are manipulated (windows, buttons, avatars, vehicles) have a relatively long life of their own in the computer's memory.

### **3.1.6 Decorators**

The Python language provides a simple yet powerful syntax called 'decorators'. A decorator is a function or a class that wraps (or decorates) a function or a method. The 'decorated' function or method will replace the original 'undecorated' function or method. Because functions are first-class objects in Python, this can be done 'manually', but using the @decorator syntax is clearer and thus preferred.

```
def foo():
    # do something
def decorator(func):
    # manipulate func
    return func
foo = decorator(foo) # Manually decorate
@decorator
def bar():
    # Do something
# bar() is decorated
```
This mechanism is useful for separating concerns and avoiding external unrelated logic 'polluting' the core logic of the function or method. A good example of a piece of functionality that is better handled with decoration is [memoization](https://en.wikipedia.org/wiki/Memoization#Overview) or caching: you want to store the results of an expensive function in a table and use them directly instead of recomputing them when they have already been computed. This is clearly not part of the function logic.

### **3.1.7 Context Managers**

A context manager is a Python object that provides extra contextual information to an action. This extra information takes the form of running a callable upon initiating the context using the with statement, as well as running a callable upon completing all the code inside the with block. The most well known example of using a context manager is shown here, opening on a file:

```
with open('file.txt') as f:
    contents = f.read()
```
Anyone familiar with this pattern knows that invoking open in this fashion ensures that f's close method will be called at some point. This reduces a developer's cognitive load and makes the code easier to read.

There are two easy ways to implement this functionality yourself: using a class or using a generator. Let's implement the above functionality ourselves, starting with the class approach:

```
class CustomOpen(object):
    def __init__(self, filename):
        self.file = open(filename)
    def __enter__(self):
        return self.file
    def __exit__(self, ctx_type, ctx_value, ctx_traceback):
        self.file.close()
with CustomOpen('file') as f:
    contents = f.read()
```
This is just a regular Python object with two extra methods that are used by the with statement. CustomOpen is first instantiated and then its \_\_enter\_\_ method is called and whatever \_\_enter\_\_ returns is assigned to f in the as f part of the statement. When the contents of the with block is finished executing, the  $\rule{1em}{0.15mm}$  = exit $\frac{1}{\sqrt{2}}$  method is then called.

And now the generator approach using Python's own [contextlib:](https://docs.python.org/2/library/contextlib.html)

```
from contextlib import contextmanager
@contextmanager
def custom_open(filename):
   f = open(filename)
   try:
        yield f
    finally:
        f.close()
with custom_open('file') as f:
    contents = f.read()
```
This works in exactly the same way as the class example above, albeit it's more terse. The custom\_open function executes until it reaches the yield statement. It then gives control back to the with statement, which assigns whatever was yield'ed to f in the as f portion. The finally clause ensures that close() is called whether or not there was an exception inside the with.

Since the two approaches appear the same, we should follow the Zen of Python to decide when to use which. The class approach might be better if there's a considerable amount of logic to encapsulate. The function approach might be better for situations where we're dealing with a simple action.

### **3.1.8 Dynamic typing**

Python is dynamically typed, which means that variables do not have a fixed type. In fact, in Python, variables are very different from what they are in many other languages, specifically statically-typed languages. Variables are not a segment of the computer's memory where some value is written, they are 'tags' or 'names' pointing to objects. It is therefore possible for the variable 'a' to be set to the value 1, then to the value 'a string', then to a function.

The dynamic typing of Python is often considered to be a weakness, and indeed it can lead to complexities and hardto-debug code. Something named 'a' can be set to many different things, and the developer or the maintainer needs to track this name in the code to make sure it has not been set to a completely unrelated object.

Some guidelines help to avoid this issue:

• Avoid using the same variable name for different things.

Bad

```
a = 1a = 'a string'def a():
   pass # Do something
```
Good

```
count = 1msg = 'a string'
def func():
   pass # Do something
```
Using short functions or methods helps reduce the risk of using the same name for two unrelated things.

It is better to use different names even for things that are related, when they have a different type:

Bad

```
items = 'a b c d' # This is a string...
items = items.split(' ') # ...becoming a list
items = set(items) # ...and then a set
```
There is no efficiency gain when reusing names: the assignments will have to create new objects anyway. However, when the complexity grows and each assignment is separated by other lines of code, including 'if' branches and loops, it becomes harder to ascertain what a given variable's type is.

Some coding practices, like functional programming, recommend never reassigning a variable. In Java this is done with the *final* keyword. Python does not have a *final* keyword and it would be against its philosophy anyway. However, it may be a good discipline to avoid assigning to a variable more than once, and it helps in grasping the concept of mutable and immutable types.

### **3.1.9 Mutable and immutable types**

Python has two kinds of built-in or user-defined types.

Mutable types are those that allow in-place modification of the content. Typical mutables are lists and dictionaries: All lists have mutating methods, like list.append() or list.pop(), and can be modified in place. The same goes for dictionaries.

Immutable types provide no method for changing their content. For instance, the variable x set to the integer 6 has no "increment" method. If you want to compute  $x + 1$ , you have to create another integer and give it a name.

```
my_list = [1, 2, 3]
my_list[0] = 4
print my_list # [4, 2, 3] <- The same list has changed
x = 6x = x + 1 # The new x is another object
```
One consequence of this difference in behavior is that mutable types are not "stable", and therefore cannot be used as dictionary keys.

Using properly mutable types for things that are mutable in nature and immutable types for things that are fixed in nature helps to clarify the intent of the code.

For example, the immutable equivalent of a list is the tuple, created with  $(1, 2)$ . This tuple is a pair that cannot be changed in-place, and can be used as a key for a dictionary.

One peculiarity of Python that can surprise beginners is that strings are immutable. This means that when constructing a string from its parts, it is much more efficient to accumulate the parts in a list, which is mutable, and then glue ('join') the parts together when the full string is needed. One thing to notice, however, is that list comprehensions are better and faster than constructing a list in a loop with calls to append().

One other option is using the map function, which can 'map' a function ('str') to an iterable ('range(20)'). This results in a map object, which you can then ('join') together just like the other examples. The map function can be even faster than a list comprehension in some cases.

Bad

```
# create a concatenated string from 0 to 19 (e.g. "012..1819")
nums = "for n in range(20):
   nums += str(n) # slow and inefficient
print nums
```
Good

```
# create a concatenated string from 0 to 19 (e.g. "012..1819")
nums = []
for n in range(20):
   nums.append(str(n))
print "".join(nums) # much more efficient
```
Better

```
# create a concatenated string from 0 to 19 (e.g. "012..1819")
nums = [str(n) for n in range(20)]
print "".join(nums)
```
Best

```
# create a concatenated string from 0 to 19 (e.g. "012..1819")
nums = map(str, range(20))
print "".join(nums)
```
One final thing to mention about strings is that using join() is not always best. In the instances where you are creating a new string from a pre-determined number of strings, using the addition operator is actually faster, but in cases like above or in cases where you are adding to an existing string, using join() should be your preferred method.

```
foo = 'foo'bar = 'bar'fookar = foo + bar # This is good
foo += 'ooo' # This is bad, instead you should do:
foo = ''.join([foo, 'ooo'])
```
Note: You can also use the [%](https://docs.python.org/3/library/string.html#string-formatting) formatting operator to concatenate a pre-determined number of strings besides  $str.$ [join\(\)](https://docs.python.org/3/library/stdtypes.html#str.join) and +. However, [PEP 3101](https://www.python.org/dev/peps/pep-3101) discourages the usage of the  $\frac{1}{2}$  operator in favor of the [str.format\(\)](https://docs.python.org/3/library/stdtypes.html#str.format) method.

 $foo = 'foo'$ bar = 'bar'

(continues on next page)

(continued from previous page)

```
foobar = '%s%s' % (foo, bar) # It is OK
foobar = '{0}{1}'.format(foo, bar) # It is better
foobar = '{foo}{bar}'.format(foo=foo, bar=bar) # It is best
```
### **3.1.10 Vendorizing Dependencies**

### **3.1.11 Runners**

### **3.1.12 Further Reading**

- <http://docs.python.org/2/library/>
- <http://www.diveintopython.net/toc/index.html>

## <span id="page-50-0"></span>**3.2 Code Style**

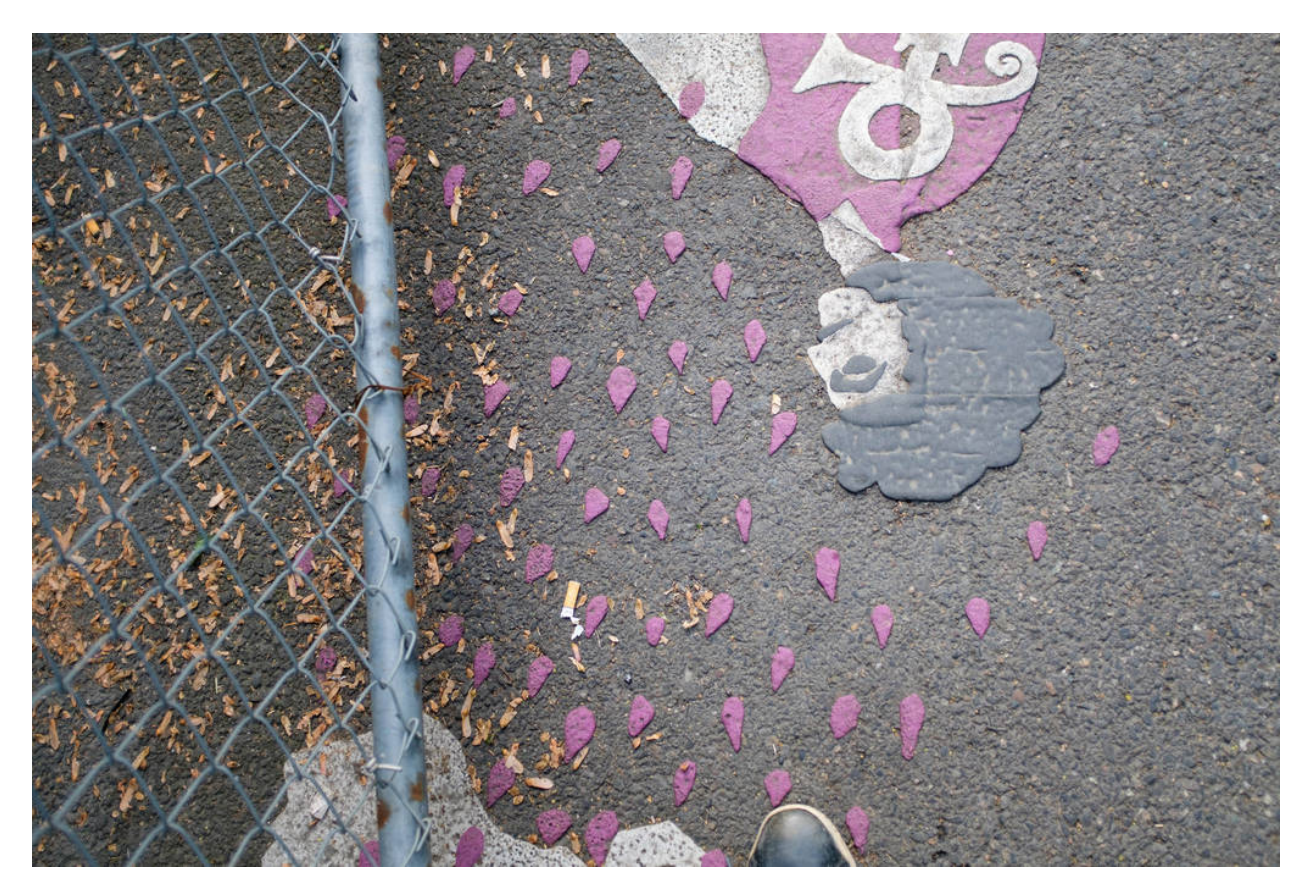

If you ask Python programmers what they like most about Python, they will often cite its high readability. Indeed, a high level of readability is at the heart of the design of the Python language, following the recognized fact that code is read much more often than it is written.

One reason for the high readability of Python code is its relatively complete set of Code Style guidelines and "Pythonic" idioms.

When a veteran Python developer (a Pythonista) calls portions of code not "Pythonic", they usually mean that these lines of code do not follow the common guidelines and fail to express its intent in what is considered the best (hear: most readable) way.

On some border cases, no best way has been agreed upon on how to express an intent in Python code, but these cases are rare.

### **3.2.1 General concepts**

### **Explicit code**

While any kind of black magic is possible with Python, the most explicit and straightforward manner is preferred.

Bad

```
def make_complex(*args):
   x, y = args
   return dict(**locals())
```
Good

```
def make_complex(x, y):
    return {'x': x, 'y': y}
```
In the good code above, x and y are explicitly received from the caller, and an explicit dictionary is returned. The developer using this function knows exactly what to do by reading the first and last lines, which is not the case with the bad example.

#### **One statement per line**

While some compound statements such as list comprehensions are allowed and appreciated for their brevity and their expressiveness, it is bad practice to have two disjointed statements on the same line of code.

Bad

```
print 'one'; print 'two'
if x == 1: print 'one'
if <complex comparison> and <other complex comparison>:
    # do something
```
Good

```
print 'one'
print 'two'
if x == 1:
   print 'one'
cond1 = <complex comparison>
cond2 = <other complex comparison>
if cond1 and cond2:
    # do something
```
### **Function arguments**

Arguments can be passed to functions in four different ways.

1. Positional arguments are mandatory and have no default values. They are the simplest form of arguments and they can be used for the few function arguments that are fully part of the function's meaning and their order is natural. For instance, in send (message, recipient) or point  $(x, y)$  the user of the function has no difficulty remembering that those two functions require two arguments, and in which order.

In those two cases, it is possible to use argument names when calling the functions and, doing so, it is possible to switch the order of arguments, calling for instance send(recipient='World', message='Hello') and point  $(y=2, x=1)$  but this reduces readability and is unnecessarily verbose, compared to the more straightforward calls to send('Hello', 'World') and point(1, 2).

2. Keyword arguments are not mandatory and have default values. They are often used for optional parameters sent to the function. When a function has more than two or three positional parameters, its signature is more difficult to remember and using keyword arguments with default values is helpful. For instance, a more complete send function could be defined as send (message, to, cc=None, bcc=None). Here cc and bcc are optional, and evaluate to None when they are not passed another value.

Calling a function with keyword arguments can be done in multiple ways in Python; for example, it is possible to follow the order of arguments in the definition without explicitly naming the arguments, like in send ('Hello', 'World', 'Cthulhu', 'God'), sending a blind carbon copy to God. It would also be possible to name arguments in another order, like in send('Hello again', 'World', bcc='God', cc='Cthulhu'). Those two possibilities are better avoided without any strong reason to not follow the syntax that is the closest to the function definition: send('Hello', 'World', cc='Cthulhu', bcc='God').

As a side note, following the [YAGNI](http://en.wikipedia.org/wiki/You_ain) principle, it is often harder to remove an optional argument (and its logic inside the function) that was added "just in case" and is seemingly never used, than to add a new optional argument and its logic when needed.

3. The arbitrary argument list is the third way to pass arguments to a function. If the function intention is better expressed by a signature with an extensible number of positional arguments, it can be defined with the  $\star \text{args}$ constructs. In the function body, args will be a tuple of all the remaining positional arguments. For example, send (message, \*args) can be called with each recipient as an argument: send ('Hello', 'God', 'Mom', 'Cthulhu'), and in the function body args will be equal to ('God', 'Mom', 'Cthulhu').

However, this construct has some drawbacks and should be used with caution. If a function receives a list of arguments of the same nature, it is often more clear to define it as a function of one argument, that argument being a list or any sequence. Here, if send has multiple recipients, it is better to define it explicitly: send(message, recipients) and call it with send('Hello', ['God', 'Mom', 'Cthulhu']). This way, the user of the function can manipulate the recipient list as a list beforehand, and it opens the possibility to pass any sequence, including iterators, that cannot be unpacked as other sequences.

4. The arbitrary keyword argument dictionary is the last way to pass arguments to functions. If the function requires an undetermined series of named arguments, it is possible to use the  $\star\star k_{\text{WATGS}}$  construct. In the function body, kwargs will be a dictionary of all the passed named arguments that have not been caught by other keyword arguments in the function signature.

The same caution as in the case of *arbitrary argument list* is necessary, for similar reasons: these powerful techniques are to be used when there is a proven necessity to use them, and they should not be used if the simpler and clearer construct is sufficient to express the function's intention.

It is up to the programmer writing the function to determine which arguments are positional arguments and which are optional keyword arguments, and to decide whether to use the advanced techniques of arbitrary argument passing. If the advice above is followed wisely, it is possible and enjoyable to write Python functions that are:

- easy to read (the name and arguments need no explanations)
- easy to change (adding a new keyword argument does not break other parts of the code)

### **Avoid the magical wand**

A powerful tool for hackers, Python comes with a very rich set of hooks and tools allowing you to do almost any kind of tricky tricks. For instance, it is possible to do each of the following:

- change how objects are created and instantiated
- change how the Python interpreter imports modules
- It is even possible (and recommended if needed) to embed C routines in Python.

However, all these options have many drawbacks and it is always better to use the most straightforward way to achieve your goal. The main drawback is that readability suffers greatly when using these constructs. Many code analysis tools, such as pylint or pyflakes, will be unable to parse this "magic" code.

We consider that a Python developer should know about these nearly infinite possibilities, because it instills confidence that no impassable problem will be on the way. However, knowing how and particularly when **not** to use them is very important.

Like a kung fu master, a Pythonista knows how to kill with a single finger, and never to actually do it.

### **We are all responsible users**

As seen above, Python allows many tricks, and some of them are potentially dangerous. A good example is that any client code can override an object's properties and methods: there is no "private" keyword in Python. This philosophy, very different from highly defensive languages like Java, which give a lot of mechanisms to prevent any misuse, is expressed by the saying: "We are all responsible users".

This doesn't mean that, for example, no properties are considered private, and that no proper encapsulation is possible in Python. Rather, instead of relying on concrete walls erected by the developers between their code and others', the Python community prefers to rely on a set of conventions indicating that these elements should not be accessed directly.

The main convention for private properties and implementation details is to prefix all "internals" with an underscore. If the client code breaks this rule and accesses these marked elements, any misbehavior or problems encountered if the code is modified is the responsibility of the client code.

Using this convention generously is encouraged: any method or property that is not intended to be used by client code should be prefixed with an underscore. This will guarantee a better separation of duties and easier modification of existing code; it will always be possible to publicize a private property, but making a public property private might be a much harder operation.

### **Returning values**

When a function grows in complexity it is not uncommon to use multiple return statements inside the function's body. However, in order to keep a clear intent and a sustainable readability level, it is preferable to avoid returning meaningful values from many output points in the body.

There are two main cases for returning values in a function: the result of the function return when it has been processed normally, and the error cases that indicate a wrong input parameter or any other reason for the function to not be able to complete its computation or task.

If you do not wish to raise exceptions for the second case, then returning a value, such as None or False, indicating that the function could not perform correctly might be needed. In this case, it is better to return as early as the incorrect context has been detected. It will help to flatten the structure of the function: all the code after the return-because-oferror statement can assume the condition is met to further compute the function's main result. Having multiple such return statements is often necessary.

However, when a function has multiple main exit points for its normal course, it becomes difficult to debug the returned result, so it may be preferable to keep a single exit point. This will also help factoring out some code paths, and the multiple exit points are a probable indication that such a refactoring is needed.

```
def complex_function(a, b, c):
   if not a:
       return None # Raising an exception might be better
   if not b:
       return None # Raising an exception might be better
   # Some complex code trying to compute x from a, b and c
    # Resist temptation to return x if succeeded
   if not x:
       # Some Plan-B computation of x
   return x # One single exit point for the returned value x will help
             # when maintaining the code.
```
### **3.2.2 Idioms**

A programming idiom, put simply, is a *way* to write code. The notion of programming idioms is discussed amply at [c2](http://c2.com/cgi/wiki?ProgrammingIdiom) and at [Stack Overflow.](http://stackoverflow.com/questions/302459/what-is-a-programming-idiom)

Idiomatic Python code is often referred to as being *Pythonic*.

Although there usually is one — and preferably only one — obvious way to do it; *the* way to write idiomatic Python code can be non-obvious to Python beginners. So, good idioms must be consciously acquired.

Some common Python idioms follow:

### <span id="page-54-0"></span>**Unpacking**

If you know the length of a list or tuple, you can assign names to its elements with unpacking. For example, since enumerate() will provide a tuple of two elements for each item in list:

```
for index, item in enumerate(some_list):
    # do something with index and item
```
You can use this to swap variables as well:

a**,** b = b**,** a

Nested unpacking works too:

a**, (**b**,** c**)** = 1**, (**2**,** 3**)**

In Python 3, a new method of extended unpacking was introduced by [PEP 3132](https://www.python.org/dev/peps/pep-3132):

a**,** \*rest = **[**1**,** 2**,** 3**]** #  $a = 1$ , rest =  $[2, 3]$ a**,** \*middle**,** c = **[**1**,** 2**,** 3**,** 4**]** #  $a = 1$ , middle =  $[2, 3]$ ,  $c = 4$ 

#### **Create an ignored variable**

If you need to assign something (for instance, in *[Unpacking](#page-54-0)*) but will not need that variable, use \_\_:

filename = 'foobar.txt' basename**,** \_\_**,** ext = filename.rpartition**(**'.'**)**

Note: Many Python style guides recommend the use of a single underscore "\_" for throwaway variables rather than the double underscore "\_\_" recommended here. The issue is that "\_" is commonly used as an alias for the [gettext\(\)](https://docs.python.org/3/library/gettext.html#gettext.gettext) function, and is also used at the interactive prompt to hold the value of the last operation. Using a double underscore instead is just as clear and almost as convenient, and eliminates the risk of accidentally interfering with either of these other use cases.

### **Create a length-N list of the same thing**

Use the Python list  $\star$  operator:

four\_nones =  $[None] * 4$ 

### **Create a length-N list of lists**

Because lists are mutable, the \* operator (as above) will create a list of N references to the *same* list, which is not likely what you want. Instead, use a list comprehension:

 $four\_lists = [[] for \_\_ in \ xrange(4)]$ 

Note: Use range() instead of xrange() in Python 3.

### **Create a string from a list**

A common idiom for creating strings is to use  $str.$  join() on an empty string.

```
letters = ['s', 'p', 'a', 'm']
word = ''.join(letters)
```
This will set the value of the variable *word* to 'spam'. This idiom can be applied to lists and tuples.

#### **Searching for an item in a collection**

Sometimes we need to search through a collection of things. Let's look at two options: lists and sets.

Take the following code for example:

```
s = set(['s', 'p', 'a', 'm'])
l = ['s', 'p', 'a', 'm']
def lookup_set(s):
   return 's' in s
def lookup_list(l):
    return 's' in l
```
Even though both functions look identical, because *lookup\_set* is utilizing the fact that sets in Python are hashtables, the lookup performance between the two is very different. To determine whether an item is in a list, Python will have to go through each item until it finds a matching item. This is time consuming, especially for long lists. In a set, on the other hand, the hash of the item will tell Python where in the set to look for a matching item. As a result, the search can be done quickly, even if the set is large. Searching in dictionaries works the same way. For more information see this [StackOverflow](http://stackoverflow.com/questions/513882/python-list-vs-dict-for-look-up-table) page. For detailed information on the amount of time various common operations take on each of these data structures, see [this page.](https://wiki.python.org/moin/TimeComplexity?)

Because of these differences in performance, it is often a good idea to use sets or dictionaries instead of lists in cases where:

- The collection will contain a large number of items
- You will be repeatedly searching for items in the collection
- You do not have duplicate items.

For small collections, or collections which you will not frequently be searching through, the additional time and memory required to set up the hashtable will often be greater than the time saved by the improved search speed.

### **3.2.3 Zen of Python**

Also known as [PEP 20](https://www.python.org/dev/peps/pep-0020), the guiding principles for Python's design.

```
>>> import this
The Zen of Python, by Tim Peters
Beautiful is better than ugly.
Explicit is better than implicit.
Simple is better than complex.
Complex is better than complicated.
Flat is better than nested.
Sparse is better than dense.
Readability counts.
Special cases aren't special enough to break the rules.
Although practicality beats purity.
Errors should never pass silently.
Unless explicitly silenced.
In the face of ambiguity, refuse the temptation to guess.
There should be one-- and preferably only one --obvious way to do it.
Although that way may not be obvious at first unless you're Dutch.
Now is better than never.
Although never is often better than *right* now.
If the implementation is hard to explain, it's a bad idea.
If the implementation is easy to explain, it may be a good idea.
Namespaces are one honking great idea -- let's do more of those!
```
For some examples of good Python style, see [these slides from a Python user group.](http://artifex.org/~hblanks/talks/2011/pep20_by_example.pdf)

### **3.2.4 PEP 8**

[PEP 8](https://www.python.org/dev/peps/pep-0008) is the de facto code style guide for Python. A high quality, easy-to-read version of PEP 8 is also available at [pep8.org.](http://pep8.org/)

This is highly recommended reading. The entire Python community does their best to adhere to the guidelines laid out within this document. Some project may sway from it from time to time, while others may [amend its recommendations.](http://docs.python-requests.org/en/master/dev/contributing/#kenneth-reitz-s-code-style)

That being said, conforming your Python code to PEP 8 is generally a good idea and helps make code more consistent when working on projects with other developers. There is a command-line program, [pycodestyle](https://github.com/PyCQA/pycodestyle) (previously known as pep8), that can check your code for conformance. Install it by running the following command in your terminal:

```
$ pip install pycodestyle
```
Then run it on a file or series of files to get a report of any violations.

```
$ pycodestyle optparse.py
optparse.py:69:11: E401 multiple imports on one line
optparse.py:77:1: E302 expected 2 blank lines, found 1
optparse.py:88:5: E301 expected 1 blank line, found 0
optparse.py:222:34: W602 deprecated form of raising exception
optparse.py:347:31: E211 whitespace before '('
optparse.py:357:17: E201 whitespace after '{'
optparse.py:472:29: E221 multiple spaces before operator
optparse.py:544:21: W601 .has_key() is deprecated, use 'in'
```
The program [autopep8](https://pypi.python.org/pypi/autopep8/) can be used to automatically reformat code in the PEP 8 style. Install the program with:

```
$ pip install autopep8
```
Use it to format a file in-place with:

\$ autopep8 --in-place optparse.py

Excluding the  $-\text{i}n-\text{place flag will cause the program to output the modified code directly to the console for review.}$ The --aggressive flag will perform more substantial changes and can be applied multiple times for greater effect.

### **3.2.5 Conventions**

Here are some conventions you should follow to make your code easier to read.

#### **Check if a variable equals a constant**

You don't need to explicitly compare a value to True, or None, or  $0 -$ you can just add it to the if statement. See [Truth](http://docs.python.org/library/stdtypes.html#truth-value-testing) [Value Testing](http://docs.python.org/library/stdtypes.html#truth-value-testing) for a list of what is considered false.

Bad:

```
if attr == True:
   print 'True!'
if attr == None:
   print 'attr is None!'
```
Good:

```
# Just check the value
if attr:
   print 'attr is truthy!'
# or check for the opposite
if not attr:
   print 'attr is falsey!'
# or, since None is considered false, explicitly check for it
if attr is None:
   print 'attr is None!'
```
#### **Access a Dictionary Element**

Don't use the [dict.](https://docs.python.org/3/library/stdtypes.html#dict.get)has\_key() method. Instead, use  $x$  in d syntax, or pass a default argument to dict. [get\(\)](https://docs.python.org/3/library/stdtypes.html#dict.get).

#### Bad:

```
d = {'hello': 'world'}
if d.has_key('hello'):
   print d['hello'] # prints 'world'
else:
   print 'default_value'
```
Good:

```
d = {'hello': 'world'}
print d.get('hello', 'default_value') # prints 'world'
print d.get('thingy', 'default_value') # prints 'default_value'
# Or:
if 'hello' in d:
    print d['hello']
```
### **Short Ways to Manipulate Lists**

[List comprehensions](http://docs.python.org/tutorial/datastructures.html#list-comprehensions) provide a powerful, concise way to work with lists. Also, the [map\(\)](https://docs.python.org/3/library/functions.html#map) and  $filter()$  functions can perform operations on lists using a different, more concise syntax.

### **Filtering a list**

Bad:

Never remove items from a list while you are iterating through it.

```
# Filter elements greater than 4
a = [3, 4, 5]
for i in a:
   if i > 4:
        a.remove(i)
```
Don't make multiple passes through the list.

```
while i in a:
    a.remove(i)
```
#### Good:

Python has a few standard ways of filtering lists. The approach you use depends on:

- Python 2.x vs. 3.x
- Lists vs. iterators
- Possible side effects of modifying the original list

#### **Python 2.x vs. 3.x**

Starting with Python 3.0, the [filter\(\)](https://docs.python.org/3/library/functions.html#filter) function returns an iterator instead of a list. Wrap it in list() if you truly need a list.

```
list(filter(...))
```
List comprehensions and generator expressions work the same in both 2.x and 3.x (except that comprehensions in 2.x "leak" variables into the enclosing namespace):

- Comprehensions create a new list object.
- Generators iterate over the original list.

The [filter\(\)](https://docs.python.org/3/library/functions.html#filter) function:

- in 2.x returns a list (use itertools.ifilter if you want an iterator)
- in 3.x returns an iterator

### **Lists vs. iterators**

Creating a new list requires more work and uses more memory. If you a just going to loop through the new list, consider using an iterator instead.

```
# comprehensions create a new list object
filtered_values = [value for value in sequence if value != x]
# Or (2.x)
filtered_values = filter(lambda i: i != x, sequence)
# generators don't create another list
filtered_values = (value for value in sequence if value != x)
# Or (3.x)filtered_values = filter(lambda i: i != x, sequence)
# Or (2.x)
filtered_values = itertools.ifilter(lambda i: i != x, sequence)
```
#### **Possible side effects of modifying the original list**

Modifying the original list can be risky if there are other variables referencing it. But you can use *slice assignment* if you really want to do that.

```
# replace the contents of the original list
sequence[::] = [value for value in sequence if value != x]
# Or
sequence[::] = (value for value in sequence if value != x)
# Or
sequence[::] = filter(lambda value: value != x, sequence)
```
#### **Modifying the values in a list**

Bad:

Remember that assignment never creates a new object. If two or more variables refer to the same list, changing one of them changes them all.

```
# Add three to all list members.
a = [3, 4, 5]
b = a \# a and b refer to the same list object
for i in range(len(a)):
   a[i] += 3 # b[i] also changes
```
#### Good:

It's safer to create a new list object and leave the original alone.

```
a = [3, 4, 5]
b = a# assign the variable "a" to a new list without changing "b"
a = [i + 3 for i in a]
# Or (Python 2.x):
a = map(lambda i: i + 3, a)
# Or (Python 3.x)
a = list(map(lambda i: i + 3, a))
```
Use [enumerate\(\)](https://docs.python.org/3/library/functions.html#enumerate) keep a count of your place in the list.

```
a = [3, 4, 5]
for i, item in enumerate(a):
   print i, item
# prints
# 0 3
# 1 4
# 2 5
```
The enumerate () function has better readability than handling a counter manually. Moreover, it is better optimized for iterators.

### **Read From a File**

Use the with open syntax to read from files. This will automatically close files for you.

Bad:

```
f = open('file.txt')
a = f.read()
print a
f.close()
```
Good:

```
with open('file.txt') as f:
    for line in f:
        print line
```
The with statement is better because it will ensure you always close the file, even if an exception is raised inside the with block.

### **Line Continuations**

When a logical line of code is longer than the accepted limit, you need to split it over multiple physical lines. The Python interpreter will join consecutive lines if the last character of the line is a backslash. This is helpful in some cases, but should usually be avoided because of its fragility: a white space added to the end of the line, after the backslash, will break the code and may have unexpected results.

A better solution is to use parentheses around your elements. Left with an unclosed parenthesis on an end-of-line the Python interpreter will join the next line until the parentheses are closed. The same behavior holds for curly and square braces.

Bad:

```
my\_very\_big\_string = """"For a long time I used to go to bed early. Sometimes, \n\when I had put out my candle, my eyes would close so quickly that I had not even \
    time to say "I'm going to sleep.""""
from some.deep.module.inside.a.module import a_nice_function, another_nice_function, \
    yet_another_nice_function
```
Good:

```
my_very_big_string = (
    "For a long time I used to go to bed early. Sometimes, "
    "when I had put out my candle, my eyes would close so quickly "
    "that I had not even time to say "I'm going to sleep.""
)
from some.deep.module.inside.a.module import (
    a_nice_function, another_nice_function, yet_another_nice_function)
```
However, more often than not, having to split a long logical line is a sign that you are trying to do too many things at the same time, which may hinder readability.

## **3.3 Reading Great Code**

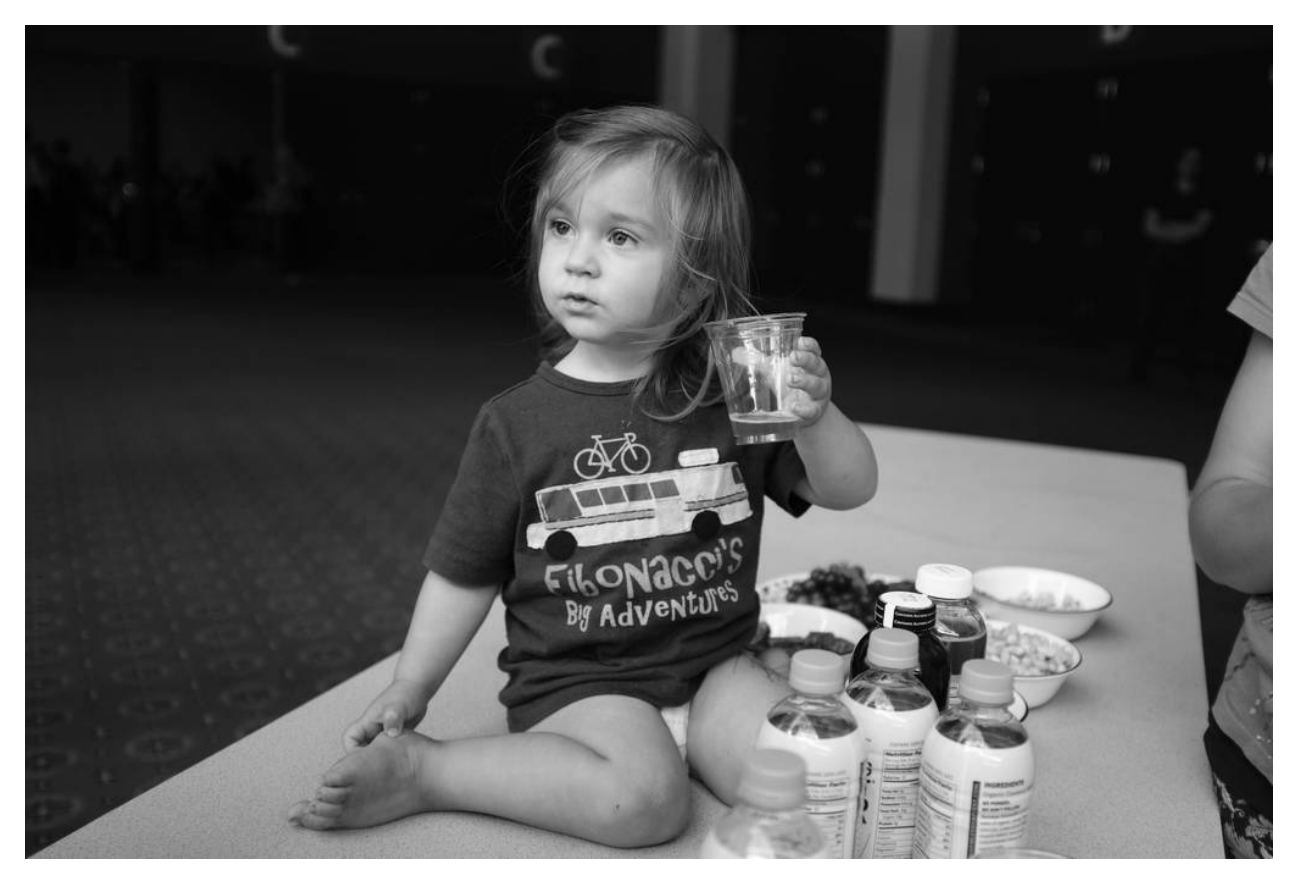

One of the secrets of becoming a great Python programmer is to read, understand, and comprehend excellent code.

Excellent code typically follows the guidelines outlined in *[Code Style](#page-50-0)*, and does its best to express a clear and concise intent to the reader.

Included below is a list of recommended Python projects for reading. Each one of these projects is a paragon of Python coding.

- [Howdoi](https://github.com/gleitz/howdoi) Howdoi is a code search tool, written in Python.
- [Flask](https://github.com/mitsuhiko/flask) Flask is a microframework for Python based on Werkzeug and Jinja2. It's intended for getting started very quickly and was developed with best intentions in mind.
- [Diamond](https://github.com/python-diamond/Diamond) Diamond is a Python daemon that collects metrics and publishes them to Graphite or other backends. It is capable of collecting CPU, memory, network, I/O, load, and disk metrics. Additionally, it features an API for implementing custom collectors for gathering metrics from almost any source.
- [Werkzeug](https://github.com/mitsuhiko/werkzeug) Werkzeug started as a simple collection of various utilities for WSGI applications and has become one of the most advanced WSGI utility modules. It includes a powerful debugger, full-featured request and response objects, HTTP utilities to handle entity tags, cache control headers, HTTP dates, cookie handling, file uploads, a powerful URL routing system, and a bunch of community-contributed addon modules.
- [Requests](https://github.com/kennethreitz/requests) Requests is an Apache2 Licensed HTTP library, written in Python, for human beings.
- [Tablib](https://github.com/kennethreitz/tablib) Tablib is a format-agnostic tabular dataset library, written in Python.

Todo: Include code examples of exemplary code from each of the projects listed. Explain why it is excellent code.

Use complex examples.

Todo: Explain techniques to rapidly identify data structures and algorithms and determine what the code is doing.

## **3.4 Documentation**

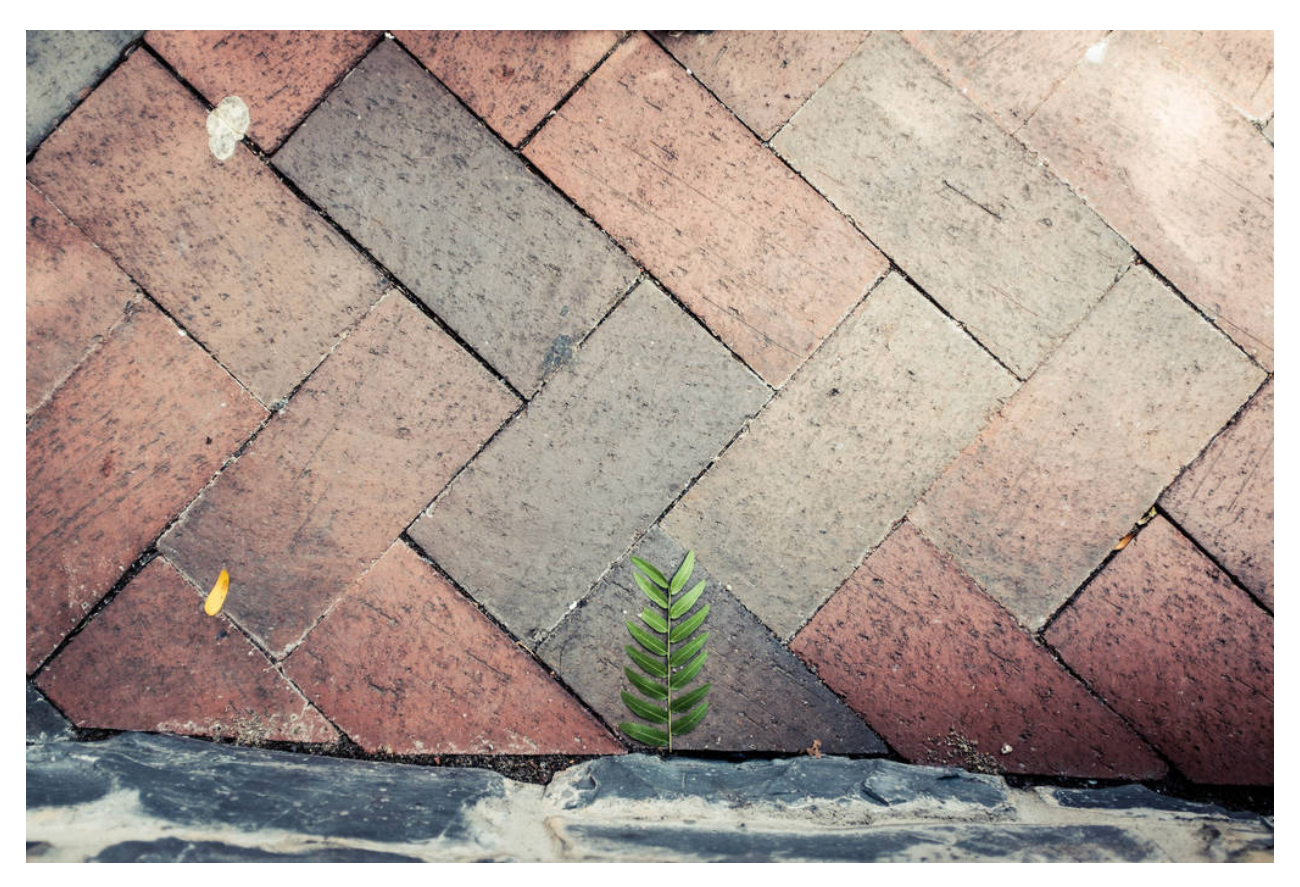

Readability is a primary focus for Python developers, in both project and code documentation. Following some simple best practices can save both you and others a lot of time.

### **3.4.1 Project Documentation**

A README file at the root directory should give general information to both users and maintainers of a project. It should be raw text or written in some very easy to read markup, such as *[reStructuredText](#page-64-0)* or Markdown. It should contain a few lines explaining the purpose of the project or library (without assuming the user knows anything about the project), the URL of the main source for the software, and some basic credit information. This file is the main entry point for readers of the code.

An INSTALL file is less necessary with Python. The installation instructions are often reduced to one command, such as pip install module or python setup.py install, and added to the README file.

A LICENSE file should *always* be present and specify the license under which the software is made available to the public.

A TODO file or a TODO section in README should list the planned development for the code.

A CHANGELOG file or section in README should compile a short overview of the changes in the code base for the latest versions.

### **3.4.2 Project Publication**

Depending on the project, your documentation might include some or all of the following components:

- An *introduction* should show a very short overview of what can be done with the product, using one or two extremely simplified use cases. This is the thirty-second pitch for your project.
- A *tutorial* should show some primary use cases in more detail. The reader will follow a step-by-step procedure to set-up a working prototype.
- An *API reference* is typically generated from the code (see *[docstrings](#page-64-1)*). It will list all publicly available interfaces, parameters, and return values.
- *Developer documentation* is intended for potential contributors. This can include code convention and general design strategy of the project.

### <span id="page-64-2"></span>**Sphinx**

[Sphinx](http://sphinx.pocoo.org) is far and away the most popular Python documentation tool. Use it. It converts *[reStructuredText](#page-64-0)* markup language into a range of output formats including HTML, LaTeX (for printable PDF versions), manual pages, and plain text.

There is also great, free hosting for your [Sphinx](http://sphinx.pocoo.org) docs: [Read The Docs.](http://readthedocs.org) Use it. You can configure it with commit hooks to your source repository so that rebuilding your documentation will happen automatically.

When run, [Sphinx](http://sphinx.pocoo.org) will import your code and using Python's introspection features it will extract all function, method, and class signatures. It will also extract the accompanying docstrings, and compile it all into well structured and easily readable documentation for your project.

Note: Sphinx is famous for its API generation, but it also works well for general project documentation. This Guide is built with [Sphinx](http://sphinx.pocoo.org) and is hosted on [Read The Docs](http://readthedocs.org)

### <span id="page-64-0"></span>**reStructuredText**

Most Python documentation is written with [reStructuredText.](http://docutils.sourceforge.net/rst.html) It's like Markdown with all the optional extensions built in.

The [reStructuredText Primer](http://sphinx.pocoo.org/rest.html) and the [reStructuredText Quick Reference](http://docutils.sourceforge.net/docs/user/rst/quickref.html) should help you familiarize yourself with its syntax.

### **3.4.3 Code Documentation Advice**

Comments clarify the code and they are added with purpose of making the code easier to understand. In Python, comments begin with a hash (number sign) (#).

<span id="page-64-1"></span>In Python, *docstrings* describe modules, classes, and functions:

```
def square_and_rooter(x):
    """Return the square root of self times self."""
    ...
```
In general, follow the comment section of [PEP 8#comments](https://www.python.org/dev/peps/pep-0008#comments) (the "Python Style Guide"). More information about docstrings can be found at [PEP 0257#specification](https://www.python.org/dev/peps/pep-0257#specification) (The Docstring Conventions Guide).

### **Commenting Sections of Code**

*Do not use triple-quote strings to comment code*. This is not a good practice, because line-oriented command-line tools such as grep will not be aware that the commented code is inactive. It is better to add hashes at the proper indentation level for every commented line. Your editor probably has the ability to do this easily, and it is worth learning the comment/uncomment toggle.

### **Docstrings and Magic**

Some tools use docstrings to embed more-than-documentation behavior, such as unit test logic. Those can be nice, but you won't ever go wrong with vanilla "here's what this does."

Tools like [Sphinx](http://sphinx.pocoo.org) will parse your docstrings as reStructuredText and render it correctly as HTML. This makes it very easy to embed snippets of example code in a project's documentation.

Additionally, [Doctest](https://docs.python.org/3/library/doctest.html) will read all embedded docstrings that look like input from the Python commandline (prefixed with ">>>") and run them, checking to see if the output of the command matches the text on the following line. This allows developers to embed real examples and usage of functions alongside their source code, and as a side effect, it also ensures that their code is tested and works.

```
def my_function(a, b):
    "''">>> my_function(2, 3)
    6
    >>> my_function('a', 3)
    'aaa'
    "''"''"''"return a * b
```
#### **Docstrings versus Block comments**

These aren't interchangeable. For a function or class, the leading comment block is a programmer's note. The docstring describes the *operation* of the function or class:

```
# This function slows down program execution for some reason.
def square_and_rooter(x):
    """Returns the square root of self times self."""
    ...
```
Unlike block comments, docstrings are built into the Python language itself. This means you can use all of Python's powerful introspection capabilities to access docstrings at runtime, compared with comments which are optimized out. Docstrings are accessible from both the *\_\_doc\_\_* dunder attribute for almost every Python object, as well as with the built in *help()* function.

While block comments are usually used to explain *what* a section of code is doing, or the specifics of an algorithm, docstrings are more intended for explaining to other users of your code (or you in 6 months time) *how* a particular function can be used and the general purpose of a function, class, or module.

#### **Writing Docstrings**

Depending on the complexity of the function, method, or class being written, a one-line docstring may be perfectly appropriate. These are generally used for really obvious cases, such as:

```
def add(a, b):
    """Add two numbers and return the result."""
    return a + b
```
The docstring should describe the function in a way that is easy to understand. For simple cases like trivial functions and classes, simply embedding the function's signature (i.e. *add(a, b) -> result*) in the docstring is unnecessary. This is because with Python's *inspect* module, it is already quite easy to find this information if needed, and it is also readily available by reading the source code.

In larger or more complex projects however, it is often a good idea to give more information about a function, what it does, any exceptions it may raise, what it returns, or relevant details about the parameters.

For more detailed documentation of code a popular style is the one used for the NumPy project, often called [NumPy](http://sphinxcontrib-napoleon.readthedocs.io/en/latest/example_numpy.html) [style](http://sphinxcontrib-napoleon.readthedocs.io/en/latest/example_numpy.html) docstrings. While it can take up more lines than the previous example, it allows the developer to include a lot more information about a method, function, or class.

```
def random_number_generator(arg1, arg2):
    "''"''"Summary line.
    Extended description of function.
    Parameters
    ----------
    arg1 : int
        Description of arg1
    arg2 : str
        Description of arg2
    Returns
    -------
    int
        Description of return value
    "''"''"''"return 42
```
The [sphinx.ext.napoleon](https://sphinxcontrib-napoleon.readthedocs.io/) plugin allows Sphinx to parse this style of docstrings, making it easy to incorporate NumPy style docstrings into your project.

At the end of the day, it doesn't really matter what style is used for writing docstrings; their purpose is to serve as documentation for anyone who may need to read or make changes to your code. As long as it is correct, understandable, and gets the relevant points across then it has done the job it was designed to do.

For further reading on docstrings, feel free to consult [PEP 257](https://www.python.org/dev/peps/pep-0257)

### **3.4.4 Other Tools**

You might see these in the wild. Use *[Sphinx](#page-64-2)*.

[Pycco](https://pycco-docs.github.io/pycco/) Pycco is a "literate-programming-style documentation generator" and is a port of the node.js [Docco.](http://jashkenas.github.com/docco) It makes code into a side-by-side HTML code and documentation.

[Ronn](https://github.com/rtomayko/ronn) Ronn builds Unix manuals. It converts human readable textfiles to roff for terminal display, and also to HTML for the web.

[Epydoc](http://epydoc.sourceforge.net) Epydoc is discontinued. Use *[Sphinx](#page-64-2)* instead.

[MkDocs](http://www.mkdocs.org/) MkDocs is a fast and simple static site generator that's geared towards building project documentation with Markdown.

### <span id="page-67-0"></span>**3.5 Testing Your Code**

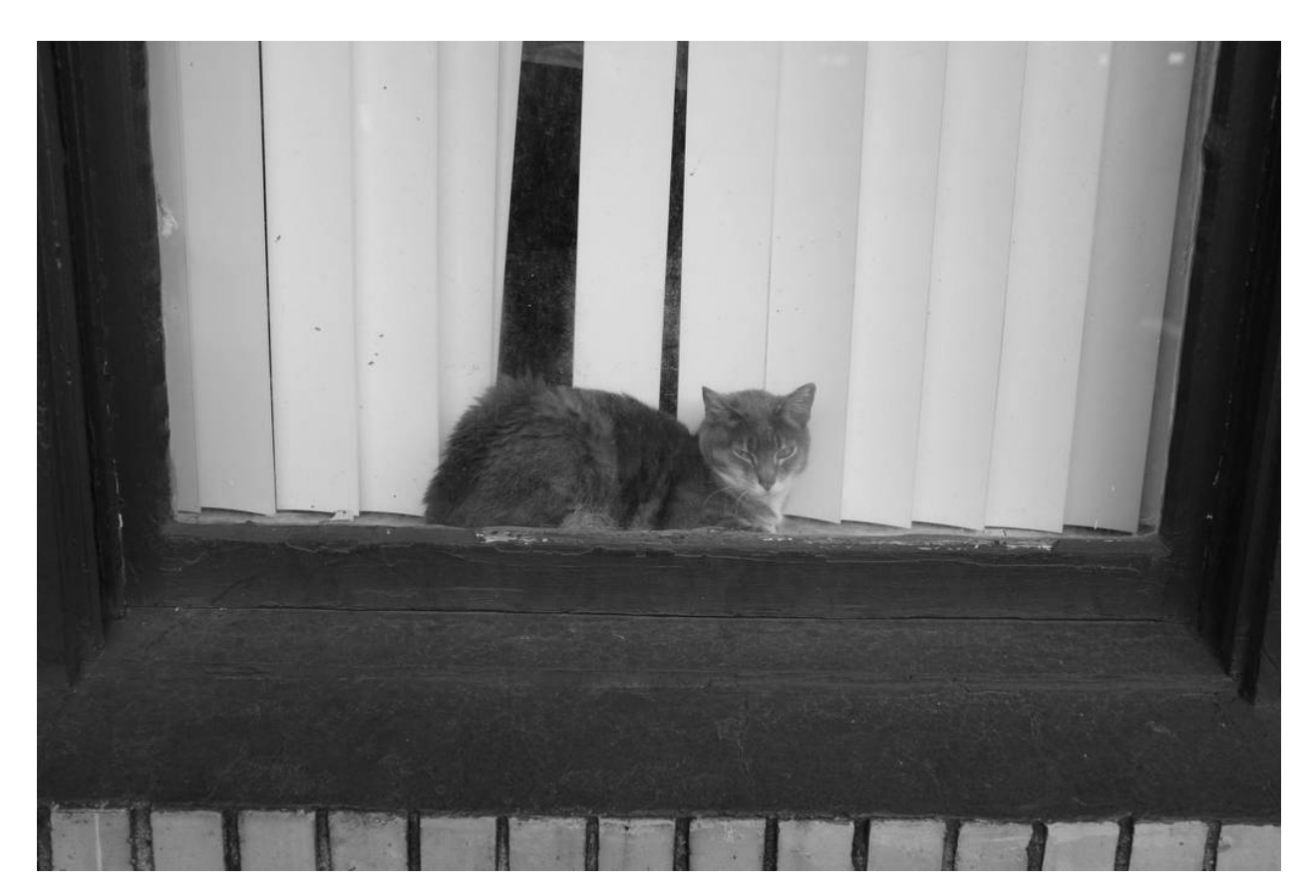

Testing your code is very important.

Getting used to writing testing code and running this code in parallel is now considered a good habit. Used wisely, this method helps you define more precisely your code's intent and have a more decoupled architecture.

Some general rules of testing:

- A testing unit should focus on one tiny bit of functionality and prove it correct.
- Each test unit must be fully independent. Each test must be able to run alone, and also within the test suite, regardless of the order that they are called. The implication of this rule is that each test must be loaded with a fresh dataset and may have to do some cleanup afterwards. This is usually handled by setUp() and tearDown() methods.
- Try hard to make tests that run fast. If one single test needs more than a few milliseconds to run, development will be slowed down or the tests will not be run as often as is desirable. In some cases, tests can't be fast because they need a complex data structure to work on, and this data structure must be loaded every time the test runs. Keep these heavier tests in a separate test suite that is run by some scheduled task, and run all other tests as often as needed.
- Learn your tools and learn how to run a single test or a test case. Then, when developing a function inside a module, run this function's tests frequently, ideally automatically when you save the code.
- Always run the full test suite before a coding session, and run it again after. This will give you more confidence that you did not break anything in the rest of the code.
- It is a good idea to implement a hook that runs all tests before pushing code to a shared repository.
- If you are in the middle of a development session and have to interrupt your work, it is a good idea to write a broken unit test about what you want to develop next. When coming back to work, you will have a pointer to where you were and get back on track faster.
- The first step when you are debugging your code is to write a new test pinpointing the bug. While it is not always possible to do, those bug catching tests are among the most valuable pieces of code in your project.
- Use long and descriptive names for testing functions. The style guide here is slightly different than that of running code, where short names are often preferred. The reason is testing functions are never called explicitly. square() or even sqr() is ok in running code, but in testing code you would have names such as test\_square\_of\_number\_2(), test\_square\_negative\_number(). These function names are displayed when a test fails, and should be as descriptive as possible.
- When something goes wrong or has to be changed, and if your code has a good set of tests, you or other maintainers will rely largely on the testing suite to fix the problem or modify a given behavior. Therefore the testing code will be read as much as or even more than the running code. A unit test whose purpose is unclear is not very helpful in this case.
- Another use of the testing code is as an introduction to new developers. When someone will have to work on the code base, running and reading the related testing code is often the best thing that they can do to start. They will or should discover the hot spots, where most difficulties arise, and the corner cases. If they have to add some functionality, the first step should be to add a test to ensure that the new functionality is not already a working path that has not been plugged into the interface.

### **3.5.1 The Basics**

#### **unittest**

[unittest](https://docs.python.org/3/library/unittest.html#module-unittest) is the batteries-included test module in the Python standard library. Its API will be familiar to anyone who has used any of the JUnit/nUnit/CppUnit series of tools.

Creating test cases is accomplished by subclassing [unittest.TestCase](https://docs.python.org/3/library/unittest.html#unittest.TestCase).

```
import unittest
def fun(x):
    return x + 1
class MyTest(unittest.TestCase):
    def test(self):
        self.assertEqual(fun(3), 4)
```
As of Python 2.7 unittest also includes its own test discovery mechanisms.

[unittest in the standard library documentation](http://docs.python.org/library/unittest.html)

#### **Doctest**

The [doctest](https://docs.python.org/3/library/doctest.html#module-doctest) module searches for pieces of text that look like interactive Python sessions in docstrings, and then executes those sessions to verify that they work exactly as shown.

Doctests have a different use case than proper unit tests: they are usually less detailed and don't catch special cases or obscure regression bugs. They are useful as an expressive documentation of the main use cases of a module and its components. However, doctests should run automatically each time the full test suite runs.

A simple doctest in a function:

```
def square(x):
    """Return the square of x.
    >>> square(2)
    4
    >>> square(-2)
    4
    "''"return x * x
if __name__ == '__main__':
    import doctest
    doctest.testmod()
```
When running this module from the command line as in  $python$  module.py, the doctests will run and complain if anything is not behaving as described in the docstrings.

### **3.5.2 Tools**

#### **py.test**

py.test is a no-boilerplate alternative to Python's standard unittest module.

\$ pip install pytest

Despite being a fully-featured and extensible test tool, it boasts a simple syntax. Creating a test suite is as easy as writing a module with a couple of functions:

```
# content of test_sample.py
def func(x):
   return x + 1def test_answer():
   assert func(3) == 5
```
and then running the *py.test* command:

```
$ py.test
=========================== test session starts ================================
platform darwin - Python 2.7.1 - pytest-2.2.1
collecting ... collected 1 items
test_sample.py F
================================= FAILURES =================================
                           test answer
   def test_answer():
       assert func(3) == 5
```
(continues on next page)

(continued from previous page)

```
E assert 4 == 5E + where 4 = \text{func}(3)test_sample.py:5: AssertionError
========================== 1 failed in 0.02 seconds =======
```
is far less work than would be required for the equivalent functionality with the unittest module!

[py.test](https://docs.pytest.org/en/latest/)

#### **Hypothesis**

Hypothesis is a library which lets you write tests that are parametrized by a source of examples. It then generates simple and comprehensible examples that make your tests fail, letting you find more bugs with less work.

```
$ pip install hypothesis
```
For example, testing lists of floats will try many examples, but report the minimal example of each bug (distinguished exception type and location):

```
@given(lists(floats(allow_nan=False, allow_infinity=False), min_size=1))
def test_mean(xs):
   mean = sum(xs) / len(xs)assert min(xs) \leq mean(xs) \leq max(xs)
```

```
Falsifying example: test_mean(
    xs=[1.7976321109618856e+308, 6.102390043022755e+303]
)
```
Hypothesis is practical as well as very powerful, and will often find bugs that escaped all other forms of testing. It integrates well with py.test, and has a strong focus on usability in both simple and advanced scenarios.

[hypothesis](https://hypothesis.readthedocs.io/en/latest/)

#### **tox**

tox is a tool for automating test environment management and testing against multiple interpreter configurations.

\$ pip install tox

tox allows you to configure complicated multi-parameter test matrices via a simple INI-style configuration file.

[tox](https://tox.readthedocs.io/en/latest/)

#### **Unittest2**

unittest2 is a backport of Python 2.7's unittest module which has an improved API and better assertions over the one available in previous versions of Python.

If you're using Python 2.6 or below, you can install it with pip:

\$ pip install unittest2

You may want to import the module under the name unittest to make porting code to newer versions of the module easier in the future

```
import unittest2 as unittest
class MyTest(unittest.TestCase):
    ...
```
This way if you ever switch to a newer Python version and no longer need the unittest2 module, you can simply change the import in your test module without the need to change any other code.

[unittest2](http://pypi.python.org/pypi/unittest2)

#### **mock**

[unittest.mock](https://docs.python.org/3/library/unittest.mock.html#module-unittest.mock) is a library for testing in Python. As of Python 3.3, it is available in the [standard library.](https://docs.python.org/dev/library/unittest.mock)

For older versions of Python:

\$ pip install mock

It allows you to replace parts of your system under test with mock objects and make assertions about how they have been used.

For example, you can monkey-patch a method:

```
from mock import MagicMock
thing = ProductionClass()
thing.method = MagicMock(return_value=3)
thing.method(3, 4, 5, key='value')
thing.method.assert_called_with(3, 4, 5, key='value')
```
To mock classes or objects in a module under test, use the patch decorator. In the example below, an external search system is replaced with a mock that always returns the same result (but only for the duration of the test).

```
def mock_search(self):
   class MockSearchQuerySet(SearchQuerySet):
        def __iter__(self):
            return iter(["foo", "bar", "baz"])
    return MockSearchQuerySet()
# SearchForm here refers to the imported class reference in myapp,
# not where the SearchForm class itself is imported from
@mock.patch('myapp.SearchForm.search', mock_search)
def test_new_watchlist_activities(self):
    # get_search_results runs a search and iterates over the result
    self.assertEqual(len(myapp.get_search_results(q="fish")), 3)
```
Mock has many other ways you can configure it and control its behavior.

[mock](http://www.voidspace.org.uk/python/mock/)
## **3.6 Logging**

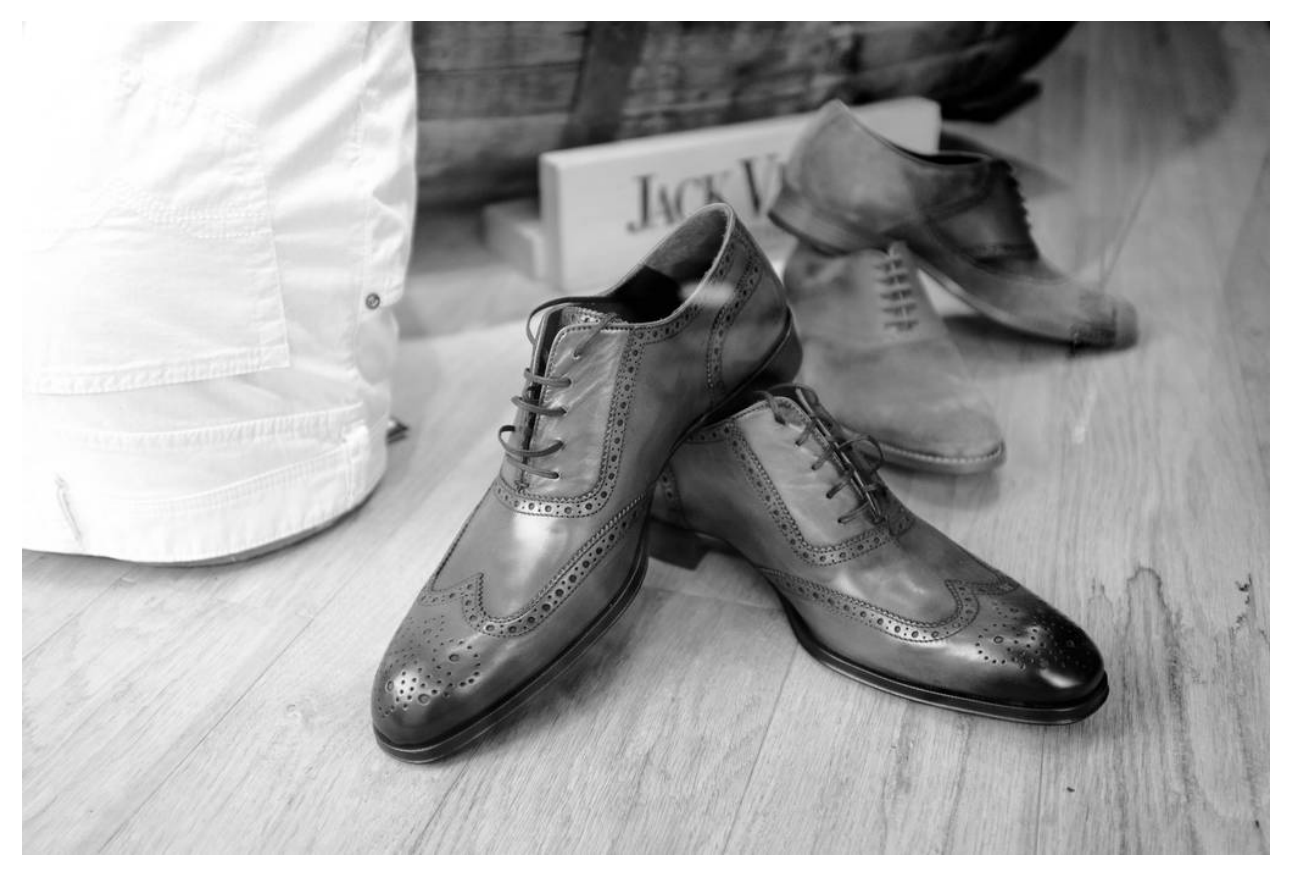

The [logging](https://docs.python.org/3/library/logging.html#module-logging) module has been a part of Python's Standard Library since version 2.3. It is succinctly described in [PEP 282](https://www.python.org/dev/peps/pep-0282). The documentation is notoriously hard to read, except for the [basic logging tutorial.](http://docs.python.org/howto/logging.html#logging-basic-tutorial)

Logging serves two purposes:

- Diagnostic logging records events related to the application's operation. If a user calls in to report an error, for example, the logs can be searched for context.
- Audit logging records events for business analysis. A user's transactions can be extracted and combined with other user details for reports or to optimize a business goal.

## **3.6.1 . . . or Print?**

The only time that print is a better option than logging is when the goal is to display a help statement for a command line application. Other reasons why logging is better than print:

- The [log record,](https://docs.python.org/library/logging.html#logrecord-attributes) which is created with every logging event, contains readily available diagnostic information such as the file name, full path, function, and line number of the logging event.
- Events logged in included modules are automatically accessible via the root logger to your application's logging stream, unless you filter them out.
- Logging can be selectively silenced by using the method [logging.Logger.setLevel\(\)](https://docs.python.org/3/library/logging.html#logging.Logger.setLevel) or disabled by setting the attribute logging. Logger.disabled to True.

### **3.6.2 Logging in a Library**

Notes for [configuring logging for a library](https://docs.python.org/howto/logging.html#configuring-logging-for-a-library) are in the [logging tutorial.](http://docs.python.org/howto/logging.html) Because the *user*, not the library, should dictate what happens when a logging event occurs, one admonition bears repeating:

Note: It is strongly advised that you do not add any handlers other than NullHandler to your library's loggers.

Best practice when instantiating loggers in a library is to only create them using the \_\_name\_\_ global variable: the [logging](https://docs.python.org/3/library/logging.html#module-logging) module creates a hierarchy of loggers using dot notation, so using \_\_name\_\_ ensures no name collisions.

Here is an example of best practice from the [requests source](https://github.com/kennethreitz/requests) – place this in your  $\text{init}$ . py:

```
import logging
logging.getLogger(__name__).addHandler(logging.NullHandler())
```
#### **3.6.3 Logging in an Application**

The [twelve factor app,](http://12factor.net) an authoritative reference for good practice in application development, contains a section on [logging best practice.](http://12factor.net/logs) It emphatically advocates for treating log events as an event stream, and for sending that event stream to standard output to be handled by the application environment.

There are at least three ways to configure a logger:

- Using an INI-formatted file:
	- $-$  Pro: possible to update configuration while running using the function  $\log \frac{1}{\log 2}$ . config. [listen\(\)](https://docs.python.org/3/library/logging.config.html#logging.config.listen) to listen on a socket.
	- Con: less control (e.g. custom subclassed filters or loggers) than possible when configuring a logger in code.
- Using a dictionary or a JSON-formatted file:
	- **Pro:** in addition to updating while running, it is possible to load from a file using the  $\frac{1}{1}$ son module, in the standard library since Python 2.6.
	- Con: less control than when configuring a logger in code.
- Using code:
	- Pro: complete control over the configuration.
	- Con: modifications require a change to source code.

#### **Example Configuration via an INI File**

Let us say the file is named logging\_config.ini. More details for the file format are in the [logging configuration](https://docs.python.org/howto/logging.html#configuring-logging) section of the [logging tutorial.](http://docs.python.org/howto/logging.html)

```
[loggers]
keys=root
[handlers]
keys=stream_handler
```
**[formatters]** keys=formatter

(continues on next page)

(continued from previous page)

```
[logger_root]
level=DEBUG
handlers=stream_handler
[handler_stream_handler]
class=StreamHandler
level=DEBUG
formatter=formatter
args=(sys.stderr,)
[formatter_formatter]
format=%(asctime)s %(name)-12s %(levelname)-8s %(message)s
```
Then use logging.config.fileConfig() in the code:

```
import logging
from logging.config import fileConfig
fileConfig('logging_config.ini')
logger = logging.getLogger()
logger.debug('often makes a very good meal of %s', 'visiting tourists')
```
#### **Example Configuration via a Dictionary**

As of Python 2.7, you can use a dictionary with configuration details. [PEP 391](https://www.python.org/dev/peps/pep-0391) contains a list of the mandatory and optional elements in the configuration dictionary.

```
import logging
from logging.config import dictConfig
logging_config = dict(
    version = 1,
    formatters = {
        'f': {'format':
              '%(asctime)s %(name)-12s %(levelname)-8s %(message)s'}
        },
    handlers = {
        'h': {'class': 'logging.StreamHandler',
              'formatter': 'f',
              'level': logging.DEBUG}
        },
    root = {
        'handlers': ['h'],
        'level': logging.DEBUG,
        },
)
dictConfig(logging_config)
logger = logging.getLogger()
logger.debug('often makes a very good meal of %s', 'visiting tourists')
```
#### **Example Configuration Directly in Code**

```
import logging
logger = logging.getLogger()
handler = logging.StreamHandler()
formatter = logging.Formatter(
       '%(asctime)s %(name)-12s %(levelname)-8s %(message)s')
handler.setFormatter(formatter)
logger.addHandler(handler)
logger.setLevel(logging.DEBUG)
logger.debug('often makes a very good meal of %s', 'visiting tourists')
```
## **3.7 Common Gotchas**

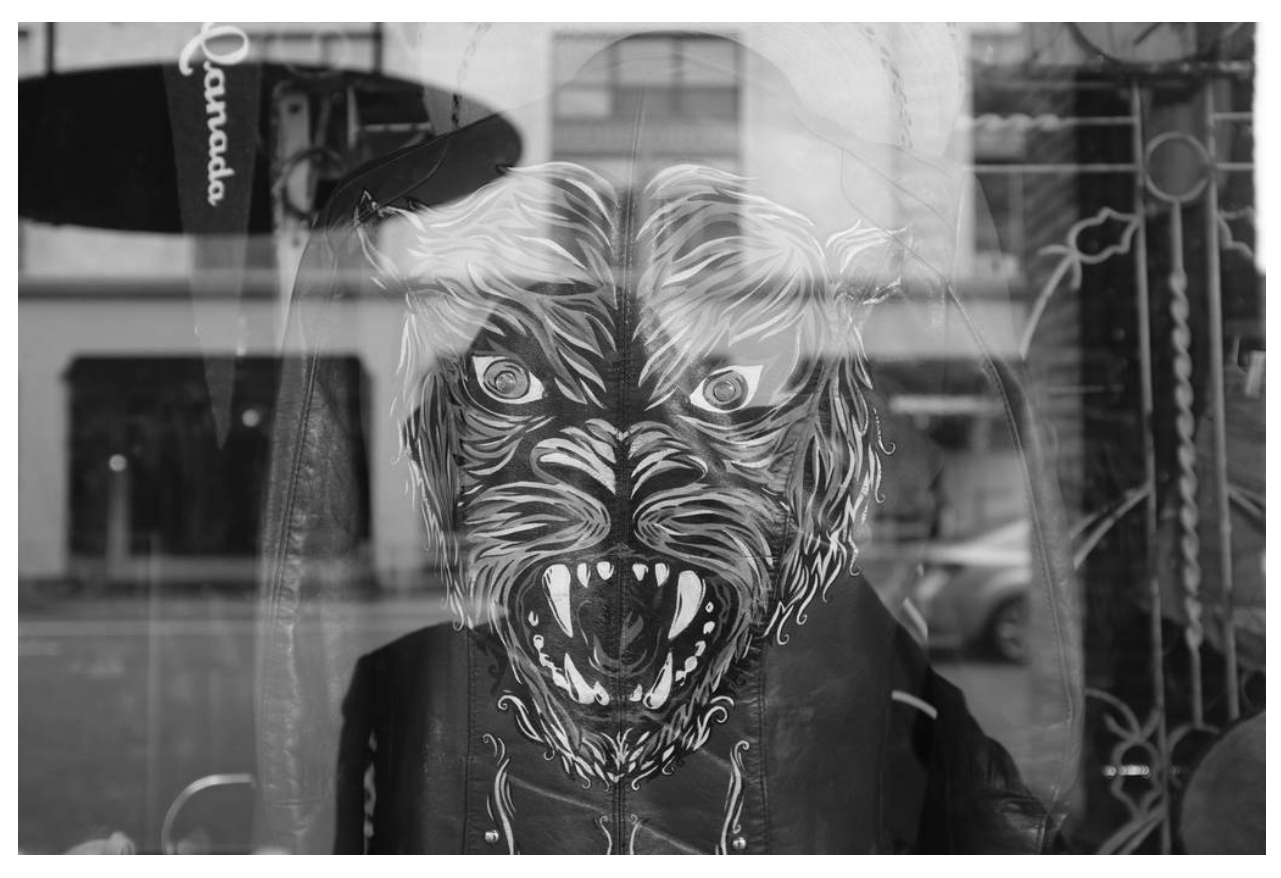

For the most part, Python aims to be a clean and consistent language that avoids surprises. However, there are a few cases that can be confusing to newcomers.

Some of these cases are intentional but can be potentially surprising. Some could arguably be considered language warts. In general, what follows is a collection of potentially tricky behavior that might seem strange at first glance, but is generally sensible once you're aware of the underlying cause for the surprise.

## <span id="page-76-0"></span>**3.7.1 Mutable Default Arguments**

Seemingly the *most* common surprise new Python programmers encounter is Python's treatment of mutable default arguments in function definitions.

#### **What You Wrote**

```
def append_to(element, to=[]):
    to.append(element)
    return to
```
#### **What You Might Have Expected to Happen**

```
my_list = append_to(12)
print(my_list)
my_other_list = append_to(42)
print(my_other_list)
```
A new list is created each time the function is called if a second argument isn't provided, so that the output is:

**[**12**] [**42**]**

#### **What Does Happen**

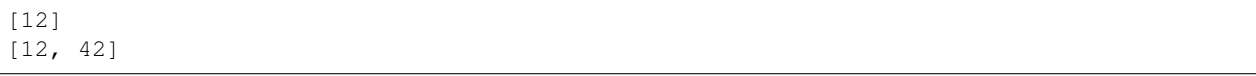

A new list is created *once* when the function is defined, and the same list is used in each successive call.

Python's default arguments are evaluated *once* when the function is defined, not each time the function is called (like it is in say, Ruby). This means that if you use a mutable default argument and mutate it, you *will* and have mutated that object for all future calls to the function as well.

#### **What You Should Do Instead**

Create a new object each time the function is called, by using a default arg to signal that no argument was provided ([None](https://docs.python.org/3/library/constants.html#None) is often a good choice).

```
def append_to(element, to=None):
   if to is None:
       to = []
    to.append(element)
    return to
```
Do not forget, you are passing a *list* object as the second argument.

#### **When the Gotcha Isn't a Gotcha**

Sometimes you can specifically "exploit" (read: use as intended) this behavior to maintain state between calls of a function. This is often done when writing a caching function.

### **3.7.2 Late Binding Closures**

Another common source of confusion is the way Python binds its variables in closures (or in the surrounding global scope).

#### **What You Wrote**

```
def create_multipliers():
   return [lambda x : i * x for i in range(5)]
```
#### **What You Might Have Expected to Happen**

```
for multiplier in create_multipliers():
   print(multiplier(2))
```
A list containing five functions that each have their own closed-over i variable that multiplies their argument, producing:

#### **What Does Happen**

8 8 8 8 8

Five functions are created; instead all of them just multiply  $\times$  by 4.

Python's closures are *late binding*. This means that the values of variables used in closures are looked up at the time the inner function is called.

Here, whenever *any* of the returned functions are called, the value of i is looked up in the surrounding scope at call time. By then, the loop has completed and i is left with its final value of 4.

What's particularly nasty about this gotcha is the seemingly prevalent misinformation that this has something to do with [lambdas](https://docs.python.org/3/reference/expressions.html#lambda) in Python. Functions created with a lambda expression are in no way special, and in fact the same exact behavior is exhibited by just using an ordinary def:

```
def create_multipliers():
   multipliers = []
   for i in range(5):
       def multiplier(x):
           return i * x
       multipliers.append(multiplier)
    return multipliers
```
#### **What You Should Do Instead**

The most general solution is arguably a bit of a hack. Due to Python's aforementioned behavior concerning evaluating default arguments to functions (see *[Mutable Default Arguments](#page-76-0)*), you can create a closure that binds immediately to its arguments by using a default arg like so:

```
def create_multipliers():
    return [lambda x, i=i : i * x for i in range(5)]
```
Alternatively, you can use the functools.partial function:

```
from functools import partial
from operator import mul
def create_multipliers():
   return [partial(mul, i) for i in range(5)]
```
#### **When the Gotcha Isn't a Gotcha**

Sometimes you want your closures to behave this way. Late binding is good in lots of situations. Looping to create unique functions is unfortunately a case where they can cause hiccups.

## **3.7.3 Bytecode (.pyc) Files Everywhere!**

By default, when executing Python code from files, the Python interpreter will automatically write a bytecode version of that file to disk, e.g. module.pyc.

These . pyc files should not be checked into your source code repositories.

Theoretically, this behavior is on by default for performance reasons. Without these bytecode files present, Python would re-generate the bytecode every time the file is loaded.

#### **Disabling Bytecode (.pyc) Files**

Luckily, the process of generating the bytecode is extremely fast, and isn't something you need to worry about while developing your code.

Those files are annoying, so let's get rid of them!

```
$ export PYTHONDONTWRITEBYTECODE=1
```
With the \$PYTHONDONTWRITEBYTECODE environment variable set, Python will no longer write these files to disk, and your development environment will remain nice and clean.

I recommend setting this environment variable in your ~/.profile.

#### **Removing Bytecode (.pyc) Files**

Here's nice trick for removing all of these files, if they already exist:

\$ find . -type f -name "\*.py[co]" -delete -or -type d -name "\_\_pycache\_\_" -delete

Run that from the root directory of your project, and all . pyc files will suddenly vanish. Much better.

#### **Version Control Ignores**

If you still need the .pyc files for performance reasons, you can always add them to the ignore files of your version control repositories. Popular version control systems have the ability to use wildcards defined in a file to apply special rules.

An ignore file will make sure the matching files don't get checked into the repository. [Git](https://git-scm.com/) uses .gitignore while [Mercurial](https://www.mercurial-scm.org/) uses .hgignore.

At the minimum your ignore files should look like this.

```
syntax:glob # This line is not needed for .gitignore files.
*.py[cod] # Will match .pyc, .pyo and .pyd files.
 _pycache__/ # Exclude the whole folder
```
You may wish to include more files and directories depending on your needs. The next time you commit to the repository, these files will not be included.

## **3.8 Choosing a License**

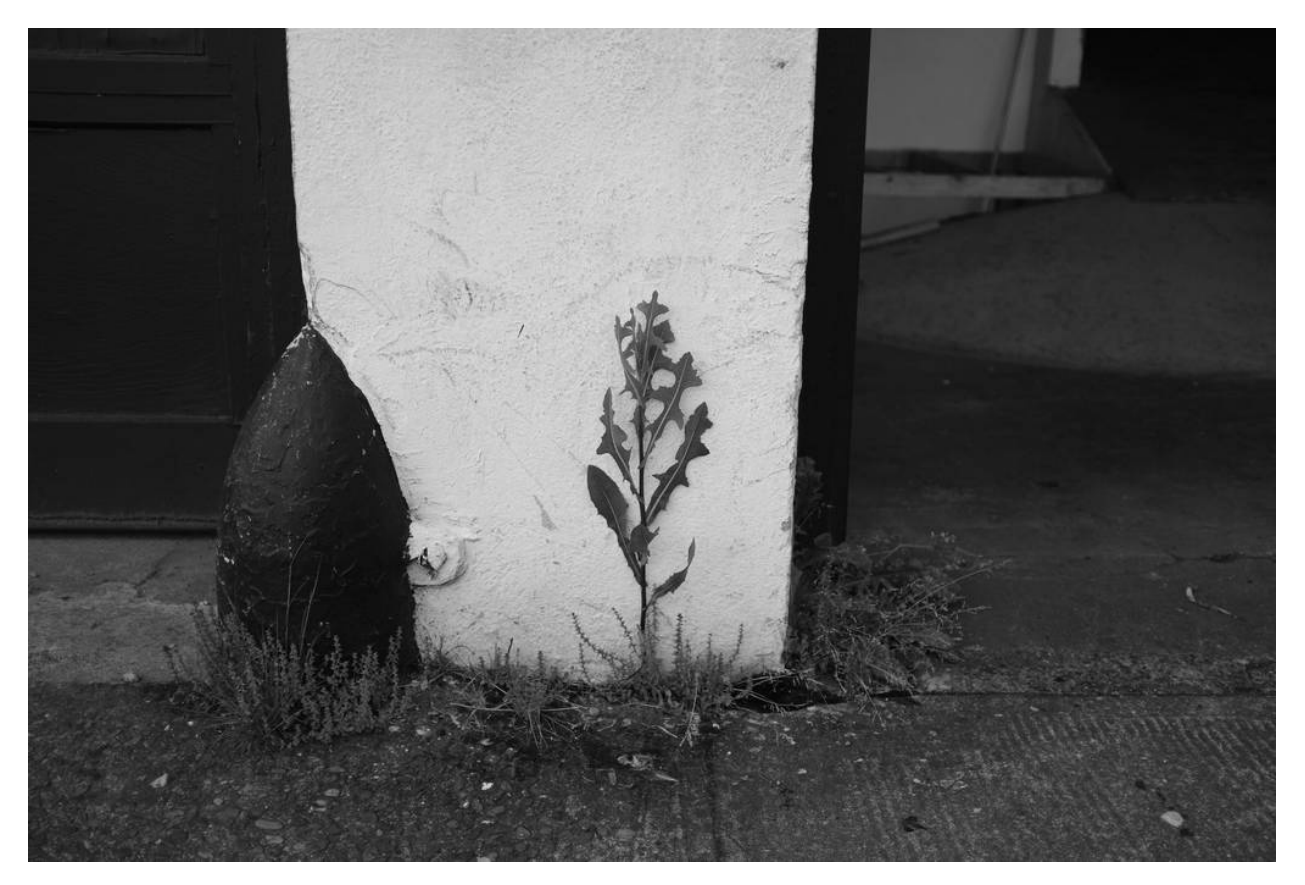

Your source publication *needs* a license. In the US, if no license is specified, users have no legal right to download, modify, or distribute. Furthermore, people can't contribute to your code unless you tell them what rules to play by. Choosing a license is complicated, so here are some pointers:

Open source. There are plenty of [open source licenses](http://opensource.org/licenses/alphabetical) available to choose from.

In general, these licenses tend to fall into one of two categories:

- 1. licenses that focus more on the user's freedom to do with the software as they please (these are the more permissive open source licenses such as the MIT, BSD, and Apache)
- 2. licenses that focus more on making sure that the code itself including any changes made to it and distributed along with it — always remains free (these are the less permissive free software licenses such as the GPL and LGPL)

The latter are less permissive in the sense that they don't permit someone to add code to the software and distribute it without also including the source code for their changes.

To help you choose one for your project, there's a [license chooser;](http://choosealicense.com/) use it.

#### More Permissive

- PSFL (Python Software Foundation License) for contributing to Python itself
- MIT / BSD / ISC
	- $-$  MIT (X11)
	- New BSD
- ISC
- Apache

#### Less Permissive:

- LGPL
- GPL
	- GPLv2
	- GPLv3

A good overview of licenses with explanations of what one can, cannot, and must do using a particular software can be found at [tl;drLegal.](https://tldrlegal.com/)

# CHAPTER 4

## Scenario Guide for Python Applications

This part of the guide focuses on tool and module advice based on different scenarios.

## **4.1 Network Applications**

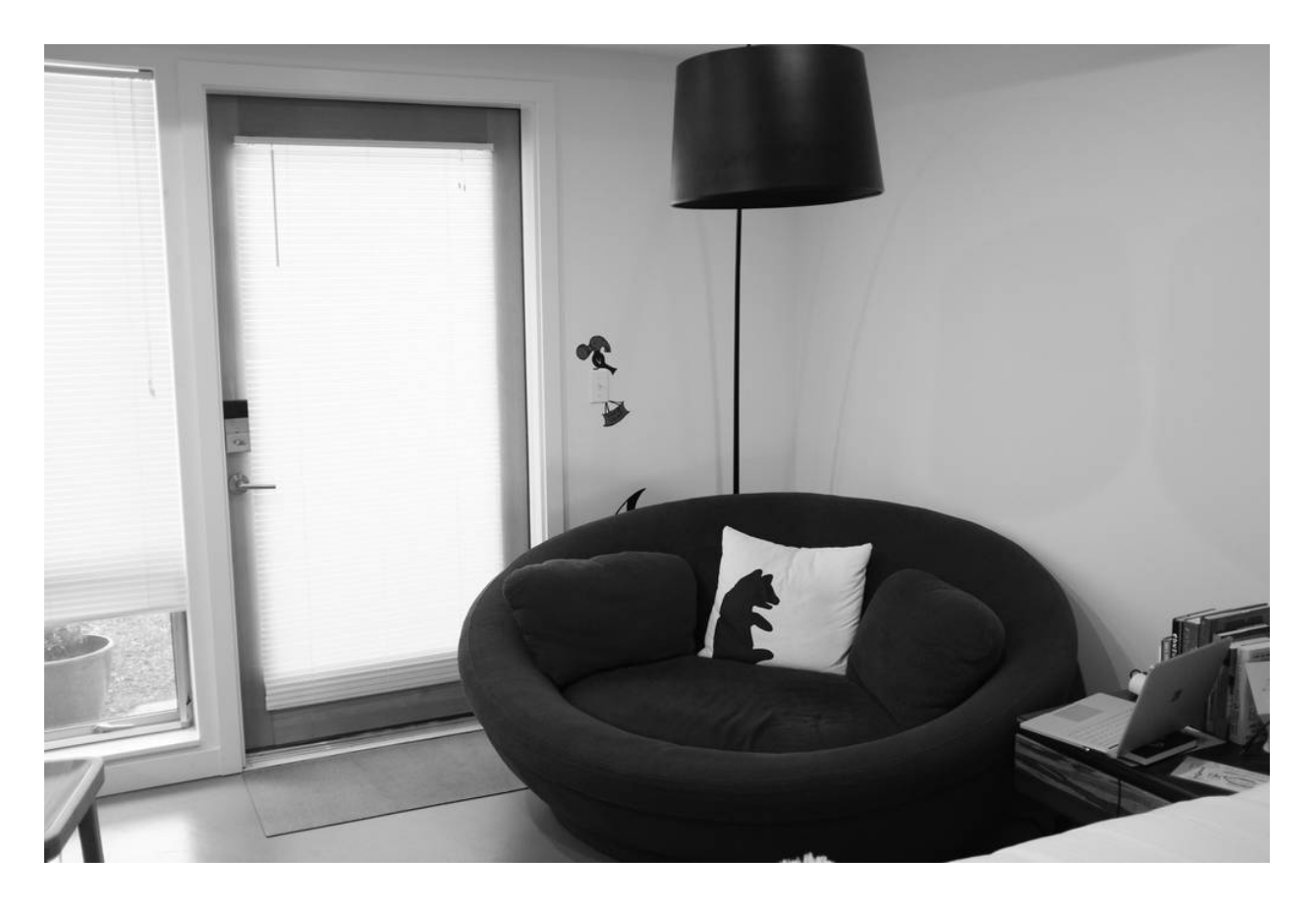

## **4.1.1 HTTP**

The Hypertext Transfer Protocol (HTTP) is an application protocol for distributed, collaborative, hypermedia information systems. HTTP is the foundation of data communication for the World Wide Web.

#### **Requests**

Python's standard urllib2 module provides most of the HTTP capabilities you need, but the API is thoroughly broken. It was built for a different time — and a different web. It requires an enormous amount of work (even method overrides) to perform the simplest of tasks.

Requests takes all of the work out of Python HTTP — making your integration with web services seamless. There's no need to manually add query strings to your URLs, or to form-encode your POST data. Keep-alive and HTTP connection pooling are 100% automatic, powered by urllib3, which is embedded within Requests.

- [Documentation](http://docs.python-requests.org/en/latest/index.html)
- [PyPi](http://pypi.python.org/pypi/requests)
- [GitHub](https://github.com/kennethreitz/requests)

## **4.1.2 Distributed Systems**

#### **ZeroMQ**

ØMQ (also spelled ZeroMQ, 0MQ or ZMQ) is a high-performance asynchronous messaging library aimed at use in scalable distributed or concurrent applications. It provides a message queue, but unlike message-oriented middleware, a ØMQ system can run without a dedicated message broker. The library is designed to have a familiar socket-style API.

#### **RabbitMQ**

RabbitMQ is an open source message broker software that implements the Advanced Message Queuing Protocol (AMQP). The RabbitMQ server is written in the Erlang programming language and is built on the Open Telecom Platform framework for clustering and failover. Client libraries to interface with the broker are available for all major programming languages.

- [Homepage](http://www.rabbitmq.com/)
- [GitHub Organization](https://github.com/rabbitmq?page=1)

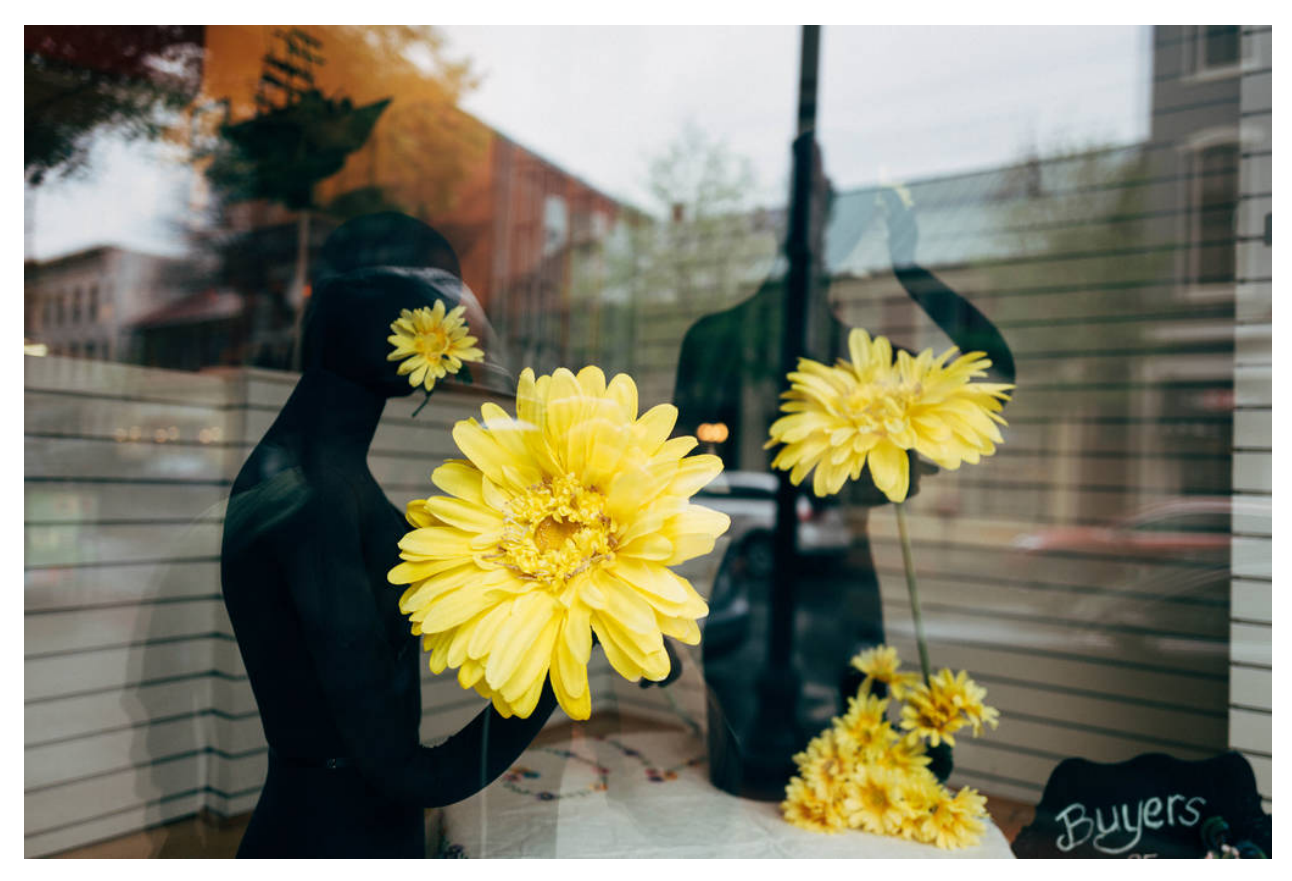

## **4.2 Web Applications & Frameworks**

As a powerful scripting language adapted to both fast prototyping and bigger projects, Python is widely used in web application development.

## **4.2.1 Context**

#### **WSGI**

The Web Server Gateway Interface (or "WSGI" for short) is a standard interface between web servers and Python web application frameworks. By standardizing behavior and communication between web servers and Python web frameworks, WSGI makes it possible to write portable Python web code that can be deployed in any *[WSGI-compliant](#page-86-0) [web server](#page-86-0)*. WSGI is documented in [PEP 3333](https://www.python.org/dev/peps/pep-3333).

## **4.2.2 Frameworks**

Broadly speaking, a web framework consists of a set of libraries and a main handler within which you can build custom code to implement a web application (i.e. an interactive web site). Most web frameworks include patterns and utilities to accomplish at least the following:

URL Routing Matches an incoming HTTP request to a particular piece of Python code to be invoked

Request and Response Objects Encapsulates the information received from or sent to a user's browser

Template Engine Allows for separating Python code implementing an application's logic from the HTML (or other) output that it produces

Development Web Server Runs an HTTP server on development machines to enable rapid development; often automatically reloads server-side code when files are updated

#### **Django**

[Django](https://www.djangoproject.com) is a "batteries included" web application framework, and is an excellent choice for creating content-oriented websites. By providing many utilities and patterns out of the box, Django aims to make it possible to build complex, database-backed web applications quickly, while encouraging best practices in code written using it.

Django has a large and active community, and many pre-built [re-usable modules](http://djangopackages.com/) that can be incorporated into a new project as-is, or customized to fit your needs.

There are annual Django conferences [in the United States,](http://djangocon.us) [Europe,](http://djangocon.eu) and [Australia.](http://djangocon.com.au)

The majority of new Python web applications today are built with Django.

#### **Flask**

[Flask](http://flask.pocoo.org/) is a "microframework" for Python, and is an excellent choice for building smaller applications, APIs, and web services.

Building an app with Flask is a lot like writing standard Python modules, except some functions have routes attached to them. It's really beautiful.

Rather than aiming to provide everything you could possibly need, Flask implements the most commonly-used core components of a web application framework, like URL routing, request and response objects, and templates.

If you use Flask, it is up to you to choose other components for your application, if any. For example, database access or form generation and validation are not built-in functions of Flask.

This is great, because many web applications don't need those features. For those that do, there are many [Extensions](http://flask.pocoo.org/extensions/) available that may suit your needs. Or, you can easily use any library you want yourself!

Flask is default choice for any Python web application that isn't a good fit for Django.

#### **Falcon**

[Falcon](https://falconframework.org/) is a good choice when your goal is to build RESTful API microservices that are fast and scalable.

It is a reliable, high-performance Python web framework for building large-scale app backends and microservices. Falcon encourages the REST architectural style of mapping URIs to resources, trying to do as little as possible while remaining highly effective.

Falcon highlights four main focuses: speed, reliability, flexibility, and debuggability. It implements HTTP through "responders" such as on\_get(), on\_put(), etc. These responders receive intuitive request and response objects.

#### **Tornado**

[Tornado](http://www.tornadoweb.org/) is an asynchronous web framework for Python that has its own event loop. This allows it to natively support WebSockets, for example. Well-written Tornado applications are known to have excellent performance characteristics.

I do not recommend using Tornado unless you think you need it.

#### **Pyramid**

[Pyramid](https://trypyramid.com/) is a very flexible framework with a heavy focus on modularity. It comes with a small number of libraries ("batteries") built-in, and encourages users to extend its base functionality. A set of provided cookiecutter templates helps making new project decisions for users. It powers one of the most important parts of python infrastucture [PyPI.](https://pypi.org/)

Pyramid does not have a large user base, unlike Django and Flask. It's a capable framework, but not a very popular choice for new Python web applications today.

#### **Masonite**

[Masonite](https://docs.masoniteproject.com) is a modern and developer centric, "batteries included", web framework.

The Masonite framework follows the MVC (Model-View-Controller) architecture pattern and is heavily inspired by frameworks such as Rails and Laravel, so if you are coming to Python from a Ruby or PHP background then you will feel right at home!

Masonite comes with a lot of functionality out of the box including a powerful IOC container with auto resolving dependency injection, craft command line tools, and the Orator active record style ORM.

Masonite is perfect for beginners or experienced developers alike and works hard to be fast and easy from install through to deployment. Try it once and you'll fall in love.

### **4.2.3 Web Servers**

#### <span id="page-86-3"></span>**Nginx**

[Nginx](http://nginx.org/) (pronounced "engine-x") is a web server and reverse-proxy for HTTP, SMTP, and other protocols. It is known for its high performance, relative simplicity, and compatibility with many application servers (like WSGI servers). It also includes handy features like load-balancing, basic authentication, streaming, and others. Designed to serve high-load websites, Nginx is gradually becoming quite popular.

### <span id="page-86-0"></span>**4.2.4 WSGI Servers**

Stand-alone WSGI servers typically use less resources than traditional web servers and provide top performance<sup>[1](#page-86-1)</sup>.

#### <span id="page-86-2"></span>**Gunicorn**

[Gunicorn](https://gunicorn.org/) (Green Unicorn) is a pure-Python WSGI server used to serve Python applications. Unlike other Python web servers, it has a thoughtful user interface, and is extremely easy to use and configure.

Gunicorn has sane and reasonable defaults for configurations. However, some other servers, like uWSGI, are tremendously more customizable, and therefore, are much more difficult to effectively use.

Gunicorn is the recommended choice for new Python web applications today.

#### **Waitress**

[Waitress](https://waitress.readthedocs.io) is a pure-Python WSGI server that claims "very acceptable performance". Its documentation is not very detailed, but it does offer some nice functionality that Gunicorn doesn't have (e.g. HTTP request buffering).

Waitress is gaining popularity within the Python web development community.

<span id="page-86-1"></span><sup>1</sup> [Benchmark of Python WSGI Servers](http://nichol.as/benchmark-of-python-web-servers)

#### **uWSGI**

[uWSGI](https://uwsgi-docs.readthedocs.io) is a full stack for building hosting services. In addition to process management, process monitoring, and other functionality, uWSGI acts as an application server for various programming languages and protocols – including Python and WSGI. uWSGI can either be run as a stand-alone web router, or be run behind a full web server (such as Nginx or Apache). In the latter case, a web server can configure uWSGI and an application's operation over the [uwsgi](https://uwsgi-docs.readthedocs.io/en/latest/Protocol.html) [protocol.](https://uwsgi-docs.readthedocs.io/en/latest/Protocol.html) uWSGI's web server support allows for dynamically configuring Python, passing environment variables, and further tuning. For full details, see [uWSGI magic variables.](https://uwsgi-docs.readthedocs.io/en/latest/Vars.html)

I do not recommend using uWSGI unless you know why you need it.

### **4.2.5 Server Best Practices**

The majority of self-hosted Python applications today are hosted with a WSGI server such as *[Gunicorn](#page-86-2)*, either directly or behind a lightweight web server such as *[nginx](#page-86-3)*.

The WSGI servers serve the Python applications while the web server handles tasks better suited for it such as static file serving, request routing, DDoS protection, and basic authentication.

#### **4.2.6 Hosting**

Platform-as-a-Service (PaaS) is a type of cloud computing infrastructure which abstracts and manages infrastructure, routing, and scaling of web applications. When using a PaaS, application developers can focus on writing application code rather than needing to be concerned with deployment details.

#### **Heroku**

[Heroku](https://www.heroku.com/python) offers first-class support for Python 2.7–3.5 applications.

Heroku supports all types of Python web applications, servers, and frameworks. Applications can be developed on Heroku for free. Once your application is ready for production, you can upgrade to a Hobby or Professional application.

Heroku maintains [detailed articles](https://devcenter.heroku.com/categories/python-support) on using Python with Heroku, as well as [step-by-step instructions](https://devcenter.heroku.com/articles/getting-started-with-python) on how to set up your first application.

Heroku is the recommended PaaS for deploying Python web applications today.

#### **Eldarion**

[Eldarion](https://eldarion.cloud/) (formely known as Gondor) is a PaaS powered by Kubernetes, CoreOS, and Docker. They support any WSGI application and have a guide on deploying [Django projects.](https://eldarion-gondor.github.io/docs/how-to/setup-deploy-first-django-project/)

### **4.2.7 Templating**

Most WSGI applications are responding to HTTP requests to serve content in HTML or other markup languages. Instead of directly generating textual content from Python, the concept of separation of concerns advises us to use templates. A template engine manages a suite of template files, with a system of hierarchy and inclusion to avoid unnecessary repetition, and is in charge of rendering (generating) the actual content, filling the static content of the templates with the dynamic content generated by the application.

As template files are sometimes written by designers or front-end developers, it can be difficult to handle increasing complexity.

Some general good practices apply to the part of the application passing dynamic content to the template engine, and to the templates themselves.

- Template files should be passed only the dynamic content that is needed for rendering the template. Avoid the temptation to pass additional content "just in case": it is easier to add some missing variable when needed than to remove a likely unused variable later.
- Many template engines allow for complex statements or assignments in the template itself, and many allow some Python code to be evaluated in the templates. This convenience can lead to uncontrolled increase in complexity, and often make it harder to find bugs.
- It is often necessary to mix JavaScript templates with HTML templates. A sane approach to this design is to isolate the parts where the HTML template passes some variable content to the JavaScript code.

#### **Jinja2**

[Jinja2](http://jinja.pocoo.org/) is a very well-regarded template engine.

It uses a text-based template language and can thus be used to generate any type of markup, not just HTML. It allows customization of filters, tags, tests, and globals. It features many improvements over Django's templating system.

Here some important HTML tags in Jinja2:

```
{# This is a comment #}
{# The next tag is a variable output: #}
{{# Tag for a block, can be replaced through inheritance with other html code #}
{% block head %}
<h1>This is the head!</h1>
{% endblock %}
{# Output of an array as an iteration #}
{% for item in list %}
<li>{{ item }}</li>
{% endfor %}
```
The next listings are an example of a web site in combination with the Tornado web server. Tornado is not very complicated to use.

```
# import Jinja2
from jinja2 import Environment, FileSystemLoader
# import Tornado
import tornado.ioloop
import tornado.web
# Load template file templates/site.html
TEMPLATE_FILE = "site.html"
templateLoader = FileSystemLoader( searchpath="templates/" )
templateEnv = Environment( loader=templateLoader )
template = templateEnv.get_template(TEMPLATE_FILE)
# List for famous movie rendering
movie_list = [[1,"The Hitchhiker's Guide to the Galaxy"],[2,"Back to future"],[3,
˓→"Matrix"]]
```
(continues on next page)

(continued from previous page)

```
# template.render() returns a string which contains the rendered html
html_output = template.render(list=movie_list,
                        title="Here is my favorite movie list")
# Handler for main page
class MainHandler(tornado.web.RequestHandler):
   def get(self):
        # Returns rendered template string to the browser request
        self.write(html_output)
# Assign handler to the server root (127.0.0.1:PORT/)
application = tornado.web.Application([
    (r"/", MainHandler),
])
PORT=8884
if __name__ == "__main__":
    # Setup the server
    application.listen(PORT)
    tornado.ioloop.IOLoop.instance().start()
```
The base.html file can be used as base for all site pages which are for example implemented in the content block.

```
<!DOCTYPE HTML PUBLIC "-//W3C//DTD HTML 4.01//EN">
<html lang="en">
<html xmlns="http://www.w3.org/1999/xhtml">
<head>
    <link rel="stylesheet" href="style.css" />
    <title>{{title}} - My Webpage</title>
</head>
<body>
<div id="content">
    {# In the next line the content from the site.html template will be added #}
    {% block content %}{% endblock %}
</div>
<div id="footer">
   {% block footer %}
    © Copyright 2013 by <a href="http://domain.invalid/">you</a>.
    {% endblock %}
</div>
</body>
```
The next listing is our site page (site.html) loaded in the Python app which extends base.html. The content block is automatically set into the corresponding block in the base.html page.

```
{% extends "base.html" %}
{% block content %}
   <p class="important">
   <div id="content">
        <h2>{{title}}</h2>
        <p>{{ list_title }}</p>
        <ul>
             {% for item in list %}
             <li>{{ item[0]}} : {{ item[1]}}</li>
             {% endfor %}
        </ul>
    </div>
```
(continues on next page)

(continued from previous page)

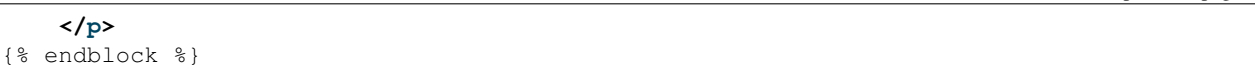

Jinja2 is the recommended templating library for new Python web applications.

#### **Chameleon**

[Chameleon](https://chameleon.readthedocs.io/) Page Templates are an HTML/XML template engine implementation of the [Template Attribute Language](https://en.wikipedia.org/wiki/Template_Attribute_Language) [\(TAL\),](https://en.wikipedia.org/wiki/Template_Attribute_Language) [TAL Expression Syntax \(TALES\),](https://chameleon.readthedocs.io/en/latest/reference.html#expressions-tales) and [Macro Expansion TAL \(Metal\)](https://chameleon.readthedocs.io/en/latest/reference.html#macros-metal) syntaxes.

Chameleon is available for Python 2.5 and up (including 3.x and PyPy), and is commonly used by the [Pyramid](https://trypyramid.com/) [Framework.](https://trypyramid.com/)

Page Templates add within your document structure special element attributes and text markup. Using a set of simple language constructs, you control the document flow, element repetition, text replacement, and translation. Because of the attribute-based syntax, unrendered page templates are valid HTML and can be viewed in a browser and even edited in WYSIWYG editors. This can make round-trip collaboration with designers and prototyping with static files in a browser easier.

The basic TAL language is simple enough to grasp from an example:

```
<html>
  <body>
 <h1>Hello, <span tal:replace="context.name">World</span>!</h1>
    <table>
      <tr tal:repeat="row 'apple', 'banana', 'pineapple'">
        <td tal:repeat="col 'juice', 'muffin', 'pie'">
           <span tal:replace="row.capitalize()" /> <span tal:replace="col" />
        </td>
      </tr>
    </table>
  </body>
</html>
```
The *<span tal:replace="expression" />* pattern for text insertion is common enough that if you do not require strict validity in your unrendered templates, you can replace it with a more terse and readable syntax that uses the pattern *\${expression}*, as follows:

```
<html>
 <body>
    <h1>Hello, ${world}!</h1>
    <table>
      <tr tal:repeat="row 'apple', 'banana', 'pineapple'">
        <td tal:repeat="col 'juice', 'muffin', 'pie'">
           ${row.capitalize()} ${col}
        </td>
      </tr>
    </table>
  </body>
</html>
```
But keep in mind that the full *<span tal:replace="expression">Default Text</span>* syntax also allows for default content in the unrendered template.

Being from the Pyramid world, Chameleon is not widely used.

#### **Mako**

[Mako](http://www.makotemplates.org/) is a template language that compiles to Python for maximum performance. Its syntax and API are borrowed from the best parts of other templating languages like Django and Jinja2 templates. It is the default template language included with the [Pylons and Pyramid](http://www.pylonsproject.org/) web frameworks.

An example template in Mako looks like:

```
<%inherit file="base.html"/>
<\frac{6}{6}rows = [[v for v in range(0,10)] for row in range(0,10)]
%>
<table>
    % for row in rows:
        ${makerow(row)}
    % endfor
</table>
<%def name="makerow(row)">
    <tr>
    % for name in row:
        <td>${name}</td>\
    % endfor
    \langletr>
</%def>
```
To render a very basic template, you can do the following:

```
from mako.template import Template
print(Template("hello ${data}!").render(data="world"))
```
Mako is well respected within the Python web community.

**References**

## **4.3 HTML Scraping**

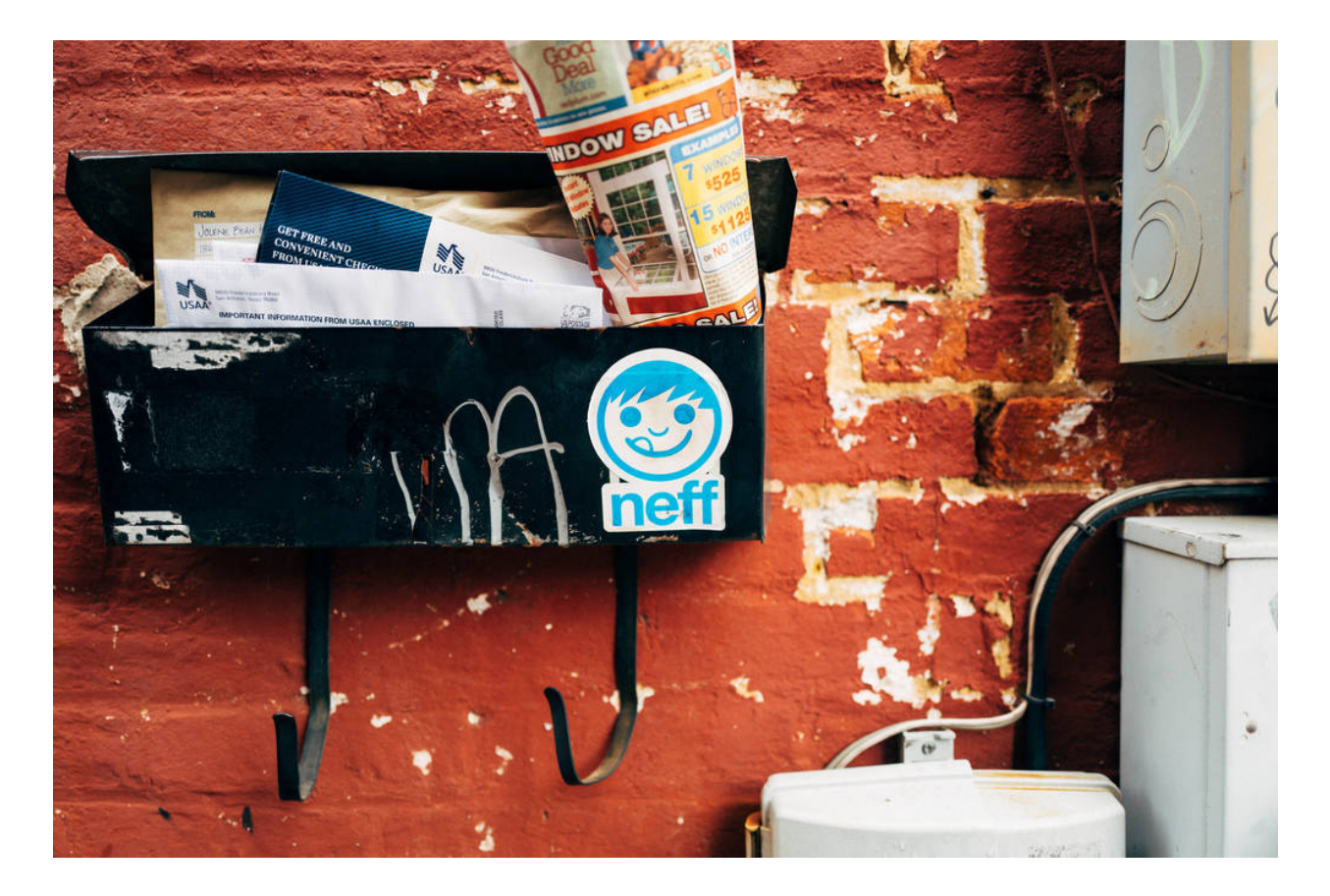

## **4.3.1 Web Scraping**

Web sites are written using HTML, which means that each web page is a structured document. Sometimes it would be great to obtain some data from them and preserve the structure while we're at it. Web sites don't always provide their data in comfortable formats such as CSV or JSON.

This is where web scraping comes in. Web scraping is the practice of using a computer program to sift through a web page and gather the data that you need in a format most useful to you while at the same time preserving the structure of the data.

## **4.3.2 lxml and Requests**

[lxml](http://lxml.de/) is a pretty extensive library written for parsing XML and HTML documents very quickly, even handling messed up tags in the process. We will also be using the [Requests](http://docs.python-requests.org/en/latest/) module instead of the already built-in urllib2 module due to improvements in speed and readability. You can easily install both using pip install lxml and pip install requests.

Let's start with the imports:

```
from lxml import html
import requests
```
Next we will use requests. get to retrieve the web page with our data, parse it using the html module, and save the results in tree:

```
page = requests.get('http://econpy.pythonanywhere.com/ex/001.html')
tree = html.fromstring(page.content)
```
(We need to use page.content rather than page.text because html.fromstring implicitly expects bytes as input.)

tree now contains the whole HTML file in a nice tree structure which we can go over two different ways: XPath and CSSSelect. In this example, we will focus on the former.

XPath is a way of locating information in structured documents such as HTML or XML documents. A good introduction to XPath is on [W3Schools](http://www.w3schools.com/xml/xpath_intro.asp) .

There are also various tools for obtaining the XPath of elements such as FireBug for Firefox or the Chrome Inspector. If you're using Chrome, you can right click an element, choose 'Inspect element', highlight the code, right click again, and choose 'Copy XPath'.

After a quick analysis, we see that in our page the data is contained in two elements – one is a div with title 'buyername' and the other is a span with class 'item-price':

```
<div title="buyer-name">Carson Busses</div>
<span class="item-price">$29.95</span>
```
Knowing this we can create the correct XPath query and use the lxml xpath function like this:

```
#This will create a list of buyers:
buyers = tree.xpath('//div[@title="buyer-name"]/text()')
#This will create a list of prices
prices = tree.xpath('//span[@class="item-price"]/text()')
```
Let's see what we got exactly:

```
print 'Buyers: ', buyers
print 'Prices: ', prices
```

```
Buyers: ['Carson Busses', 'Earl E. Byrd', 'Patty Cakes',
'Derri Anne Connecticut', 'Moe Dess', 'Leda Doggslife', 'Dan Druff',
'Al Fresco', 'Ido Hoe', 'Howie Kisses', 'Len Lease', 'Phil Meup',
'Ira Pent', 'Ben D. Rules', 'Ave Sectomy', 'Gary Shattire',
'Bobbi Soks', 'Sheila Takya', 'Rose Tattoo', 'Moe Tell']
Prices: ['$29.95', '$8.37', '$15.26', '$19.25', '$19.25',
'$13.99', '$31.57', '$8.49', '$14.47', '$15.86', '$11.11',
'$15.98', '$16.27', '$7.50', '$50.85', '$14.26', '$5.68',
'$15.00', '$114.07', '$10.09']
```
Congratulations! We have successfully scraped all the data we wanted from a web page using lxml and Requests. We have it stored in memory as two lists. Now we can do all sorts of cool stuff with it: we can analyze it using Python or we can save it to a file and share it with the world.

Some more cool ideas to think about are modifying this script to iterate through the rest of the pages of this example dataset, or rewriting this application to use threads for improved speed.

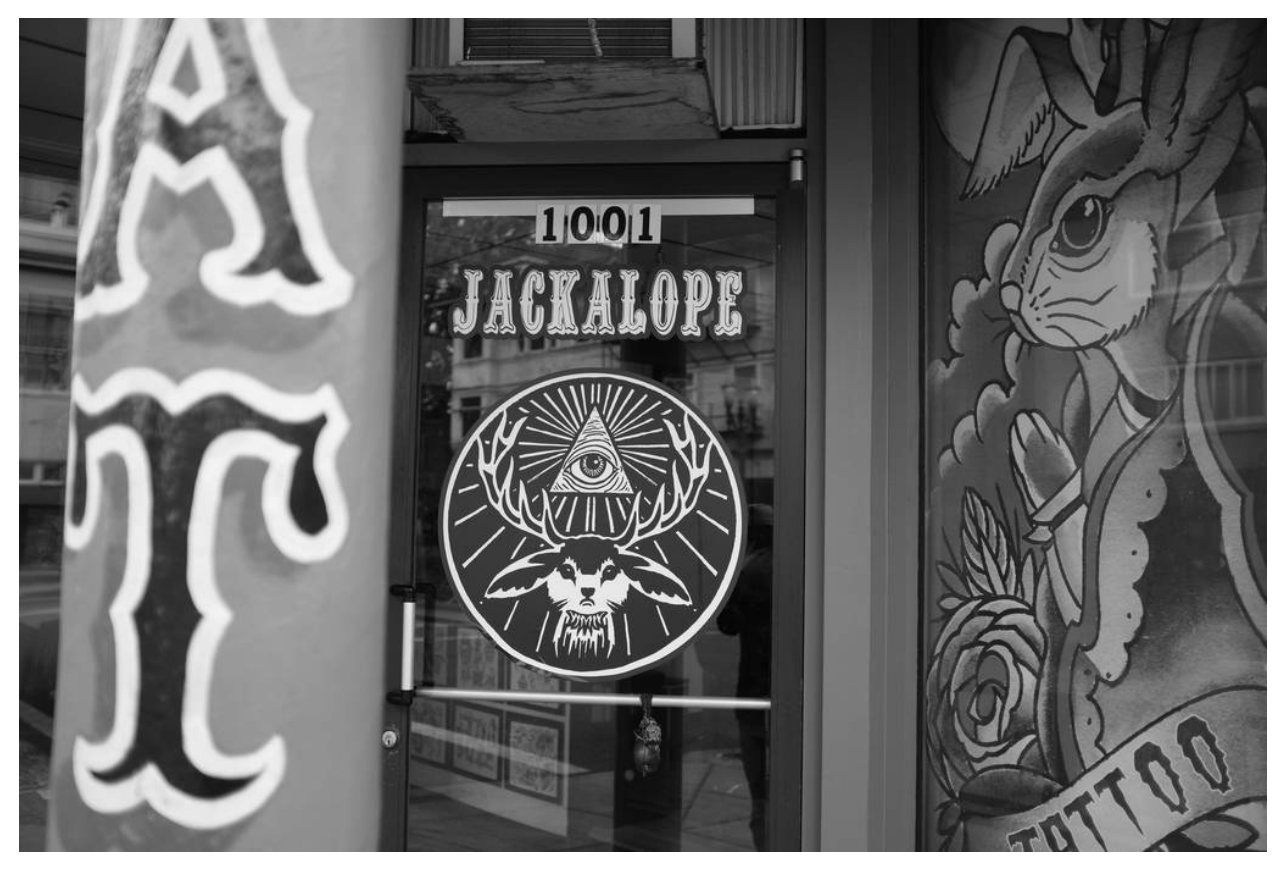

## **4.4 Command-line Applications**

Command-line applications, also referred to as [Console Applications,](http://en.wikipedia.org/wiki/Console_application) are computer programs designed to be used from a text interface, such as a [shell.](http://en.wikipedia.org/wiki/Shell_(computing)) Command-line applications usually accept various inputs as arguments, often referred to as parameters or sub-commands, as well as options, often referred to as flags or switches.

Some popular command-line applications include:

- [grep](http://en.wikipedia.org/wiki/grep) A plain-text data search utility
- [curl](http://curl.haxx.se/) A tool for data transfer with URL syntax
- [httpie](https://github.com/jakubroztocil/httpie) A command-line HTTP client, a user-friendly cURL replacement
- [Git](http://git-scm.com/) A distributed version control system
- [Mercurial](https://www.mercurial-scm.org/) A distributed version control system primarily written in Python

## **4.4.1 Clint**

[clint](https://pypi.python.org/pypi/clint/) is a Python module which is filled with very useful tools for developing command-line applications. It supports features such as: CLI colors and indents, simple and powerful column printer, iterator based progress bars, and implicit argument handling.

## **4.4.2 Click**

[click](http://click.pocoo.org/) is a Python package for creating command-line interfaces in a composable way with as little code as possible. This "Command-Line Interface Creation Kit" is highly configurable but comes with good defaults out of the box.

## **4.4.3 docopt**

[docopt](http://docopt.org/) is a lightweight, highly Pythonic package that allows creating command-line interfaces easily and intuitively, by parsing POSIX-style usage instructions.

## **4.4.4 Plac**

[Plac](https://pypi.python.org/pypi/plac) is a simple wrapper over the Python standard library [argparse,](http://docs.python.org/2/library/argparse.html) which hides most of its complexity by using a declarative interface: the argument parser is inferred rather than written down by imperatively. This module targets especially unsophisticated users, programmers, sysadmins, scientists, and in general people writing throw-away scripts for themselves, who choose to create a command-line interface because it is quick and simple.

## **4.4.5 Cliff**

[Cliff](http://docs.openstack.org/developer/cliff/) is a framework for building command-line programs. It uses setuptools entry points to provide subcommands, output formatters, and other extensions. The framework is meant to be used to create multi-level commands such as svn and git, where the main program handles some basic argument parsing and then invokes a sub-command to do the work.

### **4.4.6 Cement**

[Cement](http://builtoncement.com/) is an advanced CLI Application Framework. Its goal is to introduce a standard and feature-full platform for both simple and complex command line applications as well as support rapid development needs without sacrificing quality. Cement is flexible, and its use cases span from the simplicity of a micro-framework to the complexity of a mega-framework.

## **4.4.7 Python Fire**

[Python Fire](https://github.com/google/python-fire/) is a library for automatically generating command-line interfaces from absolutely any Python object. It can help debug Python code more easily from the command line, create CLI interfaces to existing code, allow you to interactively explore code in a REPL, and simplify transitioning between Python and Bash (or any other shell).

## **4.5 GUI Applications**

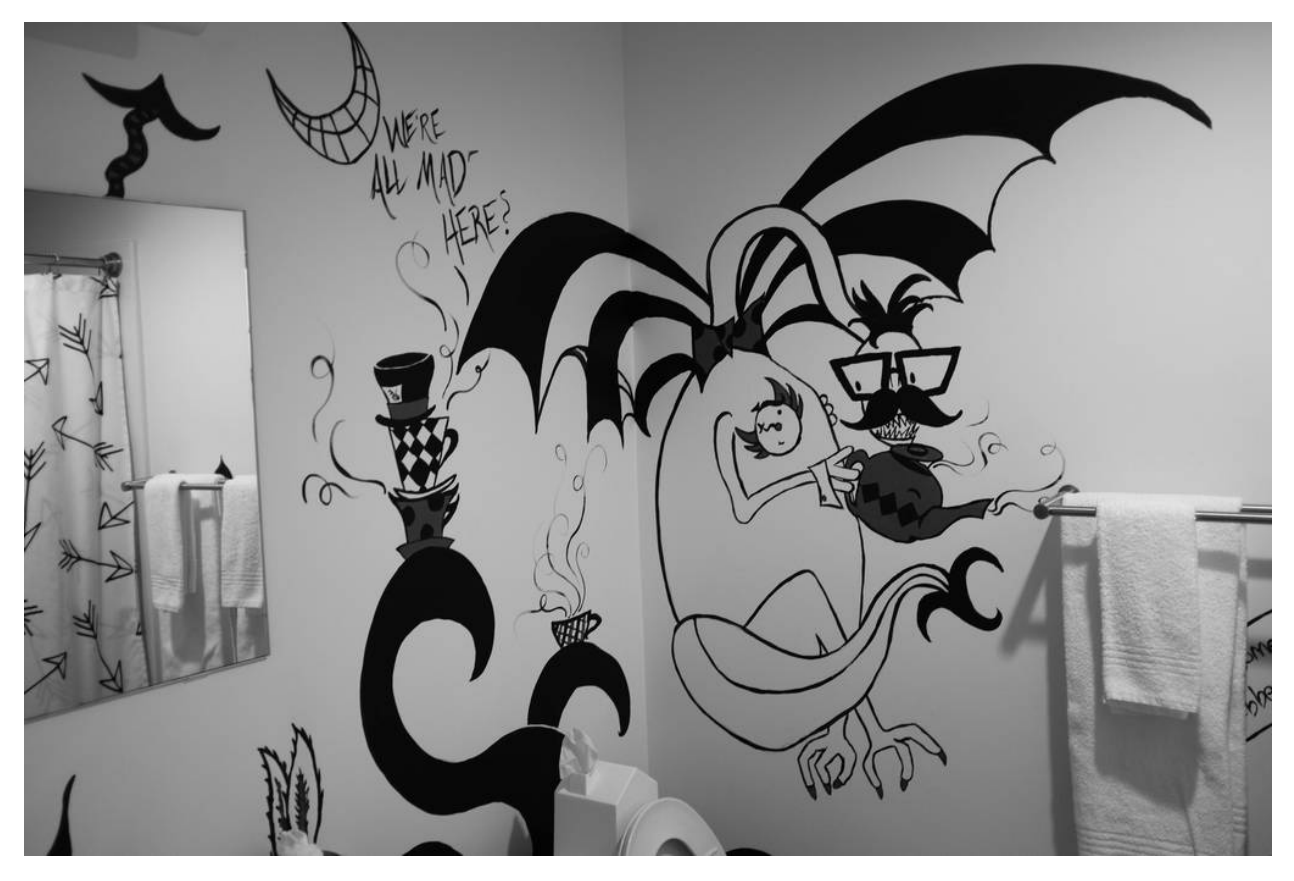

Alphabetical list of GUI Applications.

## **4.5.1 Camelot**

[Camelot](http://www.python-camelot.com) provides components for building applications on top of Python, SQLAlchemy, and Qt. It is inspired by the Django admin interface.

The main resource for information is the website: <http://www.python-camelot.com> and the mailing list [https://groups.](https://groups.google.com/forum/#!forum/project-camelot) [google.com/forum/#!forum/project-camelot.](https://groups.google.com/forum/#!forum/project-camelot)

## **4.5.2 Cocoa**

Note: The Cocoa framework is only available on OS X. Don't pick this if you're writing a cross-platform application!

## **4.5.3 GTk**

PyGTK provides Python bindings for the GTK+ toolkit. Like the GTK+ library itself, it is currently licensed under the GNU LGPL. It is worth noting that PyGTK only currently supports the Gtk-2.X API (NOT Gtk-3.0). It is currently recommended that PyGTK not be used for new projects and that existing applications be ported from PyGTK to PyGObject.

## **4.5.4 PyGObject aka (PyGi)**

[PyGObject](https://wiki.gnome.org/Projects/PyGObject) provides Python bindings which gives access to the entire GNOME software platform. It is fully compatible with GTK+ 3. Here is a tutorial to get started with [Python GTK+ 3 Tutorial.](https://python-gtk-3-tutorial.readthedocs.io/en/latest/)

[API Reference](http://lazka.github.io/pgi-docs/)

## **4.5.5 Kivy**

[Kivy](http://kivy.org) is a Python library for development of multi-touch enabled media rich applications. The aim is to allow for quick and easy interaction design and rapid prototyping, while making your code reusable and deployable.

Kivy is written in Python, based on OpenGL, and supports different input devices such as: Mouse, Dual Mouse, TUIO, WiiMote, WM\_TOUCH, HIDtouch, Apple's products, and so on.

Kivy is actively being developed by a community and is free to use. It operates on all major platforms (Linux, OS X, Windows, Android).

The main resource for information is the website: <http://kivy.org>

## **4.5.6 PyObjC**

Note: Only available on OS X. Don't pick this if you're writing a cross-platform application.

### **4.5.7 PySide**

PySide is a Python binding of the cross-platform GUI toolkit Qt.

\$ pip install pyside

<https://wiki.qt.io/Category:LanguageBindings::PySide::Downloads>

## **4.5.8 PyQt**

Note: If your software does not fully comply with the GPL you will need a commercial license!

PyQt provides Python bindings for the Qt Framework (see below).

<http://www.riverbankcomputing.co.uk/software/pyqt/download>

## **4.5.9 PyjamasDesktop (pyjs Desktop)**

PyjamasDesktop is a port of Pyjamas. PyjamasDesktop is application widget set for desktop and a cross-platform framework. (After release v0.6 PyjamasDesktop is a part of Pyjamas (Pyjs)). Briefly, it allows the exact same Python web application source code to be executed as a standalone desktop application.

[Python Wiki for PyjamasDesktop.](http://wiki.python.org/moin/PyjamasDesktop)

The main website: [pyjs Desktop.](http://pyjs.org/)

## **4.5.10 Qt**

[Qt](http://qt-project.org/) is a cross-platform application framework that is widely used for developing software with a GUI but can also be used for non-GUI applications.

## **4.5.11 PySimpleGUI**

[PySimpleGUI](https://pysimplegui.readthedocs.io/) is a wrapper for Tkinter and Qt (others on the way). The amount of code required to implement custom GUIs is much shorter using PySimpleGUI than if the same GUI were written directly using Tkinter or Qt. PySimpleGUI code can be "ported" between GUI frameworks by changing import statements.

\$ pip install pysimplegui

PySimpleGUI is contained in a single PySimpleGUI.py file. Should pip installation be impossible, copying the PySimpleGUI.py file into a project's folder is all that's required to import and begin using.

## **4.5.12 Toga**

[Toga](https://toga.readthedocs.io/en/latest/) is a Python native, OS native, cross platform GUI toolkit. Toga consists of a library of base components with a shared interface to simplify platform-agnostic GUI development.

Toga is available on mOS, Windows, Linux (GTK), and mobile platforms such as Android and iOS.

## **4.5.13 Tk**

Tkinter is a thin object-oriented layer on top of Tcl/Tk. It has the advantage of being included with the Python standard library, making it the most convenient and compatible toolkit to program with.

Both Tk and Tkinter are available on most Unix platforms, as well as on Windows and Macintosh systems. Starting with the 8.0 release, Tk offers native look and feel on all platforms.

There's a good multi-language Tk tutorial with Python examples at [TkDocs.](http://www.tkdocs.com/tutorial/index.html) There's more information available on the [Python Wiki.](http://wiki.python.org/moin/TkInter)

## **4.5.14 wxPython**

wxPython is a GUI toolkit for the Python programming language. It allows Python programmers to create programs with a robust, highly functional graphical user interface, simply and easily. It is implemented as a Python extension module (native code) that wraps the popular wxWidgets cross platform GUI library, which is written in C++.

Install (Stable) wxPython *go to http://www.wxpython.org/download.php#stable and download the appropriate package for your OS.*

## **4.6 Databases**

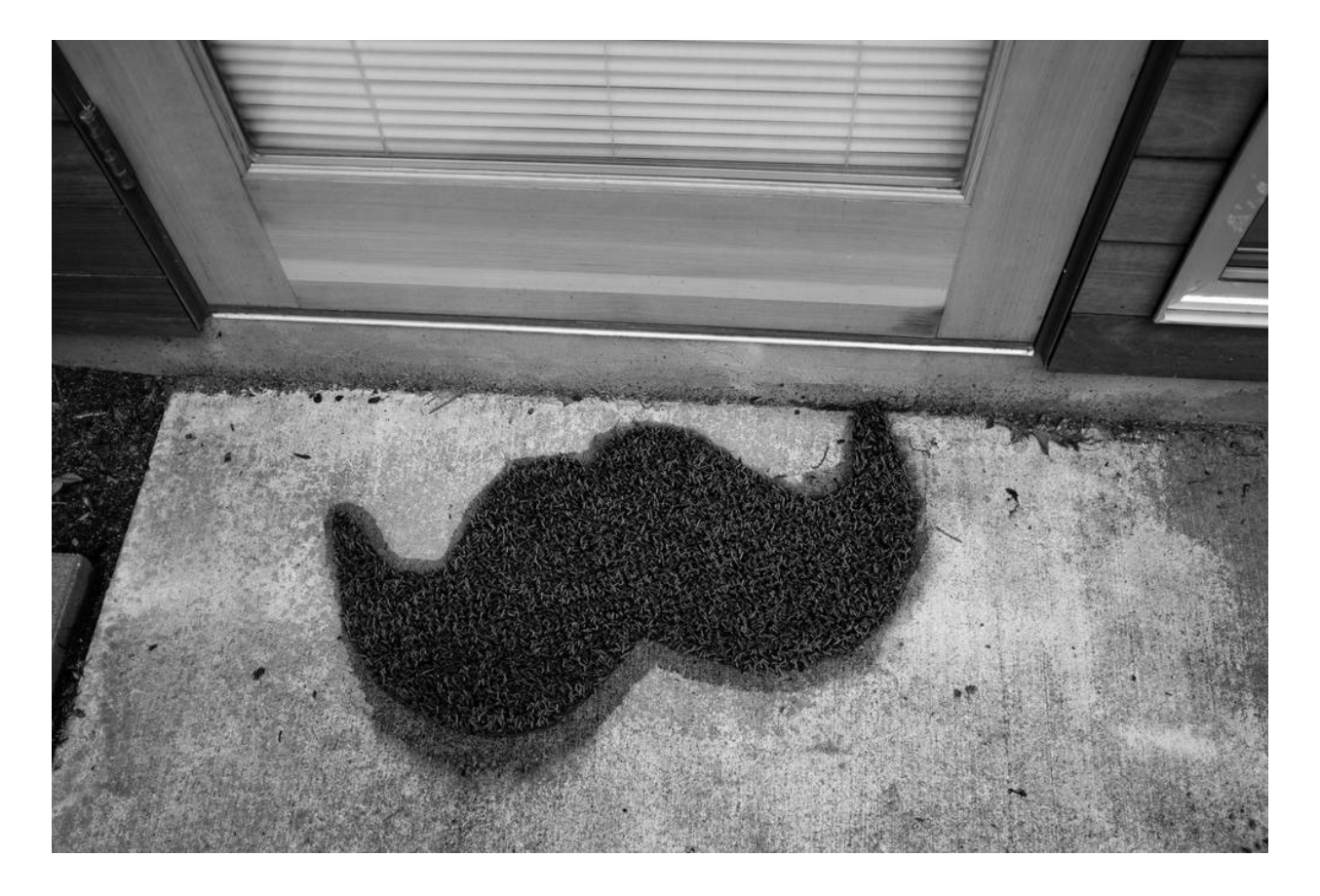

### **4.6.1 DB-API**

The Python Database API (DB-API) defines a standard interface for Python database access modules. It's documented in [PEP 249](https://www.python.org/dev/peps/pep-0249). Nearly all Python database modules such as *sqlite3*, *psycopg*, and *mysql-python* conform to this interface.

Tutorials that explain how to work with modules that conform to this interface can be found [here](http://halfcooked.com/presentations/osdc2006/python_databases.html) and [here.](http://web.archive.org/web/20120815130844/http://www.amk.ca/python/writing/DB-API.html)

### **4.6.2 SQLAlchemy**

[SQLAlchemy](http://www.sqlalchemy.org/) is a commonly used database toolkit. Unlike many database libraries it not only provides an ORM layer but also a generalized API for writing database-agnostic code without SQL.

```
$ pip install sqlalchemy
```
### **4.6.3 Records**

[Records](https://github.com/kennethreitz/records) is minimalist SQL library, designed for sending raw SQL queries to various databases. Data can be used programmatically or exported to a number of useful data formats.

\$ pip install records

Also included is a command-line tool for exporting SQL data.

## **4.6.4 Django ORM**

The Django ORM is the interface used by [Django](http://www.djangoproject.com) to provide database access.

It's based on the idea of [models,](https://docs.djangoproject.com/en/dev/#the-model-layer) an abstraction that makes it easier to manipulate data in Python.

The basics:

- Each model is a Python class that subclasses django.db.models.Model.
- Each attribute of the model represents a database field.
- Django gives you an automatically-generated database-access API; see [Making queries.](https://docs.djangoproject.com/en/dev/topics/db/queries/)

### **4.6.5 peewee**

[peewee](http://docs.peewee-orm.com/en/latest/) is another ORM with a focus on being lightweight with support for Python 2.6+ and 3.2+ which supports SQLite, MySQL, and PostgreSQL by default. The [model layer](https://peewee.readthedocs.io/en/latest/peewee/quickstart.html#model-definition) is similar to that of the Django ORM and it has [SQL](https://peewee.readthedocs.io/en/latest/peewee/quickstart.html#retrieving-data)[like methods](https://peewee.readthedocs.io/en/latest/peewee/quickstart.html#retrieving-data) to query data. While SQLite, MySQL, and PostgreSQL are supported out-of-the-box, there is a [collection](https://peewee.readthedocs.io/en/latest/peewee/playhouse.html#playhouse) [of add-ons](https://peewee.readthedocs.io/en/latest/peewee/playhouse.html#playhouse) available.

## **4.6.6 PonyORM**

[PonyORM](http://ponyorm.com/) is an ORM that takes a different approach to querying the database. Instead of writing an SQL-like language or boolean expressions, Python's generator syntax is used. There's also a graphical schema editor that can generate PonyORM entities for you. It supports Python 2.6+ and Python 3.3+ and can connect to SQLite, MySQL, PostgreSQL, and Oracle.

## **4.6.7 SQLObject**

[SQLObject](http://www.sqlobject.org/) is yet another ORM. It supports a wide variety of databases: common database systems like MySQL, PostgreSQL, and SQLite and more exotic systems like SAP DB, SyBase, and Microsoft SQL Server. It only supports Python 2 from Python 2.6 upwards.

## **4.7 Networking**

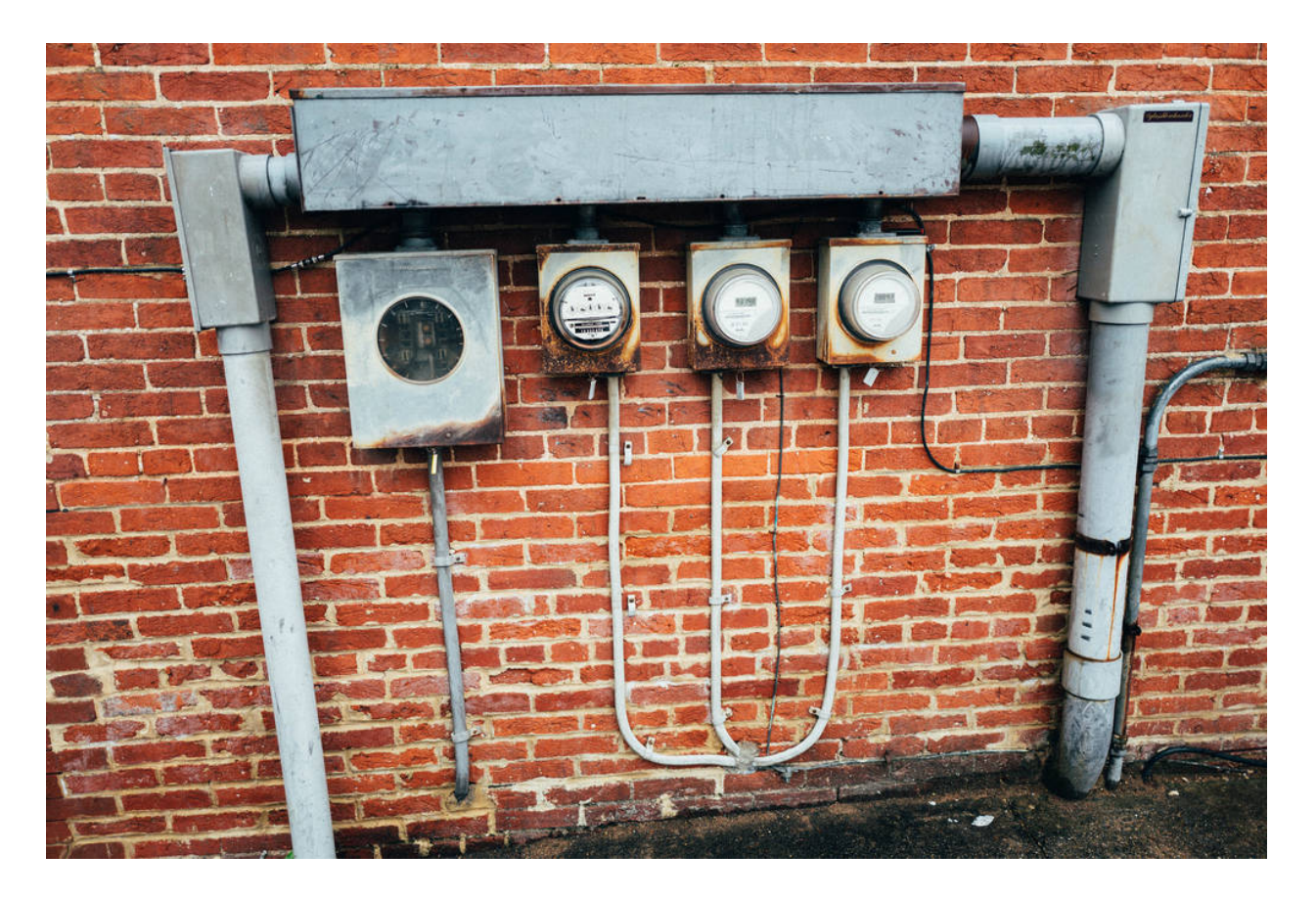

## **4.7.1 Twisted**

[Twisted](http://twistedmatrix.com/trac/) is an event-driven networking engine. It can be used to build applications around many different networking protocols, including HTTP servers and clients, applications using SMTP, POP3, IMAP, or SSH protocols, instant messaging, and [much more.](http://twistedmatrix.com/trac/wiki/Documentation)

## **4.7.2 PyZMQ**

[PyZMQ](http://zeromq.github.com/pyzmq/) is the Python binding for [ZeroMQ,](http://www.zeromq.org/) which is a high-performance asynchronous messaging library. One great advantage of ZeroMQ is that it can be used for message queuing without a message broker. The basic patterns for this are:

- request-reply: connects a set of clients to a set of services. This is a remote procedure call and task distribution pattern.
- publish-subscribe: connects a set of publishers to a set of subscribers. This is a data distribution pattern.
- push-pull (or pipeline): connects nodes in a fan-out/fan-in pattern that can have multiple steps and loops. This is a parallel task distribution and collection pattern.

For a quick start, read the [ZeroMQ guide.](http://zguide.zeromq.org/page:all)

## **4.7.3 gevent**

[gevent](http://www.gevent.org/) is a coroutine-based Python networking library that uses greenlets to provide a high-level synchronous API on top of the libev event loop.

## **4.8 Systems Administration**

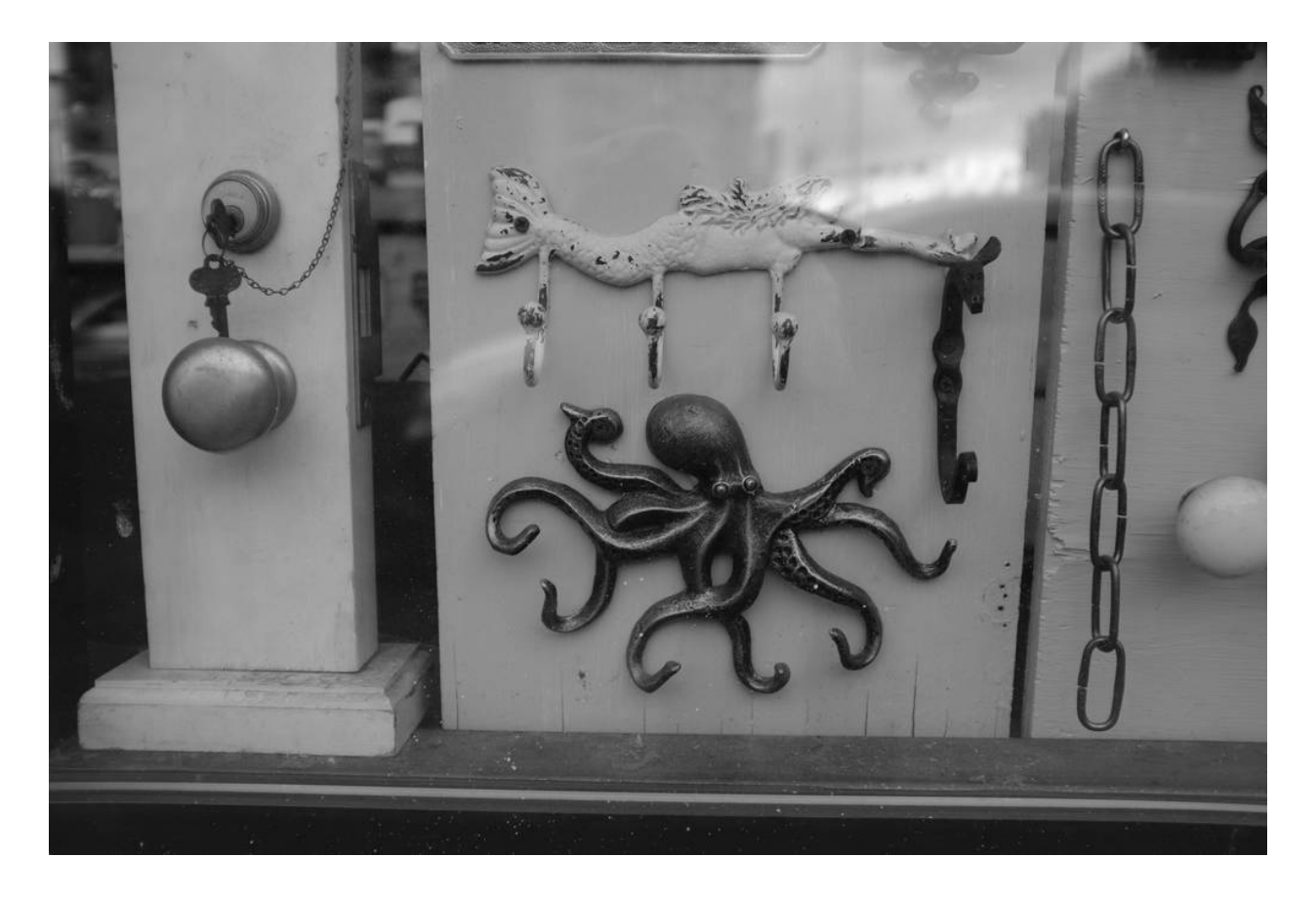

## **4.8.1 Fabric**

[Fabric](http://docs.fabfile.org) is a library for simplifying system administration tasks. While Chef and Puppet tend to focus on managing servers and system libraries, Fabric is more focused on application level tasks such as deployment.

Install Fabric:

```
$ pip install fabric
```
The following code will create two tasks that we can use: memory\_usage and deploy. The former will output the memory usage on each machine. The latter will SSH into each server, cd to our project directory, activate the virtual environment, pull the newest codebase, and restart the application server.

```
from fabric.api import cd, env, prefix, run, task
env.hosts = ['my_server1', 'my_server2']
```
(continues on next page)

(continued from previous page)

```
@task
def memory_usage():
   run('free -m')
@task
def deploy():
   with cd('/var/www/project-env/project'):
        with prefix('. ../bin/activate'):
            run('git pull')
            run('touch app.wsgi')
```
With the previous code saved in a file named  $fabfile.py$ , we can check memory usage with:

```
$ fab memory_usage
[my_server1] Executing task 'memory'
[my_server1] run: free -m
[my_server1] out: total used free shared buffers cached
[my_server1] out: Mem: 6964 1897 5067 0 166 222
[my_server1] out: -/+ buffers/cache: 1509 5455
[my_server1] out: Swap: 0 0 0 0
[my_server2] Executing task 'memory'
[my_server2] run: free -m
[my_server2] out: total used free shared buffers cached
[my_server2] out: Mem: 1666 902 764 0 180 572
[mv \text{ server2}] out: -/+ buffers/cache: 148 1517
[my_server2] out: Swap: 895 1 894
```
and we can deploy with:

\$ fab deploy

Additional features include parallel execution, interaction with remote programs, and host grouping.

[Fabric Documentation](http://docs.fabfile.org)

#### **4.8.2 Salt**

[Salt](http://saltstack.org/) is an open source infrastructure management tool. It supports remote command execution from a central point (master host) to multiple hosts (minions). It also supports system states which can be used to configure multiple servers using simple template files.

Salt supports Python versions 2.6 and 2.7 and can be installed via pip:

\$ pip install salt

After configuring a master server and any number of minion hosts, we can run arbitrary shell commands or use prebuilt modules of complex commands on our minions.

The following command lists all available minion hosts, using the ping module.

\$ salt '\*' test.ping

The host filtering is accomplished by matching the minion id or using the grains system. The [grains](http://docs.saltstack.org/en/latest/topics/targeting/grains.html) system uses static host information like the operating system version or the CPU architecture to provide a host taxonomy for the Salt modules.

The following command lists all available minions running CentOS using the grains system:

```
$ salt -G 'os:CentOS' test.ping
```
Salt also provides a state system. States can be used to configure the minion hosts.

For example, when a minion host is ordered to read the following state file, it will install and start the Apache server:

```
apache:
 pkg:
    - installed
  service:
    - running
    - enable: True
    - require:
      - pkg: apache
```
State files can be written using YAML, the Jinja2 template system, or pure Python.

[Salt Documentation](http://docs.saltstack.com)

### **4.8.3 Psutil**

[Psutil](https://github.com/giampaolo/psutil/) is an interface to different system information (e.g. CPU, memory, disks, network, users, and processes).

Here is an example to be aware of some server overload. If any of the tests (net, CPU) fail, it will send an email.

```
# Functions to get system values:
from psutil import cpu_percent, net_io_counters
# Functions to take a break:
from time import sleep
# Package for email services:
import smtplib
import string
MAX_NET_USAGE = 400000
MAX_ATTACKS = 4
attrack = 0counter = 0while attack <= MAX_ATTACKS:
   sleep(4)
   counter = counter + 1
    # Check the cpu usage
   if cpu_percent (interval = 1) > 70:
       attack = attack + 1# Check the net usage
   neti1 = net_io_counters()[1]
   neto1 = net_io_counters()[0]
   sleep(1)
   neti2 = net_io_counters()[1]
   neto2 = net_io_counters()[0]
   # Calculate the bytes per second
   net = ((neti2+neto2) - (neti1+neto1))/2
   if net > MAX_NET_USAGE:
        attack = attack + 1if counter > 25:
        attack = 0counter = 0
# Write a very important email if attack is higher than 4
```
(continues on next page)

(continued from previous page)

```
TO = "you@your_email.com"
FROM = "webmaster@your_domain.com"
SUBJECT = "Your domain is out of system resources!"
text = "Go and fix your server!"
BODY = string.join(("From: %s" %FROM,"To: %s" %TO,"Subject: %s" %SUBJECT, "",text),
ightharpoonup"\r\n")
server = smtplib.SMTP('127.0.0.1')
server.sendmail(FROM, [TO], BODY)
server.quit()
```
A full terminal application like a widely extended top which is based on psutil and with the ability of a client-server monitoring is [glance.](https://github.com/nicolargo/glances/)

#### **4.8.4 Ansible**

[Ansible](http://ansible.com/) is an open source system automation tool. The biggest advantage over Puppet or Chef is it does not require an agent on the client machine. Playbooks are Ansible's configuration, deployment, and orchestration language and are written in YAML with Jinja2 for templating.

Ansible supports Python versions 2.6 and 2.7 and can be installed via pip:

```
$ pip install ansible
```
Ansible requires an inventory file that describes the hosts to which it has access. Below is an example of a host and playbook that will ping all the hosts in the inventory file.

Here is an example inventory file: hosts.yml

```
[server_name]
127.0.0.1
```
Here is an example playbook: ping.yml

```
---
- hosts: all
 tasks:
    - name: ping
      action: ping
```
To run the playbook:

\$ ansible-playbook ping.yml -i hosts.yml --ask-pass

The Ansible playbook will ping all of the servers in the hosts.yml file. You can also select groups of servers using Ansible. For more information about Ansible, read the [Ansible Docs.](http://docs.ansible.com/)

[An Ansible tutorial](https://serversforhackers.com/an-ansible-tutorial/) is also a great and detailed introduction to getting started with Ansible.

#### **4.8.5 Chef**

[Chef](https://www.chef.io/chef/) is a systems and cloud infrastructure automation framework that makes it easy to deploy servers and applications to any physical, virtual, or cloud location. In case this is your choice for configuration management, you will primarily use Ruby to write your infrastructure code.

Chef clients run on every server that is part of your infrastructure and these regularly check with your Chef server to ensure your system is always aligned and represents the desired state. Since each individual server has its own distinct Chef client, each server configures itself and this distributed approach makes Chef a scalable automation platform.

Chef works by using custom recipes (configuration elements), implemented in cookbooks. Cookbooks, which are basically packages for infrastructure choices, are usually stored in your Chef server. Read the [DigitalOcean tutorial](https://www.digitalocean.com/community/tutorials/how-to-install-a-chef-server-workstation-and-client-on-ubuntu-vps-instances) [series](https://www.digitalocean.com/community/tutorials/how-to-install-a-chef-server-workstation-and-client-on-ubuntu-vps-instances) on Chef to learn how to create a simple Chef Server.

To create a simple cookbook the [knife](https://docs.chef.io/knife.html) command is used:

knife cookbook create cookbook\_name

[Getting started with Chef](http://gettingstartedwithchef.com/first-steps-with-chef.html) is a good starting point for Chef Beginners and many community maintained cookbooks that can serve as a good reference or tweaked to serve your infrastructure configuration needs can be found on the [Chef](https://supermarket.chef.io/cookbooks) [Supermarket.](https://supermarket.chef.io/cookbooks)

• [Chef Documentation](https://docs.chef.io/)

### **4.8.6 Puppet**

[Puppet](http://puppetlabs.com) is IT Automation and configuration management software from Puppet Labs that allows System Administrators to define the state of their IT Infrastructure, thereby providing an elegant way to manage their fleet of physical and virtual machines.

Puppet is available both as an Open Source and an Enterprise variant. Modules are small, shareable units of code written to automate or define the state of a system. [Puppet Forge](https://forge.puppetlabs.com/) is a repository for modules written by the community for Open Source and Enterprise Puppet.

Puppet Agents are installed on nodes whose state needs to be monitored or changed. A designated server known as the Puppet Master is responsible for orchestrating the agent nodes.

Agent nodes send basic facts about the system such as the operating system, kernel, architecture, IP address, hostname, etc. to the Puppet Master. The Puppet Master then compiles a catalog with information provided by the agents on how each node should be configured and sends it to the agent. The agent enforces the change as prescribed in the catalog and sends a report back to the Puppet Master.

Facter is an interesting tool that ships with Puppet that pulls basic facts about the system. These facts can be referenced as a variable while writing your Puppet modules.

```
$ facter kernel
Linux
```

```
$ facter operatingsystem
Ubuntu
```
Writing Modules in Puppet is pretty straight forward. Puppet Manifests together form Puppet Modules. Puppet manifests end with an extension of .pp. Here is an example of 'Hello World' in Puppet.

```
notify { 'This message is getting logged into the agent node':
    #As nothing is specified in the body the resource title
    #the notification message by default.
}
```
Here is another example with system based logic. Note how the operating system fact is being used as a variable prepended with the \$ sign. Similarly, this holds true for other facts such as hostname which can be referenced by \$hostname.

```
notify{ 'Mac Warning':
   message => $operatingsystem ? {
        'Darwin' => 'This seems to be a Mac.',
        default => 'I am a PC.',
    },
}
```
There are several resource types for Puppet but the package-file-service paradigm is all you need for undertaking the majority of the configuration management. The following Puppet code makes sure that the OpenSSH-Server package is installed in a system and the sshd service is notified to restart every time the sshd configuration file is changed.

```
package { 'openssh-server':
   ensure => installed,
}
file { '/etc/ssh/sshd_config':
   source => 'puppet:///modules/sshd/sshd_config',
   owner => 'root',
    group => 'root',
    mode => '640',
   notify => Service['sshd'], # sshd will restart
                                 # whenever you edit this
                                 # file
   require => Package['openssh-server'],
}
service { 'sshd':
   ensure => running,
   enable => true,
   hasstatus => true,
   hasrestart=> true,
}
```
For more information, refer to the [Puppet Labs Documentation](http://docs.puppetlabs.com)

## **4.8.7 Blueprint**

Todo: Write about Blueprint

## **4.8.8 Buildout**

[Buildout](http://www.buildout.org) is an open source software build tool. Buildout is created using the Python programming language. It implements a principle of separation of configuration from the scripts that do the setting up. Buildout is primarily used to download and set up dependencies in Python eggs format of the software being developed or deployed. Recipes for build tasks in any environment can be created, and many are already available.

## **4.8.9 Shinken**

[Shinken](http://www.shinken-monitoring.org/) is a modern, Nagios compatible monitoring framework written in Python. Its main goal is to give users a flexible architecture for their monitoring system that is designed to scale to large environments.
Shinken is backwards-compatible with the Nagios configuration standard and plugins. It works on any operating system and architecture that supports Python, which includes Windows, Linux, and FreeBSD.

## **4.9 Continuous Integration**

Note: For advice on writing your tests, see *[Testing Your Code](#page-67-0)*.

## **4.9.1 Why?**

Martin Fowler, who first wrote about [Continuous Integration](http://martinfowler.com/articles/continuousIntegration.html) (short: CI) together with Kent Beck, describes CI as follows:

Continuous Integration is a software development practice where members of a team integrate their work frequently, usually each person integrates at least daily - leading to multiple integrations per day. Each integration is verified by an automated build (including test) to detect integration errors as quickly as possible. Many teams find that this approach leads to significantly reduced integration problems and allows a team to develop cohesive software more rapidly.

## **4.9.2 Jenkins**

[Jenkins CI](http://jenkins-ci.org) is an extensible Continuous Integration engine. Use it.

## **4.9.3 Buildbot**

[Buildbot](http://docs.buildbot.net/current/) is a Python system to automate the compile/test cycle to validate code changes.

## **4.9.4 Tox**

[tox](https://tox.readthedocs.io/en/latest/) is an automation tool providing packaging, testing, and deployment of Python software right from the console or CI server. It is a generic virtualenv management and test command line tool which provides the following features:

- Checking that packages install correctly with different Python versions and interpreters
- Running tests in each of the environments, configuring your test tool of choice
- Acting as a front-end to Continuous Integration servers, reducing boilerplate and merging CI and shell-based testing

## **4.9.5 Travis-CI**

[Travis-CI](https://travis-ci.org/) is a distributed CI server which builds tests for open source projects for free. It provides multiple workers to run Python tests on and seamlessly integrates with GitHub. You can even have it comment on your Pull Requests whether this particular changeset breaks the build or not. So if you are hosting your code on GitHub, Travis-CI is a great and easy way to get started with Continuous Integration.

In order to get started, add a .travis.yml file to your repository with this example content:

```
language: python
python:
  - "2.6"
  - "2.7"
  - "3.2"
  - "3.3"
# command to install dependencies
script: python tests/test_all_of_the_units.py
branches:
  only:
    - master
```
This will get your project tested on all the listed Python versions by running the given script, and will only build the master branch. There are a lot more options you can enable, like notifications, before and after steps, and much more. The [Travis-CI docs](https://docs.travis-ci.com/user/languages/python/) explain all of these options, and are very thorough.

In order to activate testing for your project, go to [the Travis-CI site](https://travis-ci.org/) and login with your GitHub account. Then activate your project in your profile settings and you're ready to go. From now on, your project's tests will be run on every push to GitHub.

## **4.10 Speed**

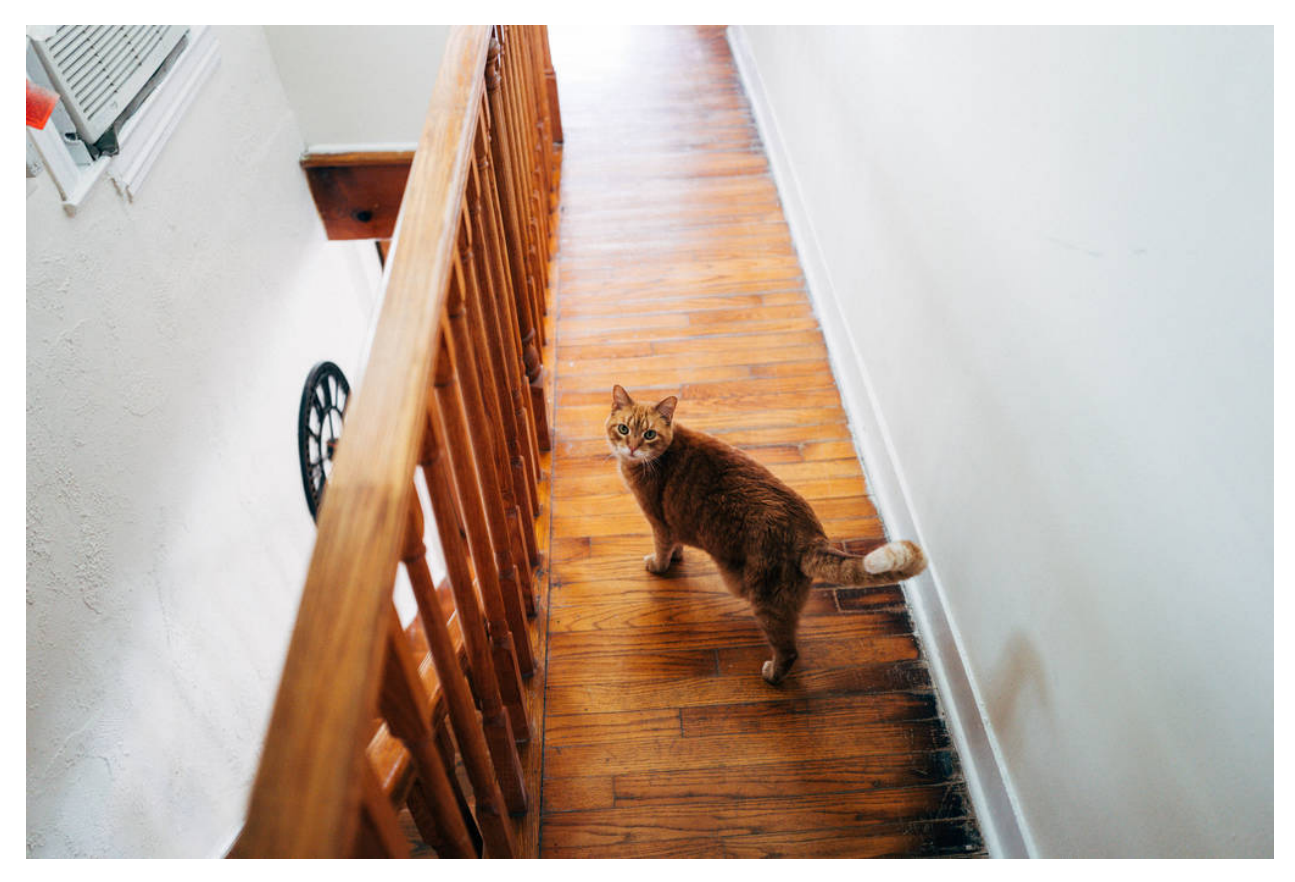

CPython, the most commonly used implementation of Python, is slow for CPU bound tasks. [PyPy](http://pypy.org) is fast.

Using a slightly modified version of [David Beazley's](http://www.dabeaz.com/GIL/gilvis/measure2.py) CPU bound test code (added loop for multiple tests), you can see the difference between CPython and PyPy's processing.

```
# PyPy
$ ./pypy -V
Python 2.7.1 (7773f8fc4223, Nov 18 2011, 18:47:10)
[PyPy 1.7.0 with GCC 4.4.3]
$ ./pypy measure2.py
0.0683999061584
0.0483210086823
0.0388588905334
0.0440690517426
0.0695300102234
```

```
# CPython
$ ./python -V
Python 2.7.1
$ ./python measure2.py
1.06774401665
1.45412397385
1.51485204697
1.54693889618
1.60109114647
```
## **4.10.1 Context**

### **The GIL**

[The GIL](http://wiki.python.org/moin/GlobalInterpreterLock) (Global Interpreter Lock) is how Python allows multiple threads to operate at the same time. Python's memory management isn't entirely thread-safe, so the GIL is required to prevent multiple threads from running the same Python code at once.

David Beazley has a great [guide](http://www.dabeaz.com/python/UnderstandingGIL.pdf) on how the GIL operates. He also covers the [new GIL](http://www.dabeaz.com/python/NewGIL.pdf) in Python 3.2. His results show that maximizing performance in a Python application requires a strong understanding of the GIL, how it affects your specific application, how many cores you have, and where your application bottlenecks are.

### **C Extensions**

### **The GIL**

[Special care](http://docs.python.org/c-api/init.html#threads) must be taken when writing C extensions to make sure you register your threads with the interpreter.

## **4.10.2 C Extensions**

### **Cython**

[Cython](http://cython.org/) implements a superset of the Python language with which you are able to write C and C++ modules for Python. Cython also allows you to call functions from compiled C libraries. Using Cython allows you to take advantage of Python's strong typing of variables and operations.

Here's an example of strong typing with Cython:

```
def primes(int kmax):
"""Calculation of prime numbers with additional
Cython keywords"""
   cdef int n, k, i
   cdef int p[1000]
   result = []
   if kmax > 1000:
       kmax = 1000k = 0n = 2while k < kmax:
       i = 0while i < k and n % p[i] != 0:
            i = i + 1if i == k:
           p[k] = n
           k = k + 1result.append(n)
       n = n + 1return result
```
This implementation of an algorithm to find prime numbers has some additional keywords compared to the next one, which is implemented in pure Python:

```
def primes(kmax):
"""Calculation of prime numbers in standard Python syntax"""
   p = range(1000)
   result = []
   if kmax > 1000:
       kmax = 1000k = 0n = 2while k < kmax:
       i = 0while i < k and n % p[i] != 0:
           i = i + 1if i == k:
           p[k] = n
           k = k + 1result.append(n)
       n = n + 1return result
```
Notice that in the Cython version you declare integers and integer arrays to be compiled into C types while also creating a Python list:

```
def primes(int kmax):
    """Calculation of prime numbers with additional
   Cython keywords"""
   cdef int n, k, i
   cdef int p[1000]
    result = []
```

```
def primes(kmax):
    """Calculation of prime numbers in standard Python syntax"""
    p = range(1000)
    result = []
```
What is the difference? In the upper Cython version you can see the declaration of the variable types and the integer array in a similar way as in standard C. For example *cdef int n,k,i* in line 3. This additional type declaration (i.e. integer) allows the Cython compiler to generate more efficient C code from the second version. While standard Python code is saved in  $\star$ . py files, Cython code is saved in  $\star$ . pyx files.

What's the difference in speed? Let's try it!

```
import time
#activate pyx compiler
import pyximport
pyximport.install()
#primes implemented with Cython
import primesCy
#primes implemented with Python
import primes
print "Cython:"
t1= time.time()
print primesCy.primes(500)
t2= time.time()
```
(continues on next page)

(continued from previous page)

```
print "Cython time: %s" %(t2-t1)
print ""
print "Python"
t1= time.time()
print primes.primes(500)
t2= time.time()
print "Python time: %s" %(t2-t1)
```
These lines both need a remark:

```
import pyximport
pyximport.install()
```
The *pyximport* module allows you to import  $\star$ . pyx files (e.g., primesCy.pyx) with the Cython-compiled version of the *primes* function. The *pyximport.install()* command allows the Python interpreter to start the Cython compiler directly to generate C code, which is automatically compiled to a  $\star$ . so C library. Cython is then able to import this library for you in your Python code, easily and efficiently. With the *time.time()* function you are able to compare the time between these 2 different calls to find 500 prime numbers. On a standard notebook (dual core AMD E-450 1.6 GHz), the measured values are:

```
Cython time: 0.0054 seconds
Python time: 0.0566 seconds
```
And here is the output of an embedded [ARM beaglebone](http://beagleboard.org/Products/BeagleBone) machine:

```
Cython time: 0.0196 seconds
Python time: 0.3302 seconds
```
#### **Pyrex**

#### **Shedskin?**

## **4.10.3 Concurrency**

#### **Concurrent.futures**

The [concurrent.futures](https://docs.python.org/3/library/concurrent.futures.html) module is a module in the standard library that provides a "high-level interface for asynchronously executing callables". It abstracts away a lot of the more complicated details about using multiple threads or processes for concurrency, and allows the user to focus on accomplishing the task at hand.

The [concurrent.futures](https://docs.python.org/3/library/concurrent.futures.html) module exposes two main classes, the *ThreadPoolExecutor* and the *ProcessPoolExecutor*. The ThreadPoolExecutor will create a pool of worker threads that a user can submit jobs to. These jobs will then be executed in another thread when the next worker thread becomes available.

The ProcessPoolExecutor works in the same way, except instead of using multiple threads for its workers, it will use multiple processes. This makes it possible to side-step the GIL; however, because of the way things are passed to worker processes, only picklable objects can be executed and returned.

Because of the way the GIL works, a good rule of thumb is to use a ThreadPoolExecutor when the task being executed involves a lot of blocking (i.e. making requests over the network) and to use a ProcessPoolExecutor executor when the task is computationally expensive.

There are two main ways of executing things in parallel using the two Executors. One way is with the *map(func, iterables)* method. This works almost exactly like the builtin *map()* function, except it will execute everything in parallel.

```
from concurrent.futures import ThreadPoolExecutor
import requests
def get_webpage(url):
   page = requests.get(url)
   return page
pool = ThreadPoolExecutor(max_workers=5)
my_urls = ['http://google.com/']*10 # Create a list of urls
for page in pool.map(get_webpage, my_urls):
    # Do something with the result
   print(page.text)
```
For even more control, the *submit(func, \*args, \*\*kwargs)* method will schedule a callable to be executed ( as *func(\*args, \*\*kwargs)*) and returns a [Future](https://docs.python.org/3/library/concurrent.futures.html#concurrent.futures.Future) object that represents the execution of the callable.

The Future object provides various methods that can be used to check on the progress of the scheduled callable. These include:

cancel() Attempt to cancel the call.

cancelled() Return True if the call was successfully cancelled.

running() Return True if the call is currently being executed and cannot be cancelled.

done() Return True if the call was successfully cancelled or finished running.

- result() Return the value returned by the call. Note that this call will block until the scheduled callable returns by default.
- exception() Return the exception raised by the call. If no exception was raised then this returns None. Note that this will block just like *result()*.
- add\_done\_callback(fn) Attach a callback function that will be executed (as *fn(future)*) when the scheduled callable returns.

```
from concurrent.futures import ProcessPoolExecutor, as_completed
def is_prime(n):
    if n % 2 == 0:
       return n, False
    sqrt(-n) = int(n**0.5)for i in range(3, sqrt_n + 1, 2):
        if n % i == 0:
            return n, False
   return n, True
PRIMES = [
   112272535095293,
   112582705942171,
   112272535095293,
    115280095190773,
    115797848077099,
```
(continues on next page)

(continued from previous page)

```
1099726899285419]
```

```
futures = []
with ProcessPoolExecutor(max_workers=4) as pool:
    # Schedule the ProcessPoolExecutor to check if a number is prime
    # and add the returned Future to our list of futures
   for p in PRIMES:
        fut = pool.submit(is_prime, p)
       futures.append(fut)
# As the jobs are completed, print out the results
for number, result in as_completed(futures):
   if result:
       print("{} is prime".format(number))
    else:
        print("{} is not prime".format(number))
```
The [concurrent.futures](https://docs.python.org/3/library/concurrent.futures.html) module contains two helper functions for working with Futures. The *as\_completed(futures)* function returns an iterator over the list of futures, yielding the futures as they complete.

The *wait(futures)* function will simply block until all futures in the list of futures provided have completed.

For more information, on using the [concurrent.futures](https://docs.python.org/3/library/concurrent.futures.html) module, consult the official documentation.

#### **threading**

The standard library comes with a [threading](https://docs.python.org/3/library/threading.html) module that allows a user to work with multiple threads manually.

Running a function in another thread is as simple as passing a callable and its arguments to *Thread*'s constructor and then calling *start()*:

```
from threading import Thread
import requests
def get_webpage(url):
   page = requests.get(url)
    return page
some_thread = Thread(get_webpage, 'http://google.com/')
some_thread.start()
```
To wait until the thread has terminated, call *join()*:

some\_thread.join**()**

After calling *join()*, it is always a good idea to check whether the thread is still alive (because the join call timed out):

```
if some_thread.is_alive():
   print("join() must have timed out.")
else:
    print("Our thread has terminated.")
```
Because multiple threads have access to the same section of memory, sometimes there might be situations where two or more threads are trying to write to the same resource at the same time or where the output is dependent on the sequence or timing of certain events. This is called a [data race](https://en.wikipedia.org/wiki/Race_condition) or race condition. When this happens, the output will be garbled or you may encounter problems which are difficult to debug. A good example is this 'Stack Overflow post'\_.

The way this can be avoided is by using a [Lock](https://docs.python.org/3/library/threading.html#lock-objects) that each thread needs to acquire before writing to a shared resource. Locks can be acquired and released through either the contextmanager protocol (*with* statement), or by using *acquire()* and *release()* directly. Here is a (rather contrived) example:

```
from threading import Lock, Thread
file_lock = Lock()
def log(msg):
    with file_lock:
        open('website_changes.log', 'w') as f:
            f.write(changes)
def monitor_website(some_website):
    "''"''"''"Monitor a website and then if there are any changes,
    log them to disk.
    "''"while True:
        changes = check_for_changes(some_website)
        if changes:
            log(changes)
websites = ['http://google.com/', ... ]
for website in websites:
    t = Thread(monitor_website, website)
    t.start()
```
Here, we have a bunch of threads checking for changes on a list of sites and whenever there are any changes, they attempt to write those changes to a file by calling *log(changes)*. When *log()* is called, it will wait to acquire the lock with *with file\_lock:*. This ensures that at any one time, only one thread is writing to the file.

**Spawning Processes**

**Multiprocessing**

## **4.11 Scientific Applications**

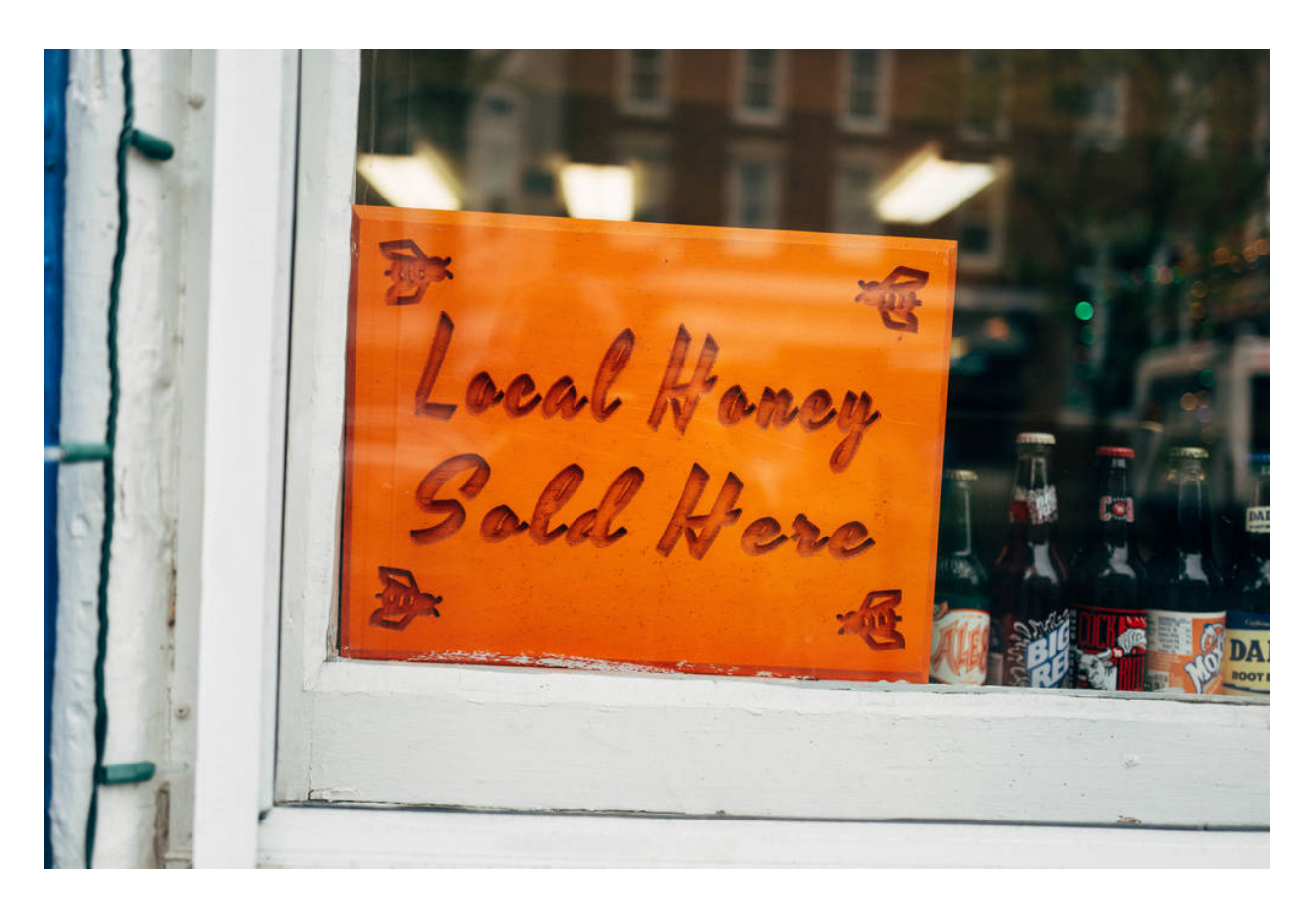

## **4.11.1 Context**

Python is frequently used for high-performance scientific applications. It is widely used in academia and scientific projects because it is easy to write and performs well.

Due to its high performance nature, scientific computing in Python often utilizes external libraries, typically written in faster languages (like C, or Fortran for matrix operations). The main libraries used are [NumPy,](http://numpy.scipy.org/) [SciPy](http://scipy.org/) and [Matplotlib.](http://matplotlib.sourceforge.net/) Going into detail about these libraries is beyond the scope of the Python guide. However, a comprehensive introduction to the scientific Python ecosystem can be found in the [Python Scientific Lecture Notes.](http://scipy-lectures.github.com/)

## **4.11.2 Tools**

## **IPython**

[IPython](http://ipython.org/) is an enhanced version of Python interpreter, which provides features of great interest to scientists. The *inline mode* allows graphics and plots to be displayed in the terminal (Qt based version). Moreover, the *notebook* mode supports literate programming and reproducible science generating a web-based Python notebook. This notebook allows you to store chunks of Python code alongside the results and additional comments (HTML, LaTeX, Markdown). The notebook can then be shared and exported in various file formats.

## **4.11.3 Libraries**

### **NumPy**

[NumPy](http://numpy.scipy.org/) is a low level library written in C (and Fortran) for high level mathematical functions. NumPy cleverly overcomes the problem of running slower algorithms on Python by using multidimensional arrays and functions that operate on arrays. Any algorithm can then be expressed as a function on arrays, allowing the algorithms to be run quickly.

NumPy is part of the SciPy project, and is released as a separate library so people who only need the basic requirements can use it without installing the rest of SciPy.

NumPy is compatible with Python versions 2.4 through 2.7.2 and 3.1+.

#### **Numba**

[Numba](http://numba.pydata.org) is a NumPy aware Python compiler (just-in-time (JIT) specializing compiler) which compiles annotated Python (and NumPy) code to LLVM (Low Level Virtual Machine) through special decorators. Briefly, Numba uses a system that compiles Python code with LLVM to code which can be natively executed at runtime.

### **SciPy**

[SciPy](http://scipy.org/) is a library that uses NumPy for more mathematical functions. SciPy uses NumPy arrays as the basic data structure, and comes with modules for various commonly used tasks in scientific programming, including linear algebra, integration (calculus), ordinary differential equation solving, and signal processing.

#### **Matplotlib**

[Matplotlib](http://matplotlib.sourceforge.net/) is a flexible plotting library for creating interactive 2D and 3D plots that can also be saved as manuscriptquality figures. The API in many ways reflects that of [MATLAB,](http://www.mathworks.com/products/matlab/) easing transition of MATLAB users to Python. Many examples, along with the source code to recreate them, are available in the [matplotlib gallery.](http://matplotlib.sourceforge.net/gallery.html)

#### **Pandas**

[Pandas](http://pandas.pydata.org/) is data manipulation library based on NumPy which provides many useful functions for accessing, indexing, merging, and grouping data easily. The main data structure (DataFrame) is close to what could be found in the R statistical package; that is, heterogeneous data tables with name indexing, time series operations, and auto-alignment of data.

## **Rpy2**

[Rpy2](http://rpy2.bitbucket.org) is a Python binding for the R statistical package allowing the execution of R functions from Python and passing data back and forth between the two environments. Rpy2 is the object oriented implementation of the [Rpy](http://rpy.sourceforge.net/rpy.html) bindings.

## **PsychoPy**

[PsychoPy](http://www.psychopy.org/) is a library for cognitive scientists allowing the creation of cognitive psychology and neuroscience experiments. The library handles presentation of stimuli, scripting of experimental design, and data collection.

## **4.11.4 Resources**

Installation of scientific Python packages can be troublesome, as many of these packages are implemented as Python C extensions which need to be compiled. This section lists various so-called scientific Python distributions which provide precompiled and easy-to-install collections of scientific Python packages.

### **Unofficial Windows Binaries for Python Extension Packages**

Many people who do scientific computing are on Windows, yet many of the scientific computing packages are notoriously difficult to build and install on this platform. [Christoph Gohlke,](http://www.lfd.uci.edu/~gohlke/pythonlibs/) however, has compiled a list of Windows binaries for many useful Python packages. The list of packages has grown from a mainly scientific Python resource to a more general list. If you're on Windows, you may want to check it out.

### **Anaconda**

The [Anaconda Python Distribution](https://www.anaconda.com/) includes all the common scientific Python packages as well as many packages related to data analytics and big data. Anaconda itself is free, and a number of proprietary add-ons are available for a fee. Free licenses for the add-ons are available for academics and researchers.

### **Canopy**

[Canopy](https://www.enthought.com/products/canopy/) is another scientific Python distribution, produced by [Enthought.](https://www.enthought.com/) A limited 'Canopy Express' variant is available for free, but Enthought charges for the full distribution. Free licenses are available for academics.

## **4.12 Image Manipulation**

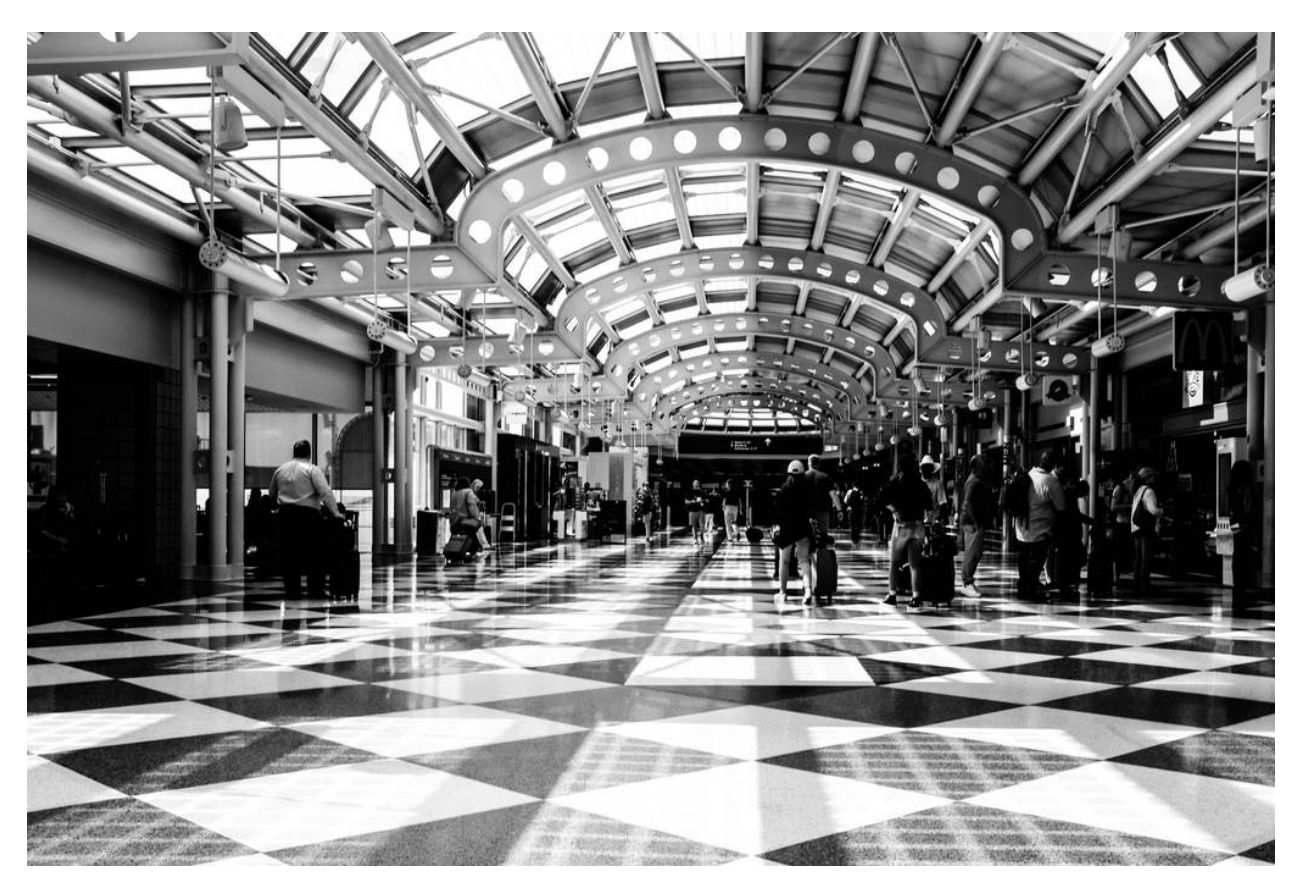

Most image processing and manipulation techniques can be carried out effectively using two libraries: Python Imaging Library (PIL) and Open Source Computer Vision (OpenCV).

A brief description of both is given below.

## **4.12.1 Python Imaging Library**

The [Python Imaging Library,](http://www.pythonware.com/products/pil/) or PIL for short, is one of the core libraries for image manipulation in Python. Unfortunately, its development has stagnated, with its last release in 2009.

Luckily for you, there's an actively-developed fork of PIL called [Pillow](http://python-pillow.github.io/) – it's easier to install, runs on all major operating systems, and supports Python 3.

#### **Installation**

Before installing Pillow, you'll have to install Pillow's prerequisites. Find the instructions for your platform in the [Pillow installation instructions.](https://pillow.readthedocs.io/en/3.0.0/installation.html)

After that, it's straightforward:

\$ pip install Pillow

#### **Example**

```
from PIL import Image, ImageFilter
#Read image
im = Image.open( 'image.jpg' )
#Display image
im.show()
#Applying a filter to the image
im_sharp = im.filter( ImageFilter.SHARPEN )
#Saving the filtered image to a new file
im_sharp.save( 'image_sharpened.jpg', 'JPEG' )
#Splitting the image into its respective bands, i.e. Red, Green,
#and Blue for RGB
r,g,b = im_sharp.split()
#Viewing EXIF data embedded in image
exif_data = im._getexif()
exif_data
```
There are more examples of the Pillow library in the [Pillow tutorial.](https://pillow.readthedocs.io/en/3.0.x/handbook/tutorial.html)

## **4.12.2 Open Source Computer Vision**

Open Source Computer Vision, more commonly known as OpenCV, is a more advanced image manipulation and processing software than PIL. It has been implemented in several languages and is widely used.

#### **Installation**

In Python, image processing using OpenCV is implemented using the  $\text{cv2}$  and NumPy modules. The [installation](http://docs.opencv.org/2.4/doc/tutorials/introduction/table_of_content_introduction/table_of_content_introduction.html#table-of-content-introduction) [instructions for OpenCV](http://docs.opencv.org/2.4/doc/tutorials/introduction/table_of_content_introduction/table_of_content_introduction.html#table-of-content-introduction) should guide you through configuring the project for yourself.

NumPy can be downloaded from the Python Package Index(PyPI):

```
$ pip install numpy
```
#### **Example**

```
import cv2
#Read Image
img = cv2.imread('testimg.jpg')
#Display Image
cv2.imshow('image',img)
cv2.waitKey(0)
cv2.destroyAllWindows()
#Applying Grayscale filter to image
gray = cv2.cvtColor(img, cv2.COLOR_BGR2GRAY)
#Saving filtered image to new file
cv2.imwrite('graytest.jpg',gray)
```
There are more Python-implemented examples of OpenCV in this [collection of tutorials.](https://opencv-python-tutroals.readthedocs.io/en/latest/py_tutorials/py_tutorials.html)

## **4.13 Data Serialization**

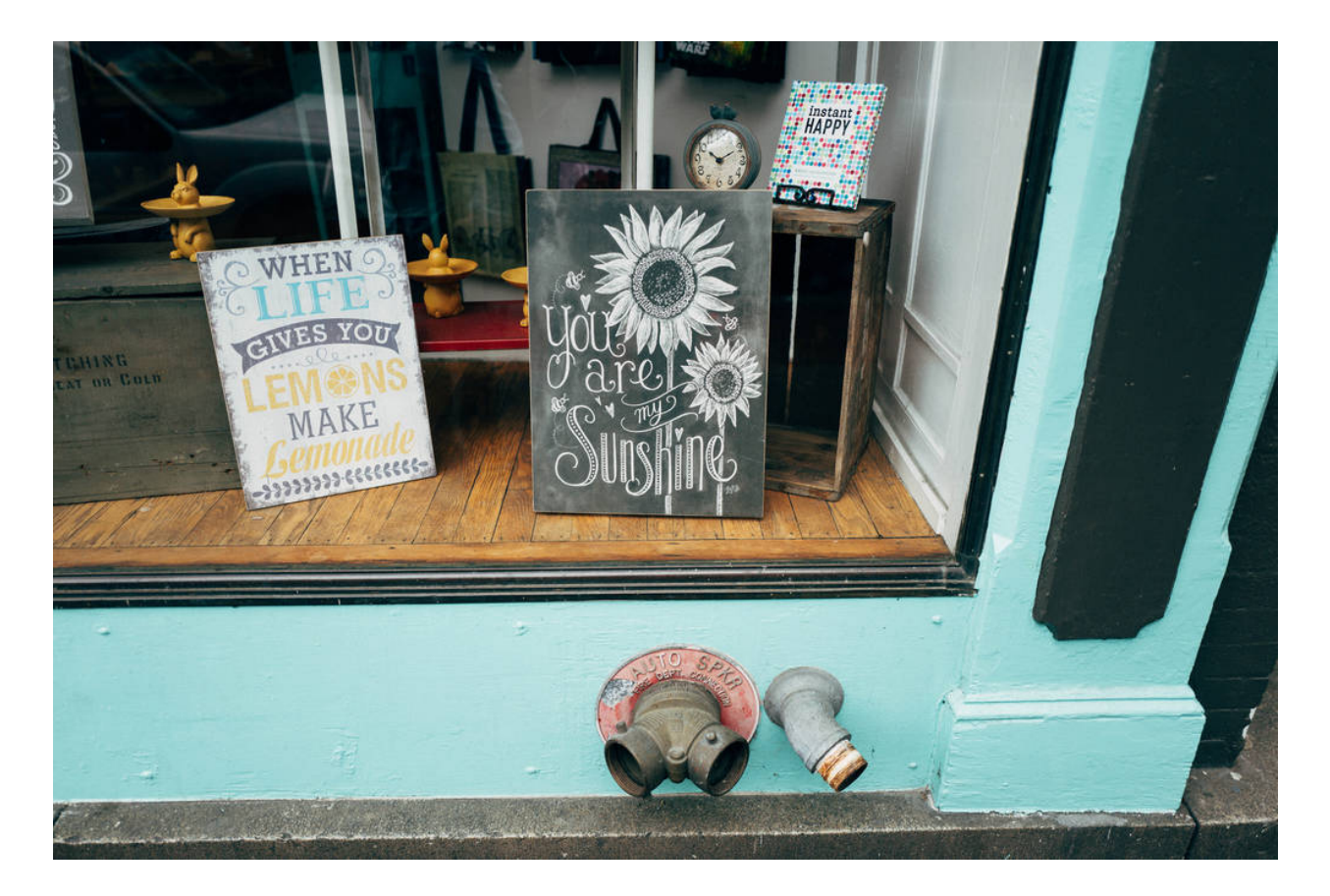

## **4.13.1 What is data serialization?**

Data serialization is the process of converting structured data to a format that allows sharing or storage of the data in a form that allows recovery of its original structure. In some cases, the secondary intention of data serialization is to minimize the data's size which then reduces disk space or bandwidth requirements.

## **4.13.2 Flat vs. Nested data**

Before beginning to serialize data, it is important to identify or decide how the data should be structured during data serialization - flat or nested. The differences in the two styles are shown in the below examples.

Flat style:

```
{ "Type" : "A", "field1": "value1", "field2": "value2", "field3": "value3" }
```
Nested style:

**{**"A" **{** "field1"**:** "value1"**,** "field2"**:** "value2"**,** "field3"**:** "value3" **} }**

For more reading on the two styles, please see the discussion on [Python mailing list,](https://mail.python.org/pipermail/python-list/2010-October/590762.html) [IETF mailing list](https://www.ietf.org/mail-archive/web/json/current/msg03739.html) and [in stackex](https://softwareengineering.stackexchange.com/questions/350623/flat-or-nested-json-for-hierarchal-data)[change.](https://softwareengineering.stackexchange.com/questions/350623/flat-or-nested-json-for-hierarchal-data)

## **4.13.3 Serializing Text**

### **Simple file (flat data)**

If the data to be serialized is located in a file and contains flat data, Python offers two methods to serialize data.

#### **repr**

The repr method in Python takes a single object parameter and returns a printable representation of the input:

```
# input as flat text
a = { "Type" : "A", "field1": "value1", "field2": "value2", "field3": "value3" }
# the same input can also be read from a file
a = open('/tmp/file.py', 'r')
# returns a printable representation of the input;
# the output can be written to a file as well
print(repr(a))
# write content to files using repr
with open('/tmp/file.py') as f:f.write(repr(a))
```
#### **ast.literal\_eval**

The literal\_eval method safely parses and evaluates an expression for a Python datatype. Supported data types are: strings, numbers, tuples, lists, dicts, booleans, and None.

**with** open**(**'/tmp/file.py'**,** 'r'**) as** f**:** inp = ast.literal\_eval**(**f.read**())**

#### **CSV file (flat data)**

The CSV module in Python implements classes to read and write tabular data in CSV format.

Simple example for reading:

```
# Reading CSV content from a file
import csv
with open('/tmp/file.csv', newline='') as f:
   reader = csv.reader(f)
    for row in reader:
        print(row)
```
Simple example for writing:

```
# Writing CSV content to a file
import csv
with open('/temp/file.csv', 'w', newline='') as f:
   writer = csv.writer(f)
    writer.writerows(iterable)
```
The module's contents, functions, and examples can be found [in the Python documentation.](https://docs.python.org/3/library/csv.html)

#### **YAML (nested data)**

There are many third party modules to parse and read/write YAML file structures in Python. One such example is below.

```
# Reading YAML content from a file using the load method
import yaml
with open('/tmp/file.yaml', 'r', newline='') as f:
   try:
       print(yaml.load(f))
   except yaml.YAMLError as ymlexcp:
       print(ymlexcp)
```
Documentation on the third party module can be found [in the PyYAML Documentation.](https://pyyaml.org/wiki/PyYAMLDocumentation)

#### **JSON file (nested data)**

Python's JSON module can be used to read and write JSON files. Example code is below.

Reading:

```
# Reading JSON content from a file
import json
with open('/tmp/file.json', 'r') as f:
   data = json.load(f)
```
Writing:

```
# Writing JSON content to a file using the dump method
import json
with open('/tmp/file.json', 'w') as f:
   json.dump(data, f, sort_keys=True)
```
#### **XML (nested data)**

XML parsing in Python is possible using the *xml* package.

Example:

```
# reading XML content from a file
import xml.etree.ElementTree as ET
tree = ET.parse('country_data.xml')
root = tree.getroot()
```
More documentation on using the *xml.dom* and *xml.sax* packages can be found [in the Python XML library documen](https://docs.python.org/3/library/xml.html)[tation.](https://docs.python.org/3/library/xml.html)

## **4.13.4 Binary**

#### **NumPy Array (flat data)**

Python's NumPy array can be used to serialize and deserialize data to and from byte representation.

Example:

```
import NumPy as np
# Converting NumPy array to byte format
byte_output = np.array([ [1, 2, 3], [4, 5, 6], [7, 8, 9] ]).tobytes()
# Converting byte format back to NumPy array
array_format = np.frombuffer(byte_output)
```
### **Pickle (nested data)**

The native data serialization module for Python is called [Pickle.](https://docs.python.org/2/library/pickle.html)

Here's an example:

```
import pickle
#Here's an example dict
grades = { 'Alice': 89, 'Bob': 72, 'Charles': 87 }
#Use dumps to convert the object to a serialized string
serial_grades = pickle.dumps( grades )
#Use loads to de-serialize an object
received_grades = pickle.loads( serial_grades )
```
## **4.13.5 Protobuf**

If you're looking for a serialization module that has support in multiple languages, Google's [Protobuf](https://developers.google.com/protocol-buffers) library is an option.

## **4.14 XML parsing**

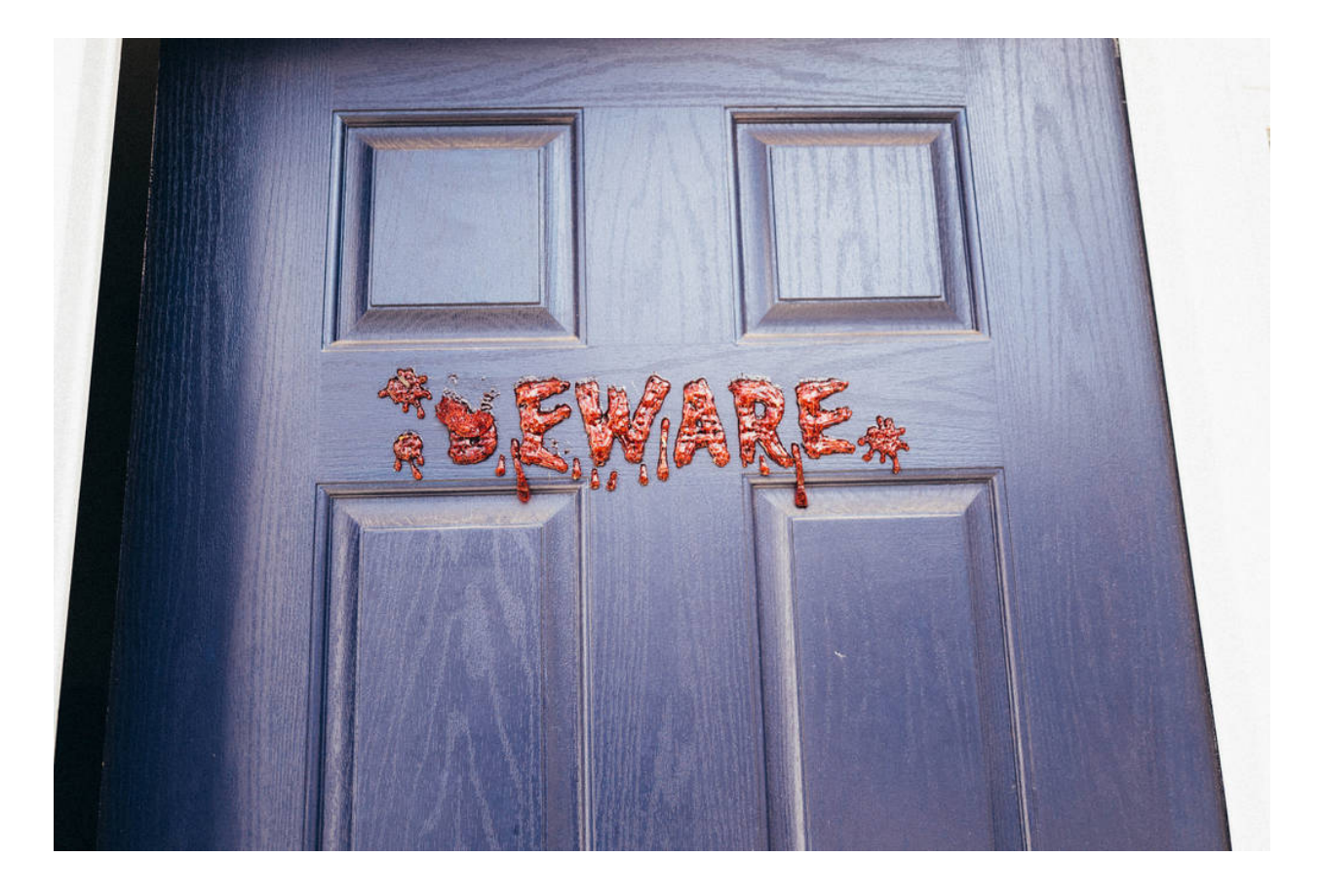

## **4.14.1 untangle**

[untangle](https://github.com/stchris/untangle) is a simple library which takes an XML document and returns a Python object which mirrors the nodes and attributes in its structure.

For example, an XML file like this:

```
<?xml version="1.0"?>
<root>
    <child name="child1">
</root>
```
can be loaded like this:

```
import untangle
obj = untangle.parse('path/to/file.xml')
```
and then you can get the child element's name attribute like this:

```
obj.root.child['name']
```
untangle also supports loading XML from a string or a URL.

## **4.14.2 xmltodict**

[xmltodict](http://github.com/martinblech/xmltodict) is another simple library that aims at making XML feel like working with JSON.

An XML file like this:

```
<mydocument has="an attribute">
 <and>
    <many>elements</many>
    <many>more elements</many>
  </and>
  <plus a="complex">
   element as well
  </plus>
</mydocument>
```
can be loaded into a Python dict like this:

```
import xmltodict
with open('path/to/file.xml') as fd:
    doc = xmltodict.parse(fd.read())
```
and then you can access elements, attributes, and values like this:

```
doc['mydocument']['@has'] # == u'an attribute'
doc['mydocument']['and']['many'] # == [u'elements', u'more elements']
doc['mydocument']['plus']['@a'] # == u'complex'
doc['mydocument']['plus']['#text'] # == u'element as well'
```
xmltodict also lets you roundtrip back to XML with the unparse function, has a streaming mode suitable for handling files that don't fit in memory, and supports XML namespaces.

## **4.15 JSON**

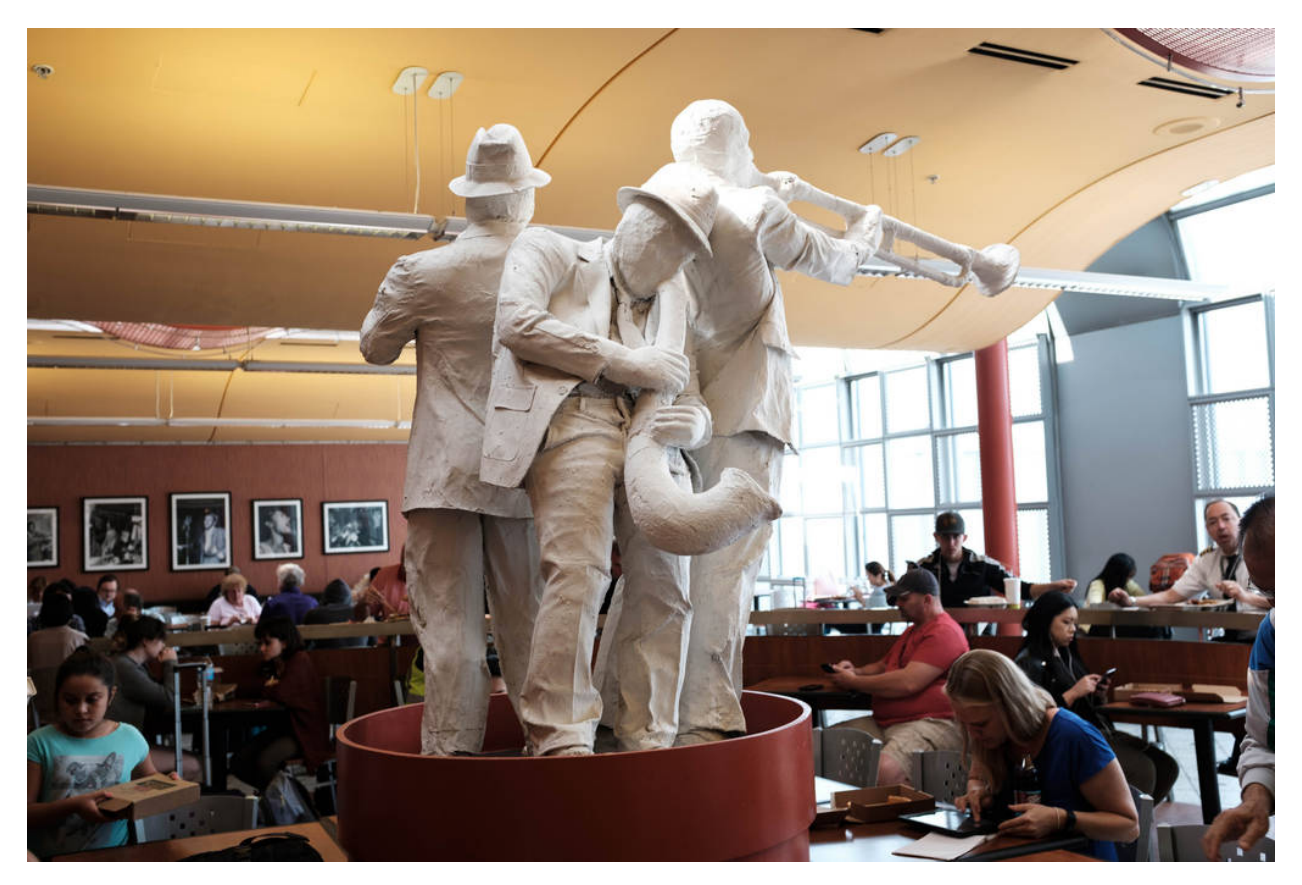

The [json](https://docs.python.org/2/library/json.html) library can parse JSON from strings or files. The library parses JSON into a Python dictionary or list. It can also convert Python dictionaries or lists into JSON strings.

## **4.15.1 Parsing JSON**

Take the following string containing JSON data:

```
json_string = '{"first_name": "Guido", "last_name":"Rossum"}'
```
It can be parsed like this:

```
import json
parsed_json = json.loads(json_string)
```
and can now be used as a normal dictionary:

```
print(parsed_json['first_name'])
"Guido"
```
You can also convert the following to JSON:

```
d = {
    'first_name': 'Guido',
    'second_name': 'Rossum',
```
(continues on next page)

```
'titles': ['BDFL', 'Developer'],
}
print(json.dumps(d))
'{"first_name": "Guido", "last_name": "Rossum", "titles": ["BDFL", "Developer"]}'
```
(continued from previous page)

## **4.15.2 simplejson**

The json library was added to Python in version 2.6. If you're using an earlier version of Python, the [simplejson](https://simplejson.readthedocs.io/en/latest/) library is available via PyPI.

simplejson mimics the json standard library. It is available so that developers that use older versions of Python can use the latest features available in the json lib.

You can start using simplejson when the json library is not available by importing simplejson under a different name:

**import** simplejson **as** json

After importing simplejson as *json*, the above examples will all work as if you were using the standard json library.

## **4.16 Cryptography**

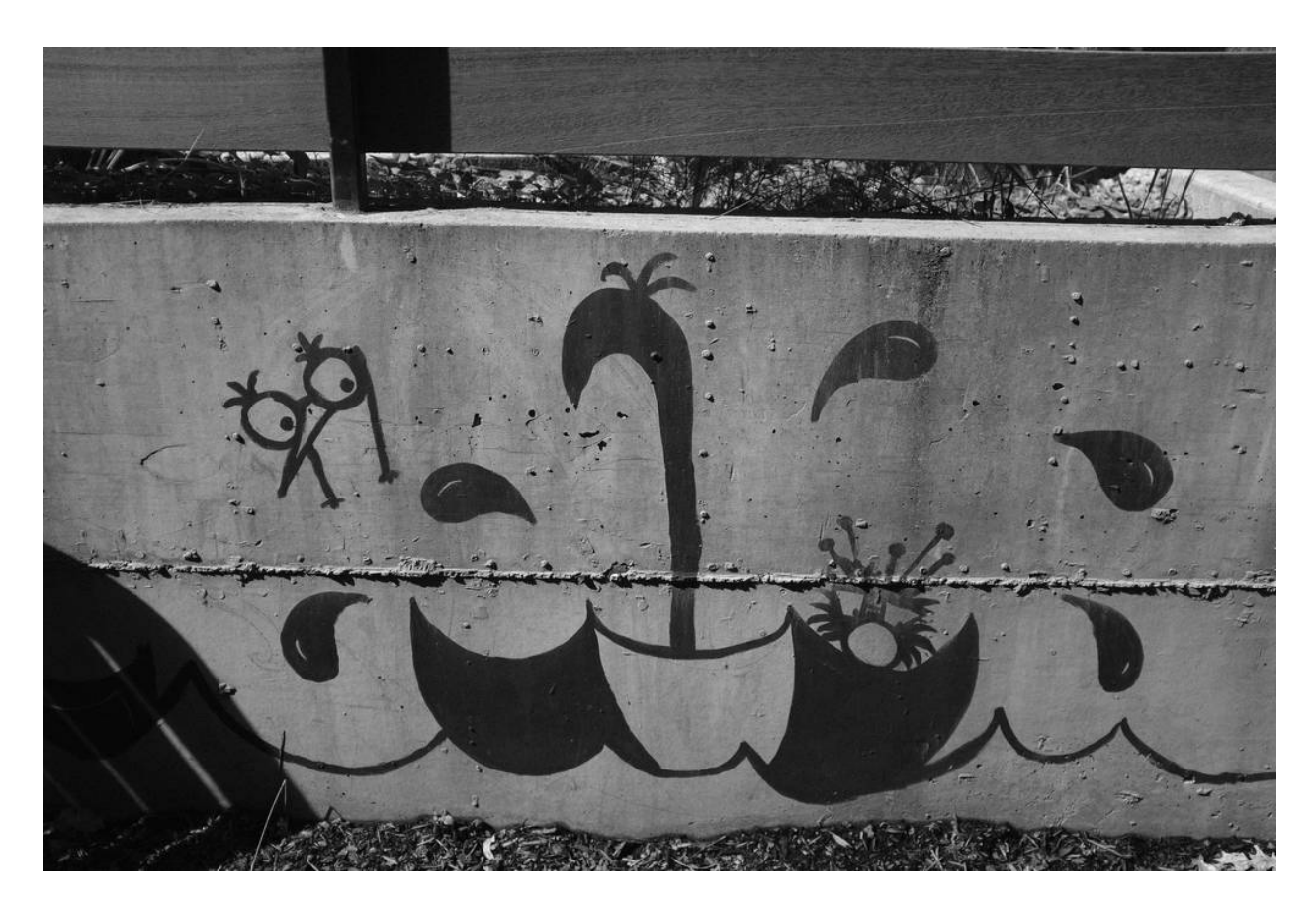

## **4.16.1 cryptography**

[cryptography](https://cryptography.io/en/latest/) is an actively developed library that provides cryptographic recipes and primitives. It supports Python 2.6-2.7, Python 3.3+, and PyPy.

cryptography is divided into two layers of recipes and hazardous materials (hazmat). The recipes layer provides a simple API for proper symmetric encryption and the hazmat layer provides low-level cryptographic primitives.

#### **Installation**

```
$ pip install cryptography
```
#### **Example**

Example code using high level symmetric encryption recipe:

```
from cryptography.fernet import Fernet
key = Fernet.generate_key()
cipher_suite = Fernet(key)
cipher_text = cipher_suite.encrypt(b"A really secret message. Not for prying eyes.")
plain_text = cipher_suite.decrypt(cipher_text)
```
## **4.16.2 GPGME bindings**

The [GPGME Python bindings](https://dev.gnupg.org/source/gpgme/browse/master/lang/python/) provide Pythonic access to [GPG Made Easy,](https://dev.gnupg.org/source/gpgme/browse/master/) a C API for the entire GNU Privacy Guard suite of projects, including GPG, libgcrypt, and gpgsm (the S/MIME engine). It supports Python 2.6, 2.7, 3.4, and above. Depends on the SWIG C interface for Python as well as the GnuPG software and libraries.

A more comprehensive [GPGME Python Bindings HOWTO](https://dev.gnupg.org/source/gpgme/browse/master/lang/python/docs/GPGMEpythonHOWTOen.org) is available with the source, and an HTML version is available [at http://files.au.adversary.org.](http://files.au.adversary.org/crypto/GPGMEpythonHOWTOen.html) Python 3 sample scripts from the examples in the HOWTO are also provided with the source and are accessible [at gnupg.org.](https://dev.gnupg.org/source/gpgme/browse/master/lang/python/examples/howto/)

Available under the same terms as the rest of the GnuPG Project: GPLv2 and LGPLv2.1, both with the "or any later version" clause.

#### **Installation**

Included by default when compiling GPGME if the configure script locates a supported python version (which it will if it's in \$PATH during configuration).

#### **Example**

```
import gpg
# Encryption to public key specified in rkey.
a_key = input("Enter the fingerprint or key ID to encrypt to: ")
filename = input("Enter the filename to encrypt: ")
with open(filename, "rb") as afile:
   text = afile.read()
c = gpg.core.Context(armor=True)
rkey = list(c.keylist(pattern=a_key, secret=False))
```
(continues on next page)

(continued from previous page)

```
ciphertext, result, sign_result = c.encrypt(text, recipients=rkey,
                                            always_trust=True,
                                            add_encrypt_to=True)
with open("{0}.asc".format(filename), "wb") as bfile:
   bfile.write(ciphertext)
# Decryption with corresponding secret key
# invokes gpg-agent and pinentry.
with open("{0}.asc".format(filename), "rb") as cfile:
   plaintext, result, verify_result = gpg.Context().decrypt(cfile)
with open("new-{0}".format(filename), "wb") as dfile:
   dfile.write(plaintext)
# Matching the data.
# Also running a diff on filename and the new filename should match.
if text == plaintext:
   print("Hang on ... did you say *all* of GnuPG? Yep.")
else:
   pass
```
## **4.16.3 PyCrypto**

[PyCrypto](https://www.dlitz.net/software/pycrypto/) is another library, which provides secure hash functions and various encryption algorithms. It supports Python version 2.1 through 3.3.

#### **Installation**

\$ pip install pycrypto

#### **Example**

```
from Crypto.Cipher import AES
# Encryption
encryption_suite = AES.new('This is a key123', AES.MODE_CBC, 'This is an IV456')
cipher_text = encryption_suite.encrypt("A really secret message. Not for prying eyes.
˓→")
# Decryption
decryption_suite = AES.new('This is a key123', AES.MODE_CBC, 'This is an IV456')
plain_text = decryption_suite.decrypt(cipher_text)
```
## **4.17 Machine Learning**

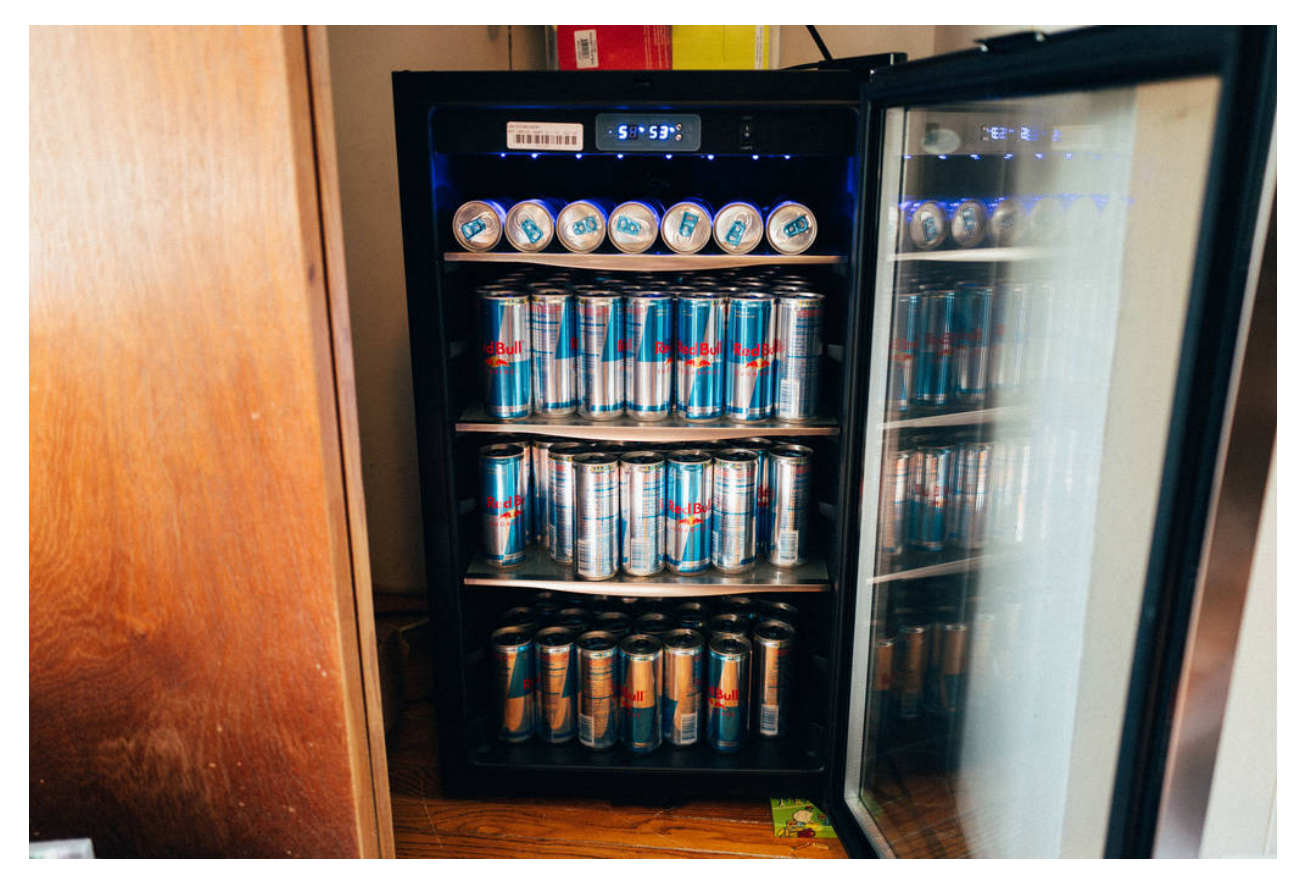

Python has a vast number of libraries for data analysis, statistics, and Machine Learning itself, making it a language of choice for many data scientists.

Some widely used packages for Machine Learning and other data science applications are listed below.

## **4.17.1 SciPy Stack**

The SciPy stack consists of a bunch of core helper packages used in data science for statistical analysis and visualising data. Because of its huge number of functionalities and ease of use, the Stack is considered a must-have for most data science applications.

The Stack consists of the following packages (link to documentation given):

- 1. [NumPy](http://www.numpy.org/)
- 2. [SciPy library](https://www.scipy.org/)
- 3. [Matplotlib](http://matplotlib.org/)
- 4. [IPython](https://ipython.org/)
- 5. [pandas](http://pandas.pydata.org/)
- 6. [Sympy](http://www.sympy.org/en/index.html)
- 7. [nose](http://nose.readthedocs.io/en/latest/)

The stack also comes with Python bundled in, but has been excluded from the above list.

## **Installation**

For installing the full stack, or individual packages, you can refer to the instructions given [here.](https://www.scipy.org/install.html)

NB: [Anaconda](https://www.continuum.io/anaconda-overview) is highly preferred and recommended for installing and maintaining data science packages seamlessly.

## **4.17.2 scikit-learn**

Scikit is a free and open source machine learning library for Python. It offers off-the-shelf functions to implement many algorithms like linear regression, classifiers, SVMs, k-means, Neural Networks, etc. It also has a few sample datasets which can be directly used for training and testing.

Because of its speed, robustness, and ease of, it's one of the most widely-used libraries for many Machine Learning applications.

#### **Installation**

Through PyPI:

```
pip install -U scikit-learn
```
#### Through conda:

```
conda install scikit-learn
```
scikit-learn also comes shipped with Anaconda (mentioned above). For more installation instructions, refer to [this](http://scikit-learn.org/stable/install.html) [link.](http://scikit-learn.org/stable/install.html)

#### **Example**

For this example, we train a simple classifier on the [Iris dataset,](http://en.wikipedia.org/wiki/Iris_flower_data_set) which comes bundled in with scikit-learn.

The dataset takes four features of flowers: sepal length, sepal width, petal length, and petal width, and classifies them into three flower species (labels): setosa, versicolor, or virginica. The labels have been represented as numbers in the dataset: 0 (setosa), 1 (versicolor), and 2 (virginica).

We shuffle the Iris dataset and divide it into separate training and testing sets, keeping the last 10 data points for testing and rest for training. We then train the classifier on the training set and predict on the testing set.

```
from sklearn.datasets import load_iris
from sklearn import tree
from sklearn.metrics import accuracy_score
import numpy as np
#loading the iris dataset
iris = load_iris()
x = \text{iris.data} #array of the data
y = iris.target #array of labels (i.e answers) of each data entry
#getting label names i.e the three flower species
y_names = iris.target_names
#taking random indices to split the dataset into train and test
test_ids = np.random.permutation(len(x))
```
(continues on next page)

(continued from previous page)

```
#splitting data and labels into train and test
#keeping last 10 entries for testing, rest for training
x_train = x[test_ids[:-10]]
x_test = x[test_ids[-10:]]
y_train = y[test_ids[:-10]]
y_test = y[test_ids[-10:]]
#classifying using decision tree
clf = tree.DecisionTreeClassifier()
#training (fitting) the classifier with the training set
clf.fit(x_train, y_train)
#predictions on the test dataset
pred = clf.predict(x_test)
print pred #predicted labels i.e flower species
print y_test #actual labels
print (accuracy_score(pred, y_test))*100 #prediction accuracy
```
Since we're splitting randomly and the classifier trains on every iteration, the accuracy may vary. Running the above code gives:

**[**0 1 1 1 0 2 0 2 2 2**] [**0 1 1 1 0 2 0 2 2 2**]** 100.0

The first line contains the labels (i.e. flower species) of the testing data as predicted by our classifier, and the second line contains the actual flower species as given in the dataset. We thus get an accuracy of 100% this time.

More on scikit-learn can be read in the [documentation.](http://scikit-learn.org/stable/user_guide.html)

## **4.18 Interfacing with C/C++ Libraries**

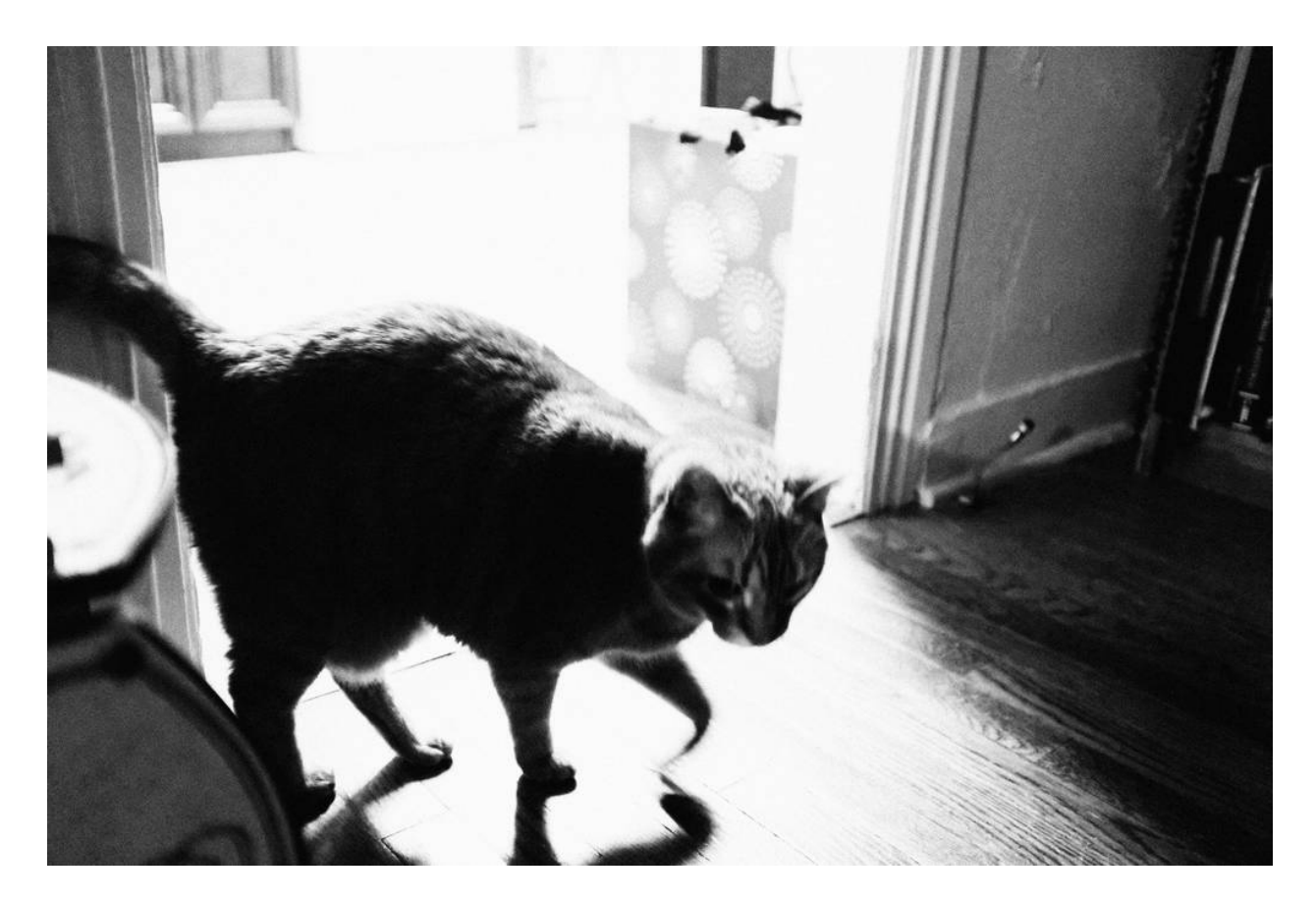

## **4.18.1 C Foreign Function Interface**

[CFFI](https://cffi.readthedocs.io/en/latest/) provides a simple to use mechanism for interfacing with C from both CPython and PyPy. It supports two modes: an inline ABI compatibility mode (example provided below), which allows you to dynamically load and run functions from executable modules (essentially exposing the same functionality as LoadLibrary or dlopen), and an API mode, which allows you to build C extension modules.

## **ABI Interaction**

```
1 from cffi import FFI
2 \mid \text{ffi} = \text{FFI}()3 ffi.cdef("size_t strlen(const char*);")
4 clib = ffi.dlopen(None)
5 length = clib.strlen("String to be evaluated.")
6 \mid # \text{ prints: } 237 print("{}".format(length))
```
## **4.18.2 ctypes**

[ctypes](https://docs.python.org/3/library/ctypes.html) is the de facto standard library for interfacing with C/C++ from CPython, and it provides not only full access to the native C interface of most major operating systems (e.g., kernel32 on Windows, or libc on \*nix), but also provides support for loading and interfacing with dynamic libraries, such as DLLs or shared objects, at runtime. It does bring along with it a whole host of types for interacting with system APIs, and allows you to rather easily define your own complex types, such as structs and unions, and allows you to modify things such as padding and alignment, if needed. It can be a bit crufty to use, but in conjunction with the [struct](https://docs.python.org/3.5/library/struct.html) module, you are essentially provided full control over how your data types get translated into something usable by a pure  $C(+)$  method.

#### **Struct Equivalents**

MyStruct.h

```
1 struct my_struct {
2 int a;
3 int b;
4 };
```
MyStruct.py

```
1 import ctypes
2 class my_struct(ctypes.Structure):
3 \mid _fields_ = [("\text{a}"', \text{c}_\text{int}],4 ("b", c_int)]
```
## **4.18.3 SWIG**

[SWIG,](http://www.swig.org) though not strictly Python focused (it supports a large number of scripting languages), is a tool for generating bindings for interpreted languages from C/C++ header files. It is extremely simple to use: the consumer simply needs to define an interface file (detailed in the tutorial and documentations), include the requisite C/C++ headers, and run the build tool against them. While it does have some limits (it currently seems to have issues with a small subset of newer C++ features, and getting template-heavy code to work can be a bit verbose), it provides a great deal of power and exposes lots of features to Python with little effort. Additionally, you can easily extend the bindings SWIG creates (in the interface file) to overload operators and built-in methods, effectively re- cast C++ exceptions to be catchable by Python, etc.

#### **Example: Overloading repr**

MyClass.h

```
#include <string>
2 class MyClass {
3 private:
4 std::string name;
  5 public:
       6 std::string getName();
  7 };
```
myclass.i

```
1 | %include "string.i"
2
3 %module myclass
4 \frac{9}{6}{
5 #include <string>
   #include "MyClass.h"
```
(continues on next page)

(continued from previous page)

```
7 %}
8
9 %extend MyClass {
10 std::string __repr_()
11 {
12 return $self->getName();
13 }
14 }
15
16 %include "MyClass.h"
```
## **4.18.4 Boost.Python**

[Boost.Python](http://www.boost.org/doc/libs/1_59_0/libs/python/doc/) requires a bit more manual work to expose C++ object functionality, but it is capable of providing all the same features SWIG does and then some, to include providing wrappers to access PyObjects in C++, extracting SWIG wrapper objects, and even embedding bits of Python into your C++ code.

# CHAPTER<sup>5</sup>

## Shipping Great Python Code

This part of the guide focuses on deploying your Python code.

## <span id="page-138-0"></span>**5.1 Packaging Your Code**

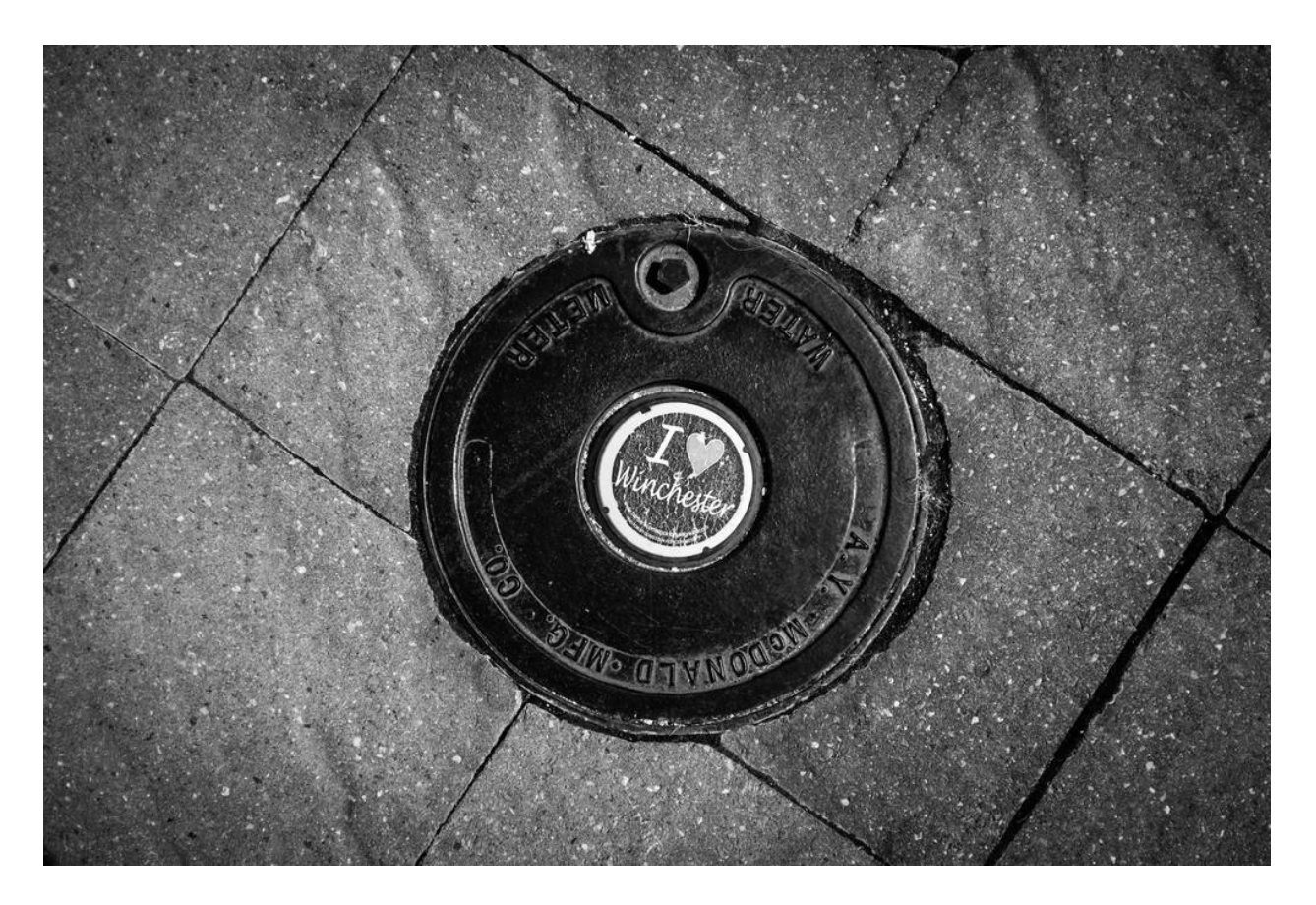

Package your code to share it with other developers. For example, to share a library for other developers to use in their application, or for development tools like 'py.test'.

An advantage of this method of distribution is its well established ecosystem of tools such as PyPI and pip, which make it easy for other developers to download and install your package either for casual experiments, or as part of large, professional systems.

It is a well-established convention for Python code to be shared this way. If your code isn't packaged on PyPI, then it will be harder for other developers to find it and to use it as part of their existing process. They will regard such projects with substantial suspicion of being either badly managed or abandoned.

The downside of distributing code like this is that it relies on the recipient understanding how to install the required version of Python, and being able and willing to use tools such as pip to install your code's other dependencies. This is fine when distributing to other developers, but makes this method unsuitable for distributing applications to end-users.

The [Python Packaging Guide](https://python-packaging-user-guide.readthedocs.io/) provides an extensive guide on creating and maintaining Python packages.

## **5.1.1 Alternatives to Packaging**

To distribute applications to end-users, you should *[freeze your application](#page-142-0)*.

On Linux, you may also want to consider *[creating a Linux distro package](#page-140-0)* (e.g. a .deb file for Debian or Ubuntu.)

## **5.1.2 For Python Developers**

If you're writing an open source Python module, [PyPI](http://pypi.python.org) , more properly known as *The Cheeseshop*, is the place to host it.

#### **Pip vs. easy\_install**

Use [pip.](http://pypi.python.org/pypi/pip) More details [here.](http://stackoverflow.com/questions/3220404/why-use-pip-over-easy-install)

#### **Personal PyPI**

If you want to install packages from a source other than PyPI (say, if your packages are *proprietary*), you can do it by hosting a simple HTTP server, running from the directory which holds those packages which need to be installed.

#### Showing an example is always beneficial

For example, if you want to install a package called MyPackage.tar.gz, and assuming this is your directory structure:

• archive

#### – MyPackage

\* MyPackage.tar.gz

Go to your command prompt and type:

```
$ cd archive
$ python -m SimpleHTTPServer 9000
```
This runs a simple HTTP server running on port 9000 and will list all packages (like MyPackage). Now you can install MyPackage using any Python package installer. Using pip, you would do it like:

\$ pip install --extra-index-url=http://127.0.0.1:9000/ MyPackage

Having a folder with the same name as the package name is **crucial** here. I got fooled by that, one time. But if you feel that creating a folder called MyPackage and keeping MyPackage.tar.gz inside that is *redundant*, you can still install MyPackage using:

\$ pip install http://127.0.0.1:9000/MyPackage.tar.gz

#### **pypiserver**

[pypiserver](https://pypi.python.org/pypi/pypiserver) is a minimal PyPI compatible server. It can be used to serve a set of packages to easy\_install or pip. It includes helpful features like an administrative command  $(-U)$  which will update all its packages to their latest versions found on PyPI.

#### **S3-Hosted PyPi**

One simple option for a personal PyPI server is to use Amazon S3. A prerequisite for this is that you have an Amazon AWS account with an S3 bucket.

- 1. Install all your requirements from PyPi or another source
- 2. Install pip2pi
- pip install git+https://github.com/wolever/pip2pi.git
- 3. Follow pip2pi README for pip2tgz and dir2pi commands
- pip2tgz packages/ YourPackage (or pip2tgz packages/ -r requirements.txt)
- dir2pi packages/
- 4. Upload the new files
- Use a client like Cyberduck to sync the entire packages folder to your s3 bucket.
- Make sure you upload packages/simple/index.html as well as all new files and directories.
- 5. Fix new file permissions
- By default, when you upload new files to the S3 bucket, they will have the wrong permissions set.
- Use the Amazon web console to set the READ permission of the files to EVERYONE.
- If you get HTTP 403 when trying to install a package, make sure you've set the permissions correctly.
- 6. All done
- You can now install your package with pip install --index-url=http://your-s3-bucket/ packages/simple/ YourPackage.

## <span id="page-140-0"></span>**5.1.3 For Linux Distributions**

Creating a Linux distro package is arguably the "right way" to distribute code on Linux.

Because a distribution package doesn't include the Python interpreter, it makes the download and install about 2-12 MB smaller than *[freezing your application](#page-142-0)*.

Also, if a distribution releases a new security update for Python, then your application will automatically start using that new version of Python.

The bdist rpm command makes [producing an RPM file](https://docs.python.org/3/distutils/builtdist.html#creating-rpm-packages) for use by distributions like Red Hat or SuSE trivially easy.

However, creating and maintaining the different configurations required for each distribution's format (e.g. .deb for Debian/Ubuntu, .rpm for Red Hat/Fedora, etc.) is a fair amount of work. If your code is an application that you plan to distribute on other platforms, then you'll also have to create and maintain the separate config required to freeze your application for Windows and OS X. It would be much less work to simply create and maintain a single config for one of the cross platform *[freezing tools](#page-142-0)*, which will produce stand-alone executables for all distributions of Linux, as well as Windows and OS X.

Creating a distribution package is also problematic if your code is for a version of Python that isn't currently supported by a distribution. Having to tell *some versions* of Ubuntu end-users that they need to add [the 'dead-snakes' PPA](https://launchpad.net/~fkrull/+archive/ubuntu/deadsnakes) using *sudo apt-repository* commands before they can install your .deb file makes for an extremely hostile user experience. Not only that, but you'd have to maintain a custom equivalent of these instructions for every distribution, and worse, have your users read, understand, and act on them.

Having said all that, here's how to do it:

- [Fedora](https://fedoraproject.org/wiki/Packaging:Python)
- [Debian and Ubuntu](http://www.debian.org/doc/packaging-manuals/python-policy/)
- [Arch](https://wiki.archlinux.org/index.php/Python_Package_Guidelines)

### **Useful Tools**

- [fpm](https://github.com/jordansissel/fpm)
- [alien](http://joeyh.name/code/alien/)
- [dh-virtualenv](https://dh-virtualenv.readthedocs.io/en/latest/info.html) (for APT/DEB omnibus packaging)

## <span id="page-142-0"></span>**5.2 Freezing Your Code**

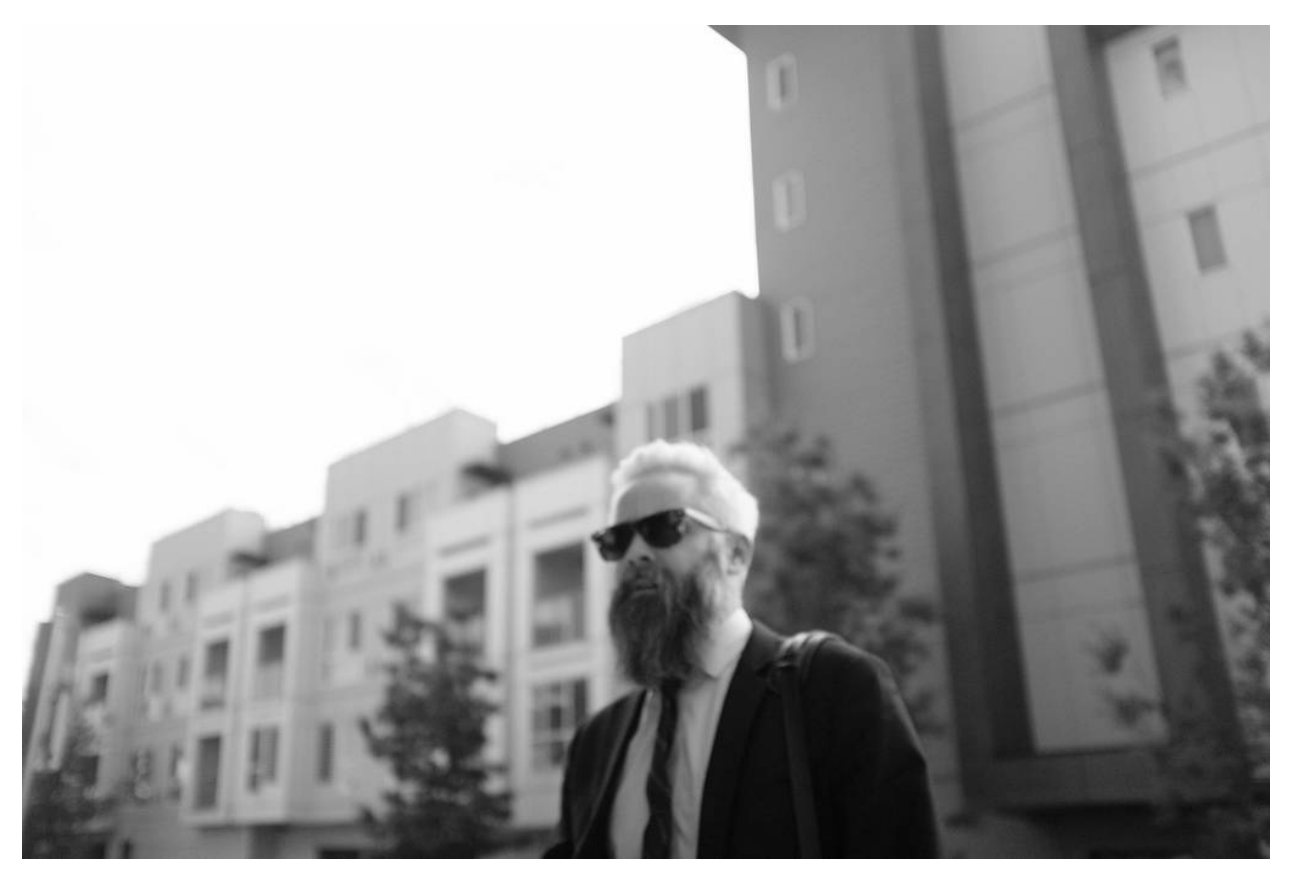

"Freezing" your code is creating a single-file executable file to distribute to end-users, that contains all of your application code as well as the Python interpreter.

Applications such as 'Dropbox', 'Eve Online', 'Civilization IV', and BitTorrent clients do this.

The advantage of distributing this way is that your application will "just work", even if the user doesn't already have the required version of Python (or any) installed. On Windows, and even on many Linux distributions and OS X, the right version of Python will not already be installed.

Besides, end-user software should always be in an executable format. Files ending in . py are for software engineers and system administrators.

One disadvantage of freezing is that it will increase the size of your distribution by about 2–12 MB. Also, you will be responsible for shipping updated versions of your application when security vulnerabilities to Python are patched.

## **5.2.1 Alternatives to Freezing**

*[Packaging your code](#page-138-0)* is for distributing libraries or tools to other developers.

On Linux, an alternative to freezing is to *[create a Linux distro package](#page-140-0)* (e.g. .deb files for Debian or Ubuntu, or .rpm files for Red Hat and SuSE.)

Todo: Fill in "Freezing Your Code" stub

## **5.2.2 Comparison of Freezing Tools**

Solutions and platforms/features supported:

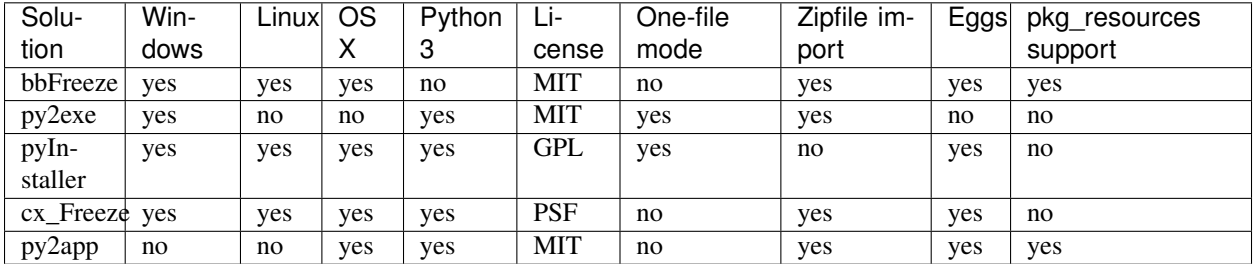

Note: Freezing Python code on Linux into a Windows executable was only once supported in PyInstaller [and later](http://stackoverflow.com/questions/2950971/cross-compiling-a-python-script-on-linux-into-a-windows-executable#comment11890276_2951046) [dropped.](http://stackoverflow.com/questions/2950971/cross-compiling-a-python-script-on-linux-into-a-windows-executable#comment11890276_2951046)

Note: All solutions need a Microsoft Visual C++ to be installed on the target machine, except py2app. Only PyInstaller makes a self-executable exe that bundles the appropriate DLL when passing --onefile to Configure.py.

## **5.2.3 Windows**

### **bbFreeze**

Prerequisite is to install *[Python, Setuptools and pywin32 dependency on Windows](#page-18-0)*.

1. Install bbfreeze:

\$ pip install bbfreeze

2. Write most basic bb\_setup.py

```
from bbfreeze import Freezer
freezer = Freezer(distdir='dist')
freezer.addScript('foobar.py', gui_only=True)
freezer()
```
Note: This will work for the most basic one file scripts. For more advanced freezing you will have to provide include and exclude paths like so:

freezer = Freezer**(**distdir='dist'**,** includes=**[**'my\_code'**],** excludes=**[**'docs'**])**

3. (Optionally) include icon

freezer.setIcon**(**'my\_awesome\_icon.ico'**)**

4. Provide the Microsoft Visual C++ runtime DLL for the freezer. It might be possible to append your sys.path with the Microsoft Visual Studio path but I find it easier to drop msvcp90.dll in the same folder where your script resides.
5. Freeze!

```
$ python bb_setup.py
```
#### **py2exe**

Prerequisite is to install *[Python on Windows](#page-18-0)*. The last release of py2exe is from the year 2014. There is not active development.

- 1. Download and install <http://sourceforge.net/projects/py2exe/files/py2exe/>
- 2. Write setup.py [\(List of configuration options\)](http://www.py2exe.org/index.cgi/ListOfOptions):

```
from distutils.core import setup
import py2exe
setup(
    windows=[{'script': 'foobar.py'}],
)
```
- 3. (Optionally) [include icon](http://www.py2exe.org/index.cgi/CustomIcons)
- 4. (Optionally) [one-file mode](http://stackoverflow.com/questions/112698/py2exe-generate-single-executable-file#113014)
- 5. Generate .exe into dist directory:

\$ python setup.py py2exe

6. Provide the Microsoft Visual C++ runtime DLL. Two options: [globally install dll on target machine](https://www.microsoft.com/en-us/download/details.aspx?id=29) or [distribute](http://www.py2exe.org/index.cgi/Tutorial#Step52) [dll alongside with .exe.](http://www.py2exe.org/index.cgi/Tutorial#Step52)

#### **PyInstaller**

Prerequisite is to have installed *[Python, Setuptools and pywin32 dependency on Windows](#page-18-0)*.

- [Most basic tutorial](http://bojan-komazec.blogspot.com/2011/08/how-to-create-windows-executable-from.html)
- [Manual](https://pyinstaller.readthedocs.io/en/stable/)

## **5.2.4 OS X**

#### **py2app**

#### **PyInstaller**

PyInstaller can be used to build Unix executables and windowed apps on Mac OS X 10.6 (Snow Leopard) or newer.

To install PyInstaller, use pip:

\$ pip install pyinstaller

To create a standard Unix executable, from say script.py, use:

```
$ pyinstaller script.py
```
This creates:

- a script.spec file, analogous to a make file
- a build folder, that holds some log files
- a dist folder, that holds the main executable script, and some dependent Python libraries

all in the same folder as script.py. PyInstaller puts all the Python libraries used in script.py into the dist folder, so when distributing the executable, distribute the whole dist folder.

The script. spec file can be edited to [customise the build,](http://pythonhosted.org/PyInstaller/#spec-file-operation) with options such as:

- bundling data files with the executable
- including run-time libraries (.dll or . so files) that PyInstaller can't infer automatically
- adding Python run-time options to the executable

Now script.spec can be run with pyinstaller (instead of using script.py again):

\$ pyinstaller script.spec

To create a standalone windowed OS X application, use the  $-\text{windowed}$  option:

\$ pyinstaller --windowed script.spec

This creates a script.app in the dist folder. Make sure to use GUI packages in your Python code, like [PyQt](https://riverbankcomputing.com/software/pyqt/intro) or [PySide,](http://wiki.qt.io/About-PySide) to control the graphical parts of the app.

There are several options in script. spec related to Mac OS X app bundles [here.](http://pythonhosted.org/PyInstaller/spec-files.html#spec-file-options-for-a-mac-os-x-bundle) For example, to specify an icon for the app, use the icon=\path\to\icon.icns option.

## **5.2.5 Linux**

**bbFreeze**

**PyInstaller**

# CHAPTER 6

# Additional Notes

This part of the guide, which is mostly prose, begins with some background information about Python, and then focuses on next steps.

# **6.1 Introduction**

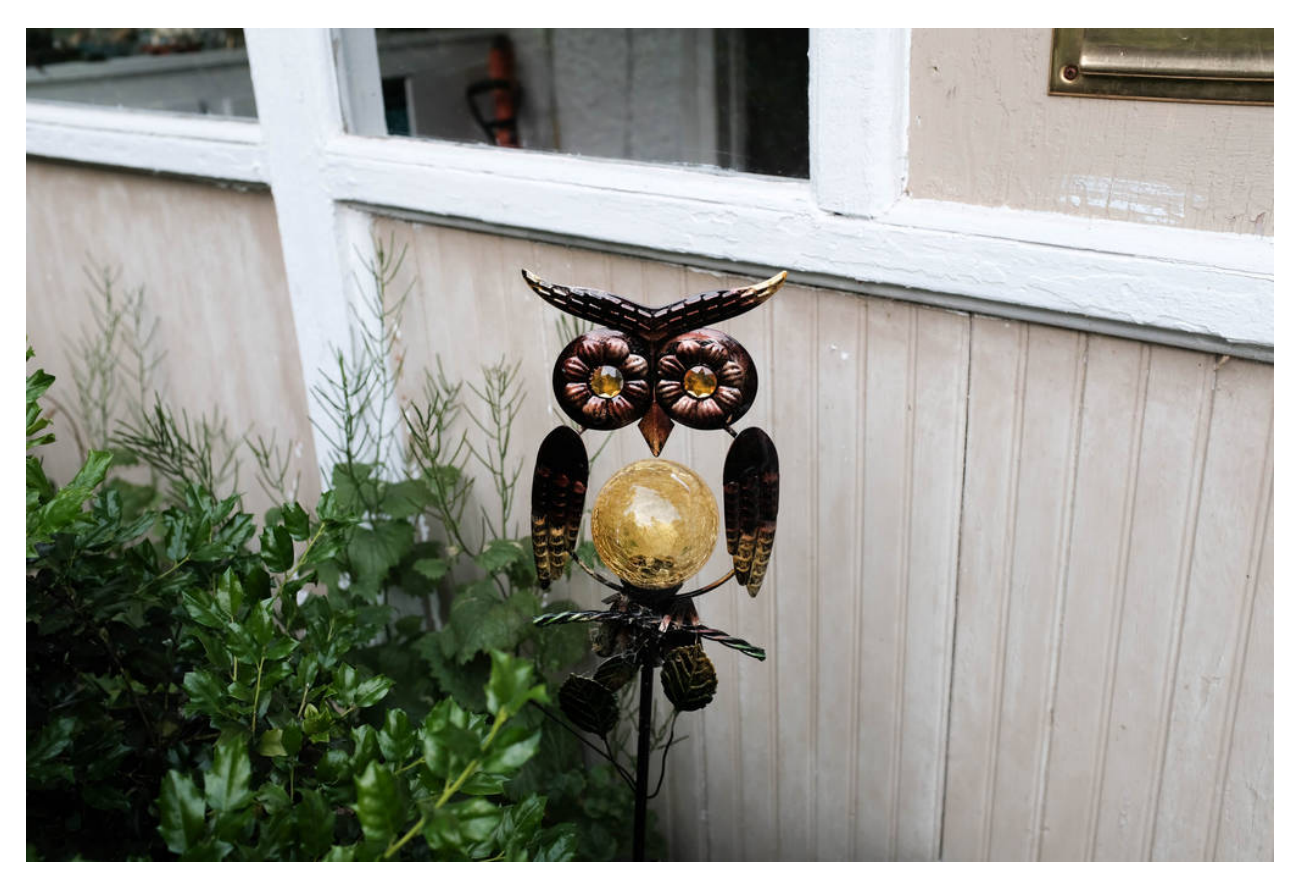

#### From the [official Python website:](http://python.org/about/)

Python is a general-purpose, high-level programming language similar to Tcl, Perl, Ruby, Scheme, or Java. Some of its main key features include:

### • very clear, readable syntax

Python's philosophy focuses on readability, from code blocks delineated with significant whitespace to intuitive keywords in place of inscrutable punctuation.

#### • extensive standard libraries and third party modules for virtually any task

Python is sometimes described with the words "batteries included" because of its extensive [standard library,](http://docs.python.org/library/) which includes modules for regular expressions, file IO, fraction handling, object serialization, and much more.

Additionally, the [Python Package Index](http://pypi.python.org/pypi/) is available for users to submit their packages for widespread use, similar to Perl's [CPAN.](http://www.cpan.org) There is a thriving community of very powerful Python frameworks and tools like the [Django](http://www.djangoproject.com) web framework and the [NumPy](http://numpy.scipy.org) set of math routines.

#### • integration with other systems

Python can integrate with [Java libraries,](http://www.jython.org) enabling it to be used with the rich Java environment that corporate programmers are used to. It can also be [extended by C or C++ modules](http://docs.python.org/extending/) when speed is of the essence.

#### • ubiquity on computers

Python is available on Windows, \*nix, and Mac. It runs wherever the Java virtual machine runs, and the reference implementation CPython can help bring Python to wherever there is a working C compiler.

#### • friendly community

Python has a vibrant and large *[community](#page-149-0)* which maintains wikis, conferences, countless repositories, mailing lists, IRC channels, and so much more. Heck, the Python community is even helping to write this guide!

## <span id="page-148-0"></span>**6.1.1 About This Guide**

### **Purpose**

The Hitchhiker's Guide to Python exists to provide both novice and expert Python developers a best practice handbook for the installation, configuration, and usage of Python on a daily basis.

## **By the Community**

This guide is architected and maintained by [Kenneth Reitz](https://github.com/kennethreitz) in an open fashion. This is a community-driven effort that serves one purpose: to serve the community.

## **For the Community**

All contributions to the Guide are welcome, from Pythonistas of all levels. If you think there's a gap in what the Guide covers, fork the Guide on GitHub and submit a pull request.

Contributions are welcome from everyone, whether they're an old hand or a first-time Pythonista, and the authors to the Guide will gladly help if you have any questions about the appropriateness, completeness, or accuracy of a contribution.

To get started working on The Hitchhiker's Guide, see the *[Contribute](#page-161-0)* page.

# <span id="page-149-1"></span><span id="page-149-0"></span>**6.2 The Community**

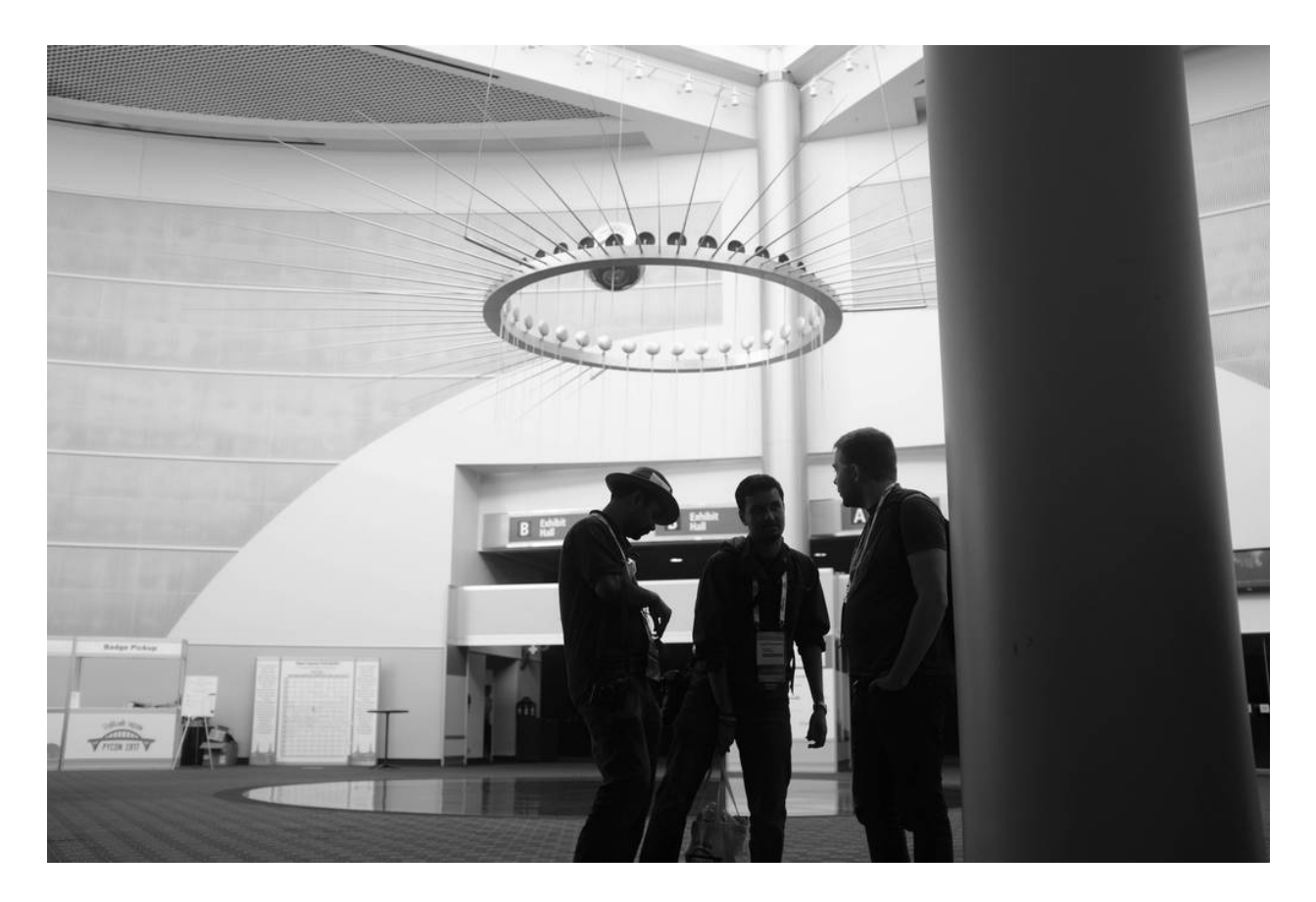

## **6.2.1 BDFL**

Guido van Rossum, the creator of Python, is often referred to as the BDFL — the Benevolent Dictator For Life.

## **6.2.2 Python Software Foundation**

The mission of the Python Software Foundation is to promote, protect, and advance the Python programming language, and to support and facilitate the growth of a diverse and international community of Python programmers.

[Learn More about the PSF.](http://www.python.org/psf/)

## **6.2.3 PEPs**

PEPs are *Python Enhancement Proposals*. They describe changes to Python itself, or the standards around it.

There are three different types of PEPs (as defined by [PEP 1](https://www.python.org/dev/peps/pep-0001)):

Standards Describes a new feature or implementation.

Informational Describes a design issue, general guidelines, or information to the community.

Process Describes a process related to Python.

## <span id="page-150-0"></span>**Notable PEPs**

There are a few PEPs that could be considered required reading:

- [PEP 8:](https://www.python.org/dev/peps/pep-0008) The Python Style Guide. Read this. All of it. Follow it.
- [PEP 20:](https://www.python.org/dev/peps/pep-0020) The Zen of Python. A list of 19 statements that briefly explain the philosophy behind Python.
- [PEP 257:](https://www.python.org/dev/peps/pep-0257) Docstring Conventions. Gives guidelines for semantics and conventions associated with Python docstrings.

You can read more at [The PEP Index.](http://www.python.org/dev/peps/)

## **Submitting a PEP**

PEPs are peer-reviewed and accepted/rejected after much discussion. Anyone can write and submit a PEP for review. Here's an overview of the PEP acceptance workflow:

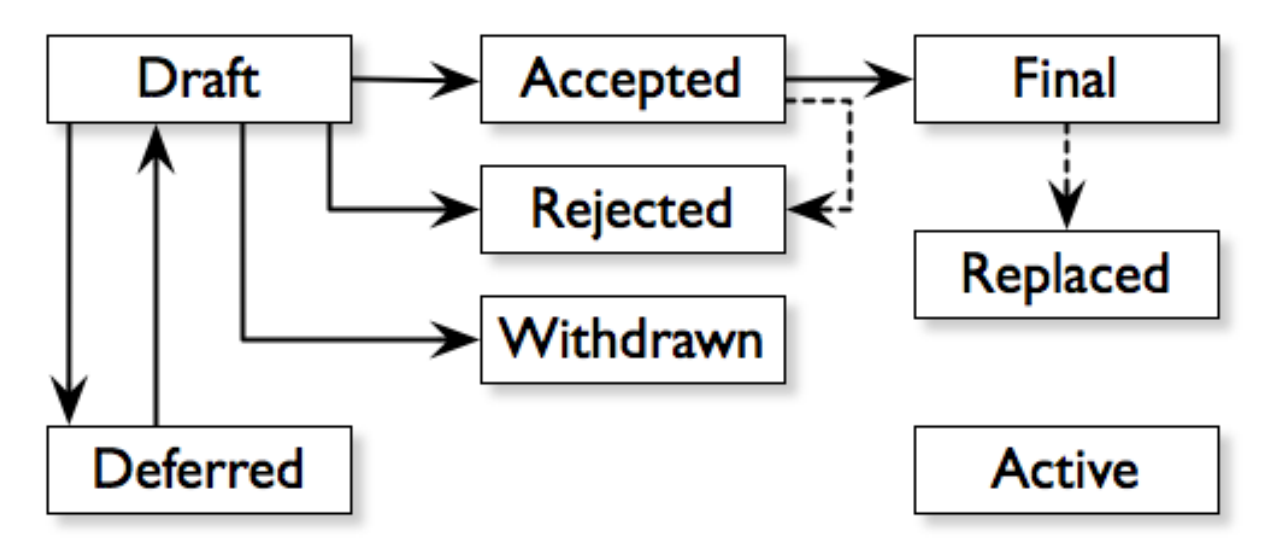

## **6.2.4 Python Conferences**

The major events for the Python community are developer conferences. The two most notable conferences are PyCon, which is held in the US, and its European sibling, EuroPython.

A comprehensive list of conferences is maintained at [pycon.org.](http://www.pycon.org/)

## **6.2.5 Python User Groups**

User Groups are where a bunch of Python developers meet to present or talk about Python topics of interest. A list of local user groups is maintained at the [Python Software Foundation Wiki.](http://wiki.python.org/moin/LocalUserGroups)

## **6.2.6 Online Communities**

[PythonistaCafe](https://www.pythonistacafe.com) is an invite-only, online community of Python and software development enthusiasts helping each other succeed and grow. Think of it as a club of mutual improvement for Pythonistas where a broad range of programming questions, career advice, and other topics are discussed every day.

## **6.2.7 Python Job Boards**

[Python Jobs HQ](https://www.pythonjobshq.com) is a Python job board, by Python Developers for Python Developers. The site aggregates Python job postings from across the web and also allows employers to post Python job openings directly on the site.

# **6.3 Learning Python**

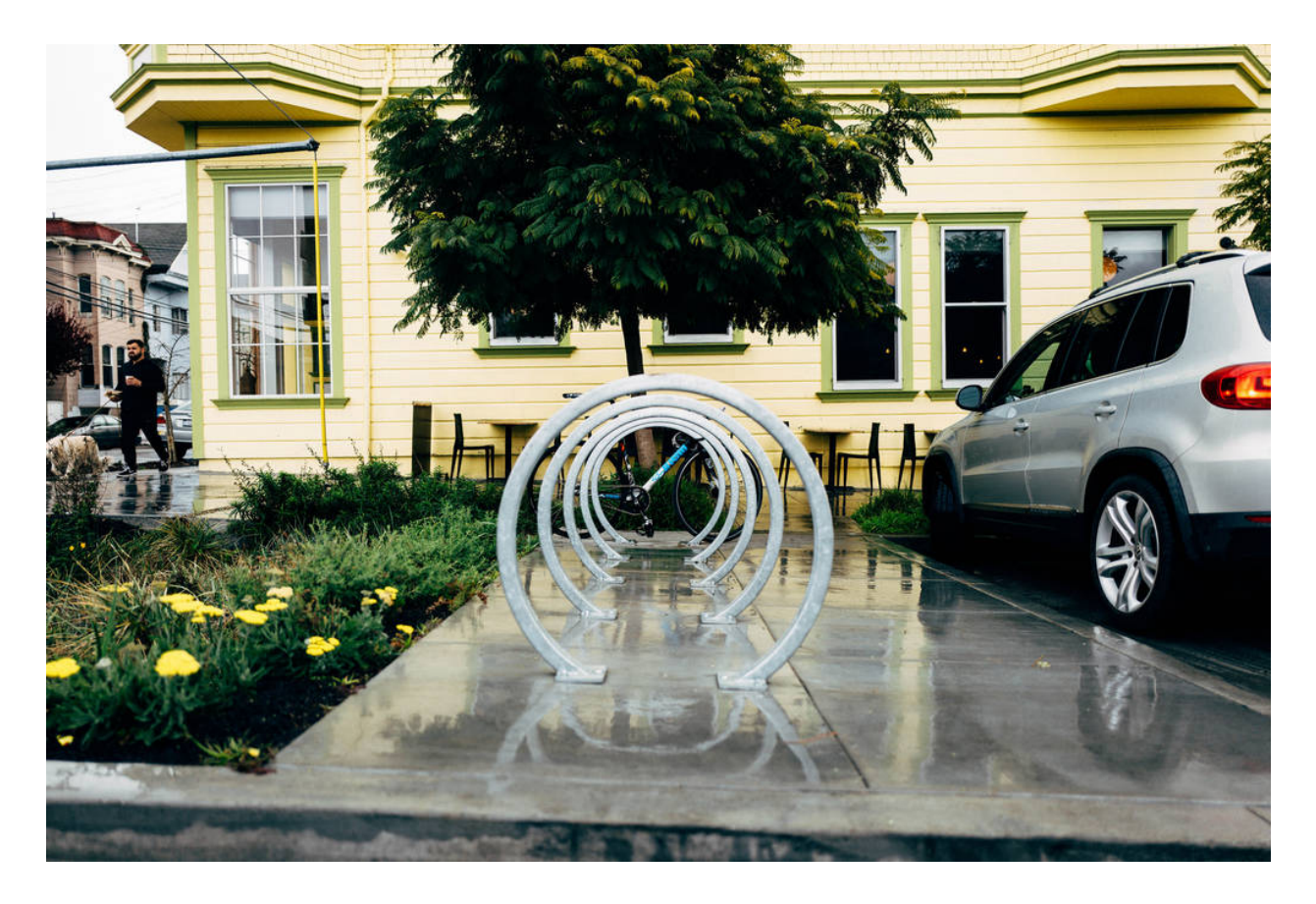

## **6.3.1 Beginner**

## **The Python Tutorial**

This is the official tutorial. It covers all the basics, and offers a tour of the language and the standard library. Recommended for those who need a quick-start guide to the language.

[The Python Tutorial](http://docs.python.org/tutorial/index.html)

### **Real Python**

Real Python is a repository of free and in-depth Python tutorials created by a diverse team of professional Python developers. At Real Python you can learn all things Python from the ground up. Everything from the absolute basics of Python, to web development and web scraping, to data visualization, and beyond.

[Real Python](https://realpython.com/)

## **Python Basics**

pythonbasics.org is an introductiory tutorial for beginners. The tutorial includes exercises. It covers the basics and there are also in-depth lessons like object oriented programming and regular expressions.

[Python basics](https://pythonbasics.org/)

## **Python for Beginners**

thepythonguru.com is a tutorial focused on beginner programmers. It covers many Python concepts in depth. It also teaches you some advanced constructs of Python like lambda expressions and regular expressions. And last it finishes off with the tutorial "How to access MySQL db using Python"

[Python for Beginners](http://thepythonguru.com/)

#### **Learn Python Interactive Tutorial**

Learnpython.org is an easy non-intimidating way to get introduced to Python. The website takes the same approach used on the popular [Try Ruby](http://tryruby.org/) website. It has an interactive Python interpreter built into the site that allows you to go through the lessons without having to install Python locally.

[Learn Python](http://www.learnpython.org/)

### **Python for You and Me**

If you want a more traditional book, *Python For You and Me* is an excellent resource for learning all aspects of the language.

[Python for You and Me](https://pymbook.readthedocs.io/)

### **Learn Python Step by Step**

Techbeamers.com provides step-by-step tutorials to teach Python. Each tutorial is supplemented with logically added coding snippets and equips with a follow-up quiz on the subject learned. There is a section for [Python interview](http://www.techbeamers.com/python-interview-questions-programmers) [questions](http://www.techbeamers.com/python-interview-questions-programmers) to help job seekers. You can also read essential [Python tips](http://www.techbeamers.com/essential-python-tips-tricks-programmers) and learn [best coding practices](http://www.techbeamers.com/python-code-optimization-tips-tricks) for writing quality code. Here, you'll get the right platform to learn Python quickly.

[Learn Python Basic to Advanced](http://www.techbeamers.com/python-tutorial-step-by-step)

### **Online Python Tutor**

Online Python Tutor gives you a visual step-by-step representation of how your program runs. Python Tutor helps people overcome a fundamental barrier to learning programming by understanding what happens as the computer executes each line of a program's source code.

[Online Python Tutor](http://pythontutor.com/)

### **Invent Your Own Computer Games with Python**

This beginner's book is for those with no programming experience at all. Each chapter has the source code to a small game, using these example programs to demonstrate programming concepts to give the reader an idea of what programs "look like".

[Invent Your Own Computer Games with Python](http://inventwithpython.com/)

## **Hacking Secret Ciphers with Python**

This book teaches Python programming and basic cryptography for absolute beginners. The chapters provide the source code for various ciphers, as well as programs that can break them.

[Hacking Secret Ciphers with Python](http://inventwithpython.com/hacking/)

#### **Learn Python the Hard Way**

This is an excellent beginner programmer's guide to Python. It covers "hello world" from the console to the web.

[Learn Python the Hard Way](http://learnpythonthehardway.org/book/)

#### **Crash into Python**

Also known as *Python for Programmers with 3 Hours*, this guide gives experienced developers from other languages a crash course on Python.

[Crash into Python](http://stephensugden.com/crash_into_python/)

#### **Dive Into Python 3**

Dive Into Python 3 is a good book for those ready to jump in to Python 3. It's a good read if you are moving from Python 2 to 3 or if you already have some experience programming in another language.

[Dive Into Python 3](http://diveintopython3.problemsolving.io/)

#### **Think Python: How to Think Like a Computer Scientist**

Think Python attempts to give an introduction to basic concepts in computer science through the use of the Python language. The focus was to create a book with plenty of exercises, minimal jargon, and a section in each chapter devoted to the subject of debugging.

While exploring the various features available in the Python language the author weaves in various design patterns and best practices.

The book also includes several case studies which have the reader explore the topics discussed in the book in greater detail by applying those topics to real-world examples. Case studies include assignments in GUI programming and Markov Analysis.

[Think Python](http://greenteapress.com/thinkpython/html/index.html)

### **Python Koans**

Python Koans is a port of Edgecase's Ruby Koans. It uses a test-driven approach to provide an interactive tutorial teaching basic Python concepts. By fixing assertion statements that fail in a test script, this provides sequential steps to learning Python.

For those used to languages and figuring out puzzles on their own, this can be a fun, attractive option. For those new to Python and programming, having an additional resource or reference will be helpful.

[Python Koans](http://bitbucket.org/gregmalcolm/python_koans)

More information about test driven development can be found at these resources:

[Test Driven Development](http://en.wikipedia.org/wiki/Test-driven_development)

#### **A Byte of Python**

A free introductory book that teaches Python at the beginner level, it assumes no previous programming experience.

[A Byte of Python for Python 2.x](http://www.ibiblio.org/swaroopch/byteofpython/read/) [A Byte of Python for Python 3.x](https://python.swaroopch.com/)

#### **Learn to Program in Python with Codeacademy**

A Codeacademy course for the absolute Python beginner. This free and interactive course provides and teaches the basics (and beyond) of Python programming while testing the user's knowledge in between progress. This course also features a built-in interpreter for receiving instant feedback on your learning.

[Learn to Program in Python with Codeacademy](http://www.codecademy.com/en/tracks/python)

#### **Code the blocks**

*Code the blocks* provides free and interactive Python tutorials for beginners. It combines Python programming with a 3D environment where you "place blocks" and construct structures. The tutorials teach you how to use Python to create progressively more elaborate 3D structures, making the process of learning Python fun and engaging.

[Code the blocks](https://codetheblocks.com/tutorials/introduction)

## **6.3.2 Intermediate**

#### **Python Tricks: The Book**

Discover Python's best practices with simple examples and start writing even more beautiful + Pythonic code. *Python Tricks: The Book* shows you exactly how.

You'll master intermediate and advanced-level features in Python with practical examples and a clear narrative.

[Python Tricks: The Book](https://realpython.com/products/python-tricks-book/)

#### **Effective Python**

This book contains 59 specific ways to improve writing Pythonic code. At 227 pages, it is a very brief overview of some of the most common adapations programmers need to make to become efficient intermediate level Python programmers.

[Effective Python](http://www.effectivepython.com/)

## **6.3.3 Advanced**

#### **Pro Python**

This book is for intermediate to advanced Python programmers who are looking to understand how and why Python works the way it does and how they can take their code to the next level.

[Pro Python](http://propython.com)

## <span id="page-155-0"></span>**Expert Python Programming**

Expert Python Programming deals with best practices in programming Python and is focused on the more advanced crowd.

It starts with topics like decorators (with caching, proxy, and context manager case studies), method resolution order, using super() and meta-programming, and general [PEP 8](https://www.python.org/dev/peps/pep-0008) best practices.

It has a detailed, multi-chapter case study on writing and releasing a package and eventually an application, including a chapter on using zc.buildout. Later chapters detail best practices such as writing documentation, test-driven development, version control, optimization, and profiling.

[Expert Python Programming](http://www.packtpub.com/expert-python-programming/book)

### **A Guide to Python's Magic Methods**

This is a collection of blog posts by Rafe Kettler which explain 'magic methods' in Python. Magic methods are surrounded by double underscores (i.e.  $\text{__init__}$ ) and can make classes and objects behave in different and magical ways.

[A Guide to Python's Magic Methods](http://www.rafekettler.com/magicmethods.html)

Note: Rafekettler.com is currently down; you can go to their GitHub version directly. Here you can find a PDF version: [A Guide to Python's Magic Methods \(repo on GitHub\)](https://github.com/RafeKettler/magicmethods/blob/master/magicmethods.pdf)

## **6.3.4 For Engineers and Scientists**

### **A Primer on Scientific Programming with Python**

A Primer on Scientific Programming with Python, written by Hans Petter Langtangen, mainly covers Python's usage in the scientific field. In the book, examples are chosen from mathematics and the natural sciences.

[A Primer on Scientific Programming with Python](http://www.springer.com/mathematics/computational+science+%26+engineering/book/978-3-642-30292-3)

### **Numerical Methods in Engineering with Python**

Numerical Methods in Engineering with Python, written by Jaan Kiusalaas, puts the emphasis on numerical methods and how to implement them in Python.

[Numerical Methods in Engineering with Python](http://www.cambridge.org/us/academic/subjects/engineering/engineering-mathematics-and-programming/numerical-methods-engineering-python-2nd-edition)

## **6.3.5 Miscellaneous Topics**

### **Problem Solving with Algorithms and Data Structures**

Problem Solving with Algorithms and Data Structures covers a range of data structures and algorithms. All concepts are illustrated with Python code along with interactive samples that can be run directly in the browser.

[Problem Solving with Algorithms and Data Structures](http://www.interactivepython.org/courselib/static/pythonds/index.html)

## **Programming Collective Intelligence**

Programming Collective Intelligence introduces a wide array of basic machine learning and data mining methods. The exposition is not very mathematically formal, but rather focuses on explaining the underlying intuition and shows how to implement the algorithms in Python.

[Programming Collective Intelligence](http://shop.oreilly.com/product/9780596529321.do)

## **Transforming Code into Beautiful, Idiomatic Python**

Transforming Code into Beautiful, Idiomatic Python is a video by Raymond Hettinger. Learn to take better advantage of Python's best features and improve existing code through a series of code transformations: "When you see this, do that instead."

[Transforming Code into Beautiful, Idiomatic Python](https://www.youtube.com/watch?v=OSGv2VnC0go)

## **Fullstack Python**

Fullstack Python offers a complete top-to-bottom resource for web development using Python.

From setting up the web server, to designing the front-end, choosing a database, optimizing/scaling, etc.

As the name suggests, it covers everything you need to build and run a complete web app from scratch.

[Fullstack Python](https://www.fullstackpython.com)

## **PythonistaCafe**

PythonistaCafe is an invite-only, online community of Python and software development enthusiasts helping each other succeed and grow. Think of it as a club of mutual improvement for Pythonistas where a broad range of programming questions, career advice, and other topics are discussed every day.

[PythonistaCafe](https://www.pythonistacafe.com)

## **6.3.6 References**

### **Python in a Nutshell**

Python in a Nutshell, written by Alex Martelli, covers most cross-platform Python usage, from its syntax to built-in libraries to advanced topics such as writing C extensions.

[Python in a Nutshell](http://shop.oreilly.com/product/9780596001889.do)

### **The Python Language Reference**

This is Python's reference manual. It covers the syntax and the core semantics of the language.

[The Python Language Reference](http://docs.python.org/reference/index.html)

## **Python Essential Reference**

Python Essential Reference, written by David Beazley, is the definitive reference guide to Python. It concisely explains both the core language and the most essential parts of the standard library. It covers Python 3 and 2.6 versions.

[Python Essential Reference](http://www.dabeaz.com/per.html)

## **Python Pocket Reference**

Python Pocket Reference, written by Mark Lutz, is an easy to use reference to the core language, with descriptions of commonly used modules and toolkits. It covers Python 3 and 2.6 versions.

[Python Pocket Reference](http://shop.oreilly.com/product/9780596158095.do)

## **Python Cookbook**

Python Cookbook, written by David Beazley and Brian K. Jones, is packed with practical recipes. This book covers the core Python language as well as tasks common to a wide variety of application domains.

[Python Cookbook](http://shop.oreilly.com/product/0636920027072.do)

### **Writing Idiomatic Python**

Writing Idiomatic Python, written by Jeff Knupp, contains the most common and important Python idioms in a format that maximizes identification and understanding. Each idiom is presented as a recommendation of a way to write some commonly used piece of code, followed by an explanation of why the idiom is important. It also contains two code samples for each idiom: the "Harmful" way to write it and the "Idiomatic" way.

[For Python 2.7.3+](http://www.amazon.com/Writing-Idiomatic-Python-2-7-3-Knupp/dp/1482372177/) [For Python 3.3+](http://www.amazon.com/Writing-Idiomatic-Python-Jeff-Knupp-ebook/dp/B00B5VXMRG/)

# **6.4 Documentation**

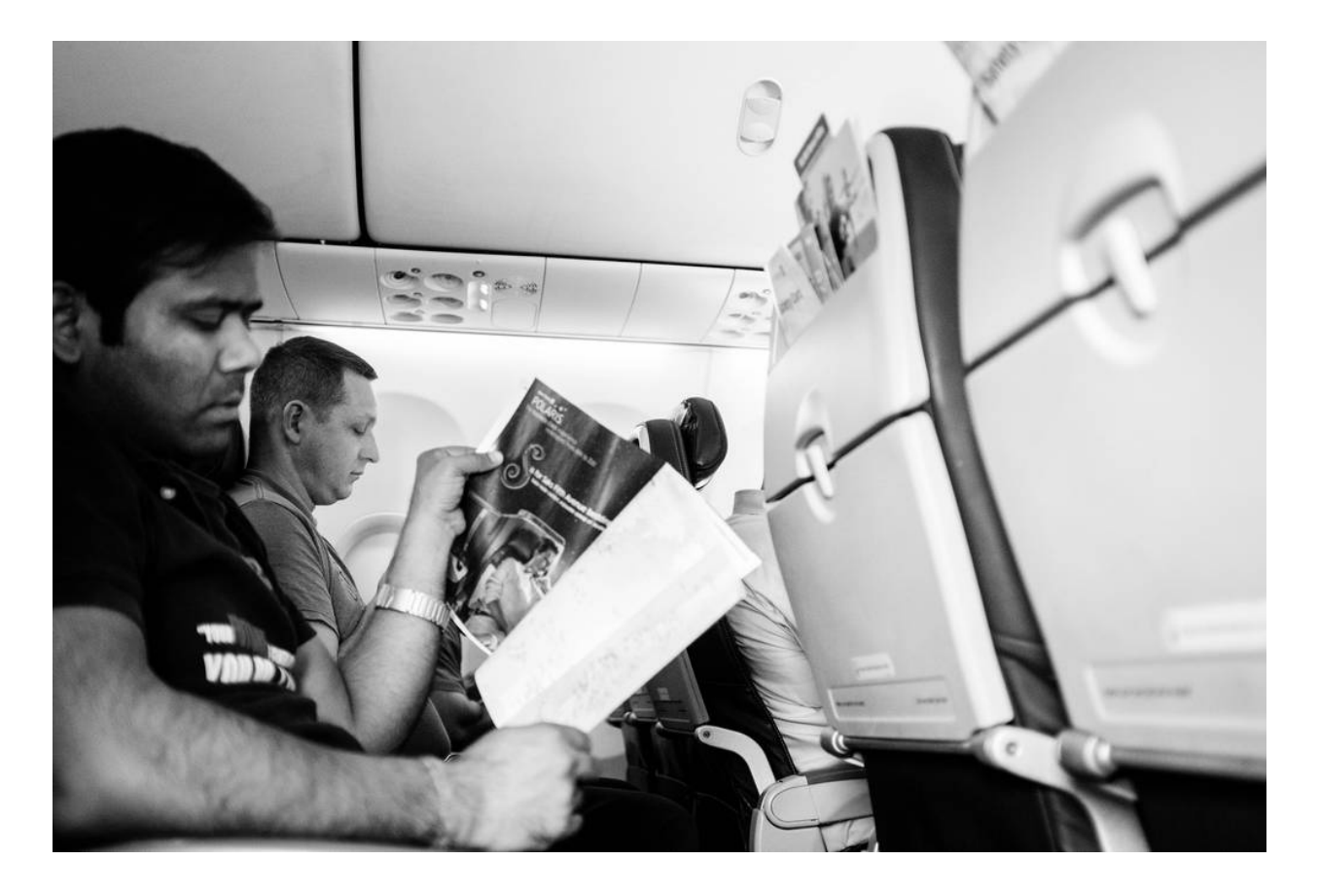

## **6.4.1 Official Documentation**

The official Python Language and Library documentation can be found here:

- [Python 2.x](https://docs.python.org/2/)
- [Python 3.x](https://docs.python.org/3/)

## **6.4.2 Read the Docs**

Read the Docs is a popular community project that hosts documentation for open source software. It holds documentation for many Python modules, both popular and exotic.

[Read the Docs](https://readthedocs.org/)

## **6.4.3 pydoc**

**pydoc** is a utility that is installed when you install Python. It allows you to quickly retrieve and search for documentation from your shell. For example, if you needed a quick refresher on the [time](https://docs.python.org/3/library/time.html#module-time) module, pulling up documentation would be as simple as:

\$ pydoc time

The above command is essentially equivalent to opening the Python REPL and running:

>>> help**(**time**)**

## **6.5 News**

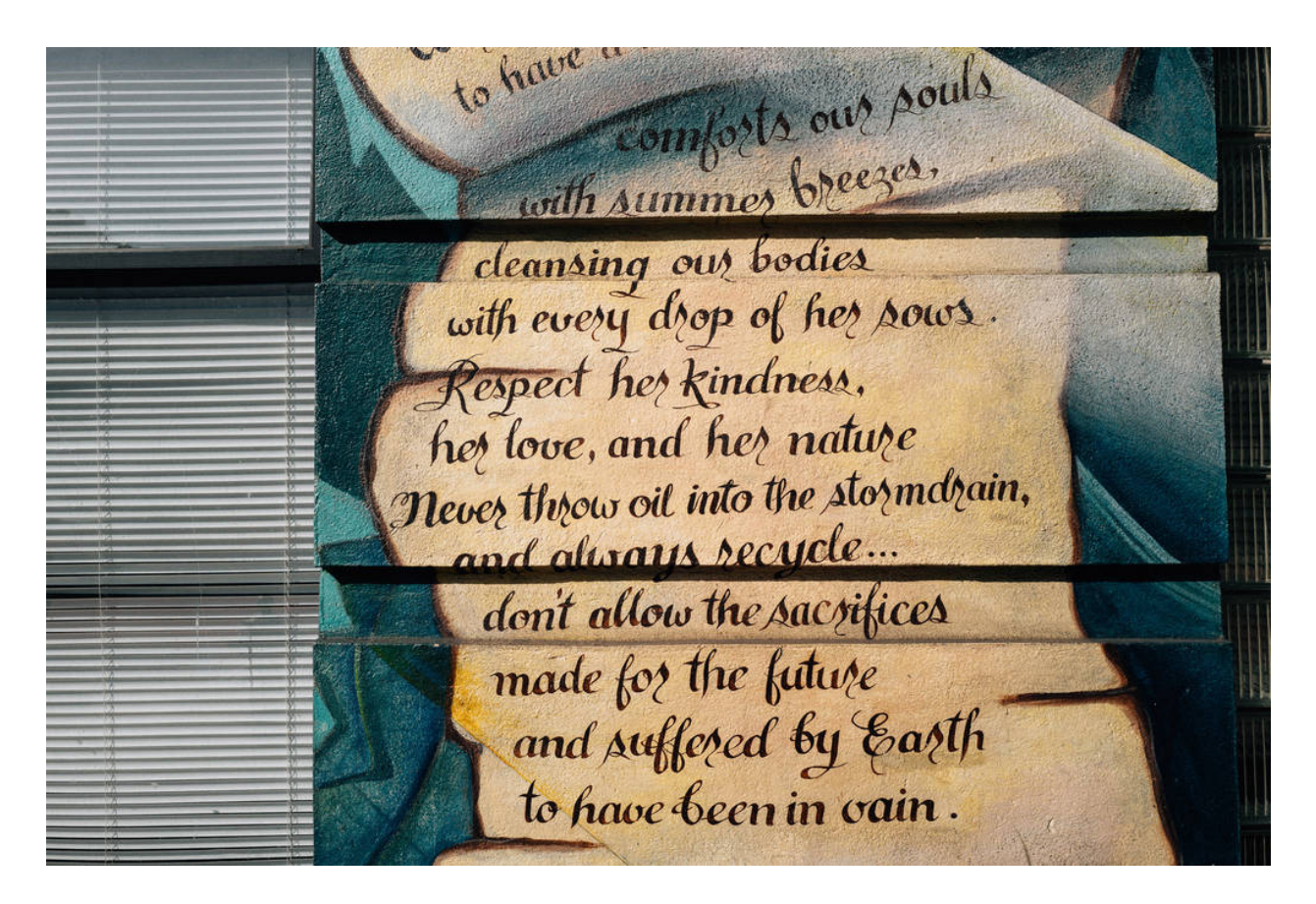

## **6.5.1 PyCoder's Weekly**

PyCoder's Weekly is a free weekly Python newsletter for Python developers by Python developers (Projects, Articles, News, and Jobs).

[PyCoder's Weekly](https://pycoders.com/)

## **6.5.2 Real Python**

At Real Python you can learn all things Python from the ground up, with weekly free and in-depth tutorials. Everything from the absolute basics of Python, to web development and web scraping, to data visualization, and beyond.

[Real Python](https://realpython.com/)

## **6.5.3 Planet Python**

This is an aggregate of Python news from a growing number of developers.

[Planet Python](http://planet.python.org)

## **6.5.4 /r/python**

/r/python is the Reddit Python community where users contribute and vote on Python-related news.

[/r/python](http://reddit.com/r/python)

## **6.5.5 Talk Python Podcast**

The #1 Python-focused podcast covering the people and ideas in Python.

[Talk Python To Me](https://talkpython.fm)

#### **6.5.6 Python Bytes Podcast**

A short-form Python podcast covering recent developer headlines.

[Python Bytes](https://pythonbytes.fm)

## **6.5.7 Python Weekly**

Python Weekly is a free weekly newsletter featuring curated news, articles, new releases, jobs, etc. related to Python.

[Python Weekly](http://www.pythonweekly.com/)

## **6.5.8 Python News**

Python News is the news section in the official Python web site (www.python.org). It briefly highlights the news from the Python community.

[Python News](http://www.python.org/news/)

## **6.5.9 Import Python Weekly**

Weekly Python Newsletter containing Python Articles, Projects, Videos, and Tweets delivered in your inbox. Keep Your Python Programming Skills Updated.

[Import Python Weekly Newsletter](http://www.importpython.com/newsletter/)

### **6.5.10 Awesome Python Newsletter**

A weekly overview of the most popular Python news, articles, and packages.

[Awesome Python Newsletter](https://python.libhunt.com/newsletter)

Note: Notes defined within all diatonic and chromatic musical scales have been intentionally excluded from this list of additional notes. Additionally, this note.

Contribution notes and legal information (for those interested).

# <span id="page-161-0"></span>**6.6 Contribute**

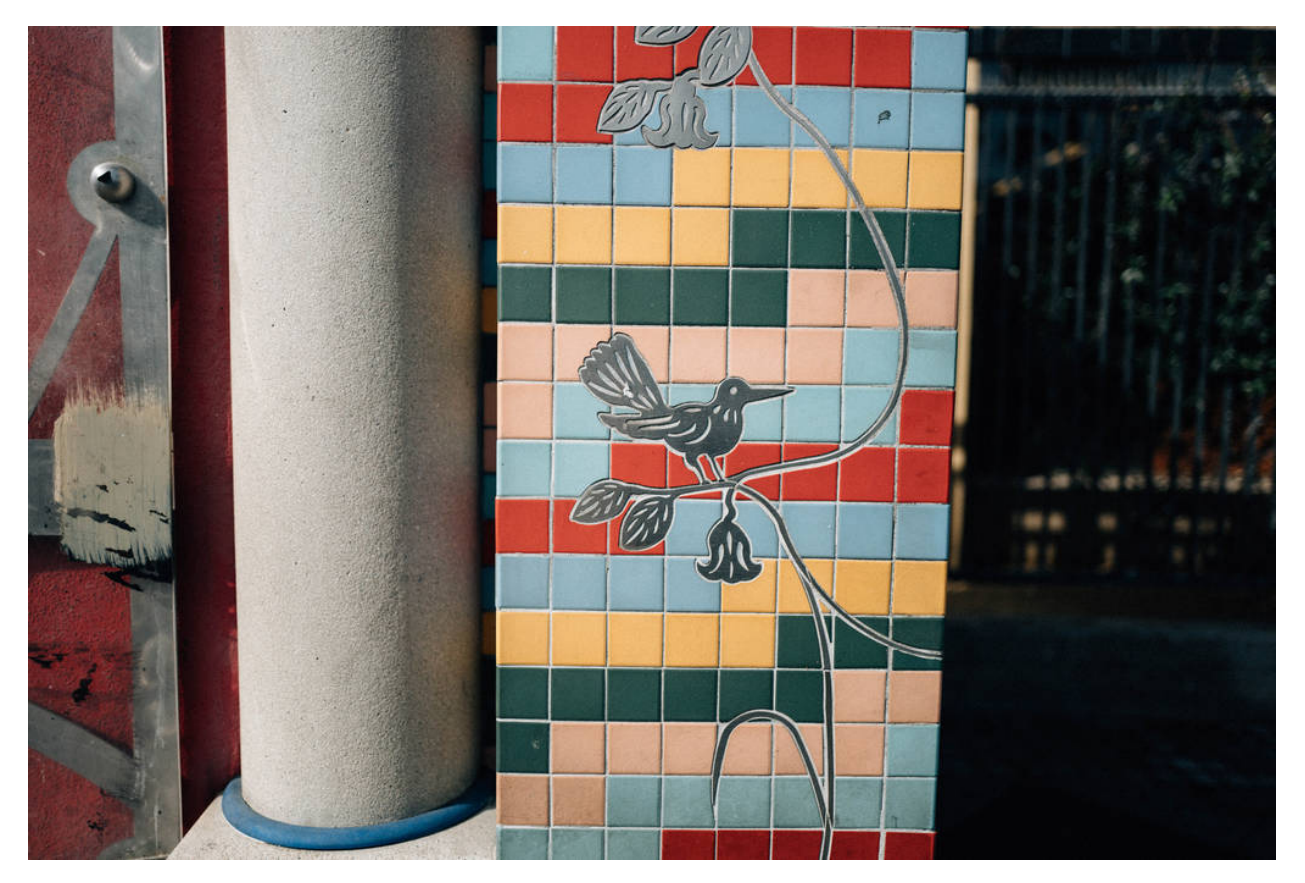

Python-guide is under active development, and contributors are welcome.

If you have a feature request, suggestion, or bug report, please open a new issue on [GitHub.](http://github.com/kennethreitz/python-guide/) To submit patches, please send a pull request on [GitHub.](http://github.com/kennethreitz/python-guide/) Once your changes get merged back in, you'll automatically be added to the [Contributors List.](https://github.com/kennethreitz/python-guide/contributors)

## **6.6.1 Style Guide**

For all contributions, please follow the *[The Guide Style Guide](#page-163-0)*.

## <span id="page-161-1"></span>**6.6.2 Todo List**

If you'd like to contribute, there's plenty to do. Here's a short [todo](https://github.com/kennethreitz/python-guide/blob/master/TODO.rst) list.

• Establish "use this" vs "alternatives are. . . ." recommendations

Todo: Include code examples of exemplary code from each of the projects listed. Explain why it is excellent code. Use complex examples.

(The [original entry](#page-62-0) is located in /home/docs/checkouts/readthedocs.org/user\_builds/pythonguide/checkouts/latest/docs/writing/reading.rst, line 50.)

Todo: Explain techniques to rapidly identify data structures and algorithms and determine what the code is doing.

(The [original entry](#page-62-0) is located in /home/docs/checkouts/readthedocs.org/user\_builds/pythonguide/checkouts/latest/docs/writing/reading.rst, line 52.)

Todo: Write about Blueprint

(The [original entry](#page-107-0) is located in /home/docs/checkouts/readthedocs.org/user\_builds/pythonguide/checkouts/latest/docs/scenarios/admin.rst, line 386.)

Todo: Fill in "Freezing Your Code" stub

(The [original entry](#page-142-0) is located in /home/docs/checkouts/readthedocs.org/user\_builds/pythonguide/checkouts/latest/docs/shipping/freezing.rst, line 42.)

# **6.7 License**

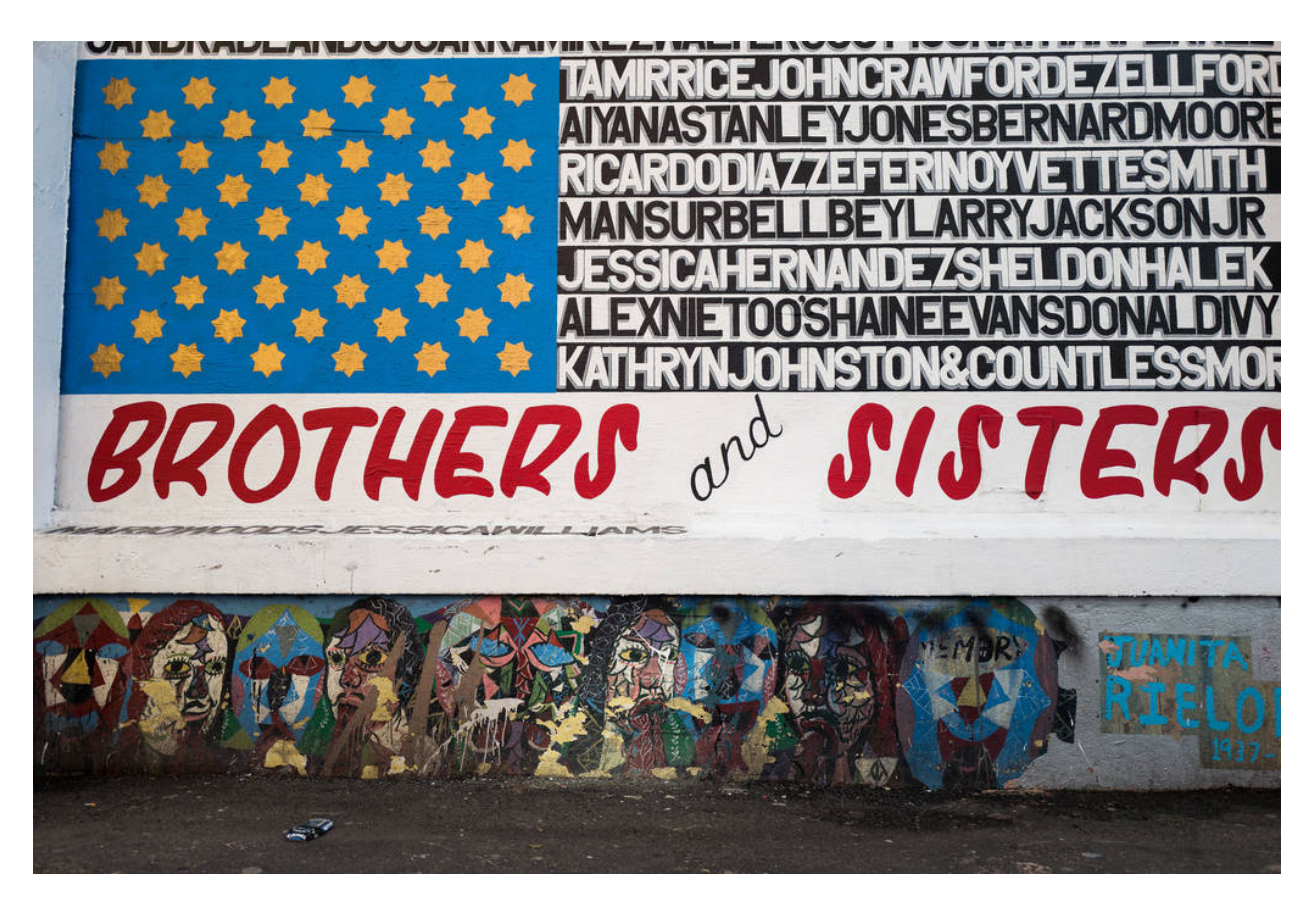

The Guide is licensed under the [Creative Commons Attribution-NonCommercial-ShareAlike 3.0 Unported license.](https://creativecommons.org/licenses/by-nc-sa/3.0/)

## <span id="page-163-0"></span>**6.8 The Guide Style Guide**

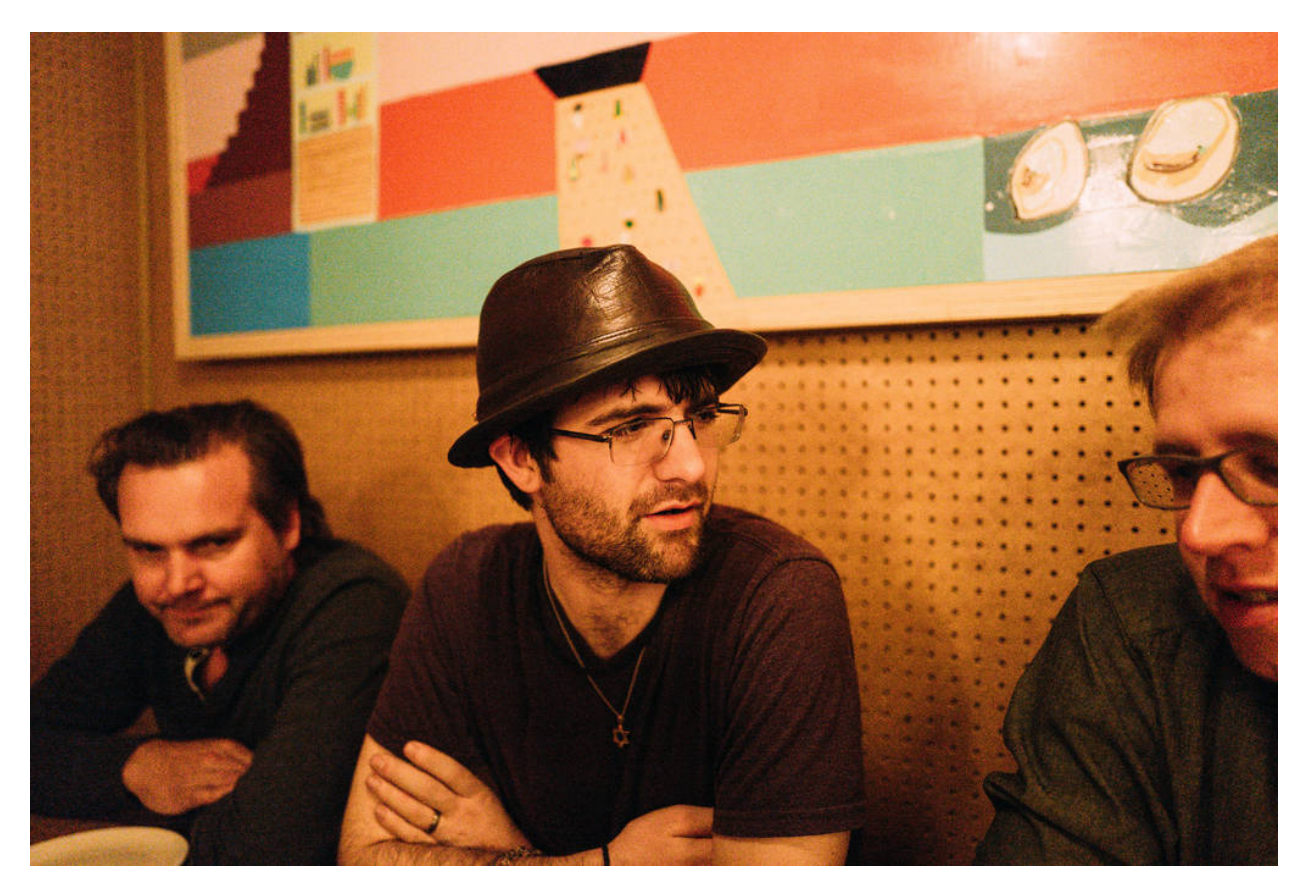

As with all documentation, having a consistent format helps make the document more understandable. In order to make The Guide easier to digest, all contributions should fit within the rules of this style guide where appropriate.

The Guide is written as *[reStructuredText](#page-64-0)*.

Note: Parts of The Guide may not yet match this style guide. Feel free to update those parts to be in sync with The Guide Style Guide

Note: On any page of the rendered HTML you can click "Show Source" to see how authors have styled the page.

## **6.8.1 Relevancy**

Strive to keep any contributions relevant to the *[purpose of The Guide](#page-148-0)*.

- Avoid including too much information on subjects that don't directly relate to Python development.
- Prefer to link to other sources if the information is already out there. Be sure to describe what and why you are linking.
- [Cite](http://sphinx.pocoo.org/rest.html?highlight=citations#citations) references where needed.
- If a subject isn't directly relevant to Python, but useful in conjunction with Python (e.g., Git, GitHub, Databases), reference by linking to useful resources, and describe why it's useful to Python.

• When in doubt, ask.

## **6.8.2 Headings**

Use the following styles for headings.

Chapter title:

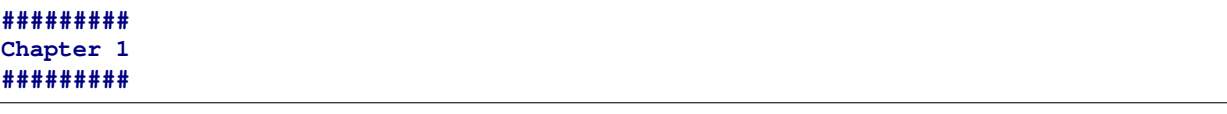

Page title:

```
===================
Time is an Illusion
===================
```
Section headings:

```
Lunchtime Doubly So
-------------------
```
Sub section headings:

**Very Deep ~~~~~~~~~**

## **6.8.3 Prose**

Wrap text lines at 78 characters. Where necessary, lines may exceed 78 characters, especially if wrapping would make the source text more difficult to read.

Use Standard American English, not British English.

Use of the [serial comma](https://en.wikipedia.org/wiki/Serial_comma) (also known as the Oxford comma) is 100% non-optional. Any attempt to submit content with a missing serial comma will result in permanent banishment from this project, due to complete and total lack of taste.

Banishment? Is this a joke? Hopefully we will never have to find out.

## **6.8.4 Code Examples**

Wrap all code examples at 70 characters to avoid horizontal scrollbars.

Command line examples:

```
.. code-block:: console
   $ run command --help
   $ ls ..
```
Be sure to include the \$ prefix before each line.

Python interpreter examples:

```
Label the example::
.. code-block:: python
    >>> import this
```
Python examples:

```
Descriptive title::
.. code-block:: python
    def get_answer():
        return 42
```
## **6.8.5 Externally Linking**

• Prefer labels for well known subjects (e.g. proper nouns) when linking:

```
Sphinx_ is used to document Python.
.. _Sphinx: http://sphinx.pocoo.org
```
• Prefer to use descriptive labels with inline links instead of leaving bare links:

Read the `Sphinx Tutorial <http://sphinx.pocoo.org/tutorial.html>`\_

• Avoid using labels such as "click here", "this", etc., preferring descriptive labels (SEO worthy) instead.

## **6.8.6 Linking to Sections in The Guide**

To cross-reference other parts of this documentation, use the [:ref:](http://sphinx.pocoo.org/markup/inline.html#cross-referencing-arbitrary-locations) keyword and labels.

To make reference labels more clear and unique, always add  $a - ref$  suffix:

```
.. _some-section-ref:
Some Section
------------
```
## **6.8.7 Notes and Warnings**

Make use of the appropriate [admonitions directives](http://sphinx.pocoo.org/rest.html#directives) when making notes.

Notes:

```
.. note::
   The Hitchhiker's Guide to the Galaxy has a few things to say
   on the subject of towels. A towel, it says, is about the most
   massively useful thing an interstellar hitch hiker can have.
```
Warnings:

**.. warning::** DON'T PANIC

## **6.8.8 TODOs**

Please mark any incomplete areas of The Guide with a [todo directive.](http://sphinx.pocoo.org/ext/todo.html?highlight=todo#directive-todo) To avoid cluttering the *[Todo List](#page-161-1)*, use a single todo for stub documents or large incomplete sections.

```
.. todo::
   Learn the Ultimate Answer to the Ultimate Question
   of Life, The Universe, and Everything
```
# Index

# E

environment variable PATH, [8,](#page-11-0) [14,](#page-17-0) [16](#page-19-0)

# P

PATH, [8,](#page-11-0) [14,](#page-17-0) [16](#page-19-0) Python Enhancement Proposals PEP 0257#specification, [62](#page-65-0) PEP 1, [146](#page-149-1) PEP 20, [53,](#page-56-0) [147](#page-150-0) PEP 249, [96](#page-99-0) PEP 257, [63,](#page-66-0) [147](#page-150-0) PEP 282, [69](#page-72-0) PEP 3101, [46](#page-49-0) PEP 3132, [51](#page-54-0) PEP 3333, [81](#page-84-0) PEP 391, [71](#page-74-0) PEP 8, [26,](#page-29-0) [53,](#page-56-0) [147,](#page-150-0) [152](#page-155-0) PEP 8#comments, [62](#page-65-0)